## **Ascotel** *Office Terminals by* **ascom**

### **Office 40**

Bedienungsanleitung Mode d'emploi Istruzioni per l'uso Operating instructions

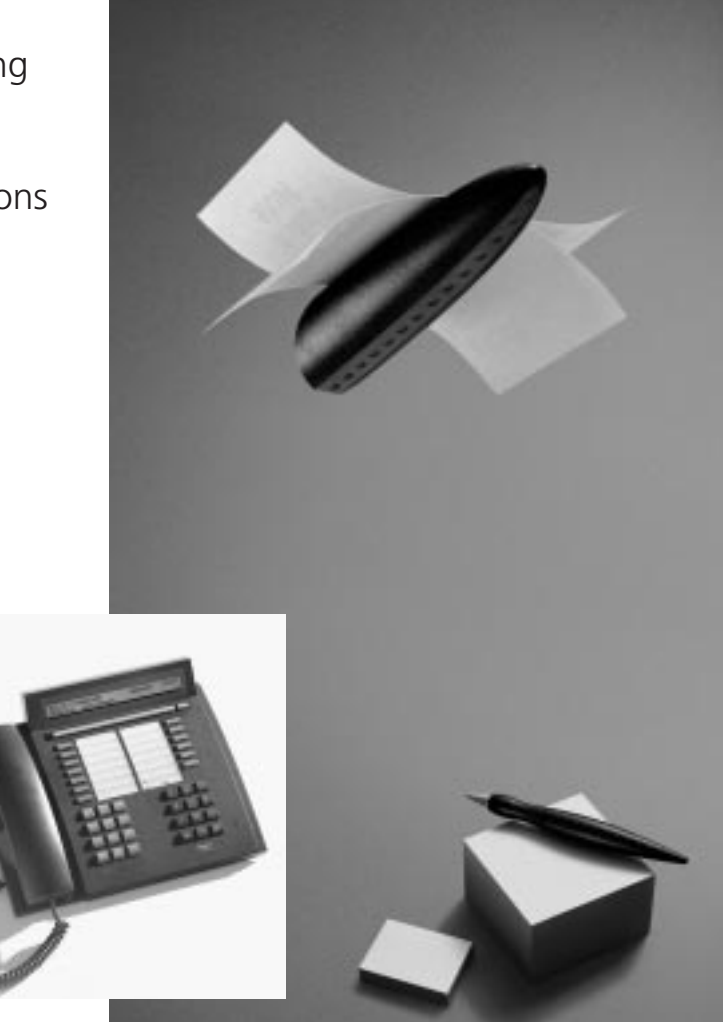

 $\overline{1}$ 

### *Herzliche Gratulation!*

Herzliche Gratulation zum Kauf Ihres Ascom Office, ein dank seiner Foxtaste und seiner ausgeklügelten Menütechnik leicht zu bedienender Apparat. Die vorliegende Anleitung zeigt Ihnen, wie einfach das Telefonieren mit Ascom Office ist!

Eine Bedienungsanleitung in Kurzform (Kreditkartengrösse) ist auf der Unterseite Ihres Ascom Office eingeschoben. Bitte bewahren Sie diese dort auf!

### *Toutes nos félicitations!*

Nous vous félicitons sincèrement pour l'achat de votre Ascom Office, un appareil extrêmement facile d'emploi grâce à sa touche Fox et à sa technique des menus ingénieuse.

Ce mode d'emploi vous révélera combien téléphoner avec l'Ascom Office est simple!

Un mode d'emploi succinct (format carte de crédit) est inséré sous la base de l'appareil. Veuillez le conserver à cet endroit prêt à être consulté!

### *Congratulazioni!*

Congratulazioni per aver acquistato il vostro Ascom Office, un apparecchio di facile uso grazie al suo tasto Fox e alla tecnica intelligente a menu. Queste istruzioni dimostrano come sia facile telefonare con Ascom Office! Le istruzioni per l'uso in forma abbreviata (dimensioni di una carta di credito) sono inserite nel lato di fondo del vostro Ascom Office. Si consiglia di mantenerla nella stessa posizione!

### *Congratulations!*

Congratulations on the purchase of your Ascom Office, a telephone which is extremely easy to use thanks to its Foxkey and ingenious menu guidance.

Read these operating instructions to find out how simple it is to telephone with the Ascom Office.

You will find a credit-card-sized operating guide in the base of your Ascom Office. Keep it there for quick reference!

#### **Inhalt**

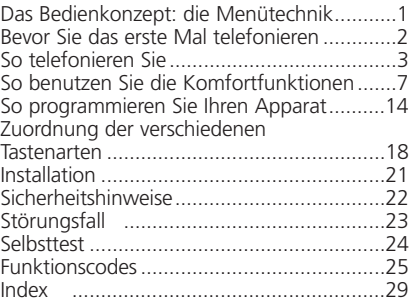

#### **Table des matières**

Concept d'utilisation: la technique

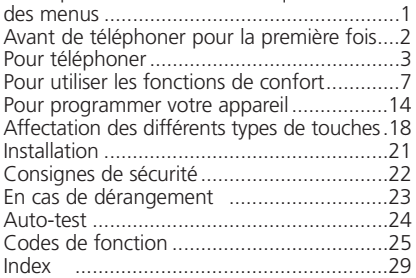

#### **Indice**

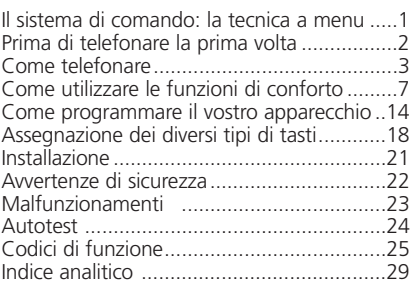

#### **Contents**

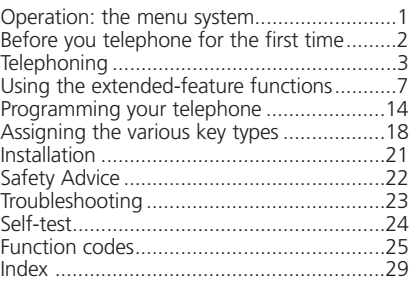

# Deutsch

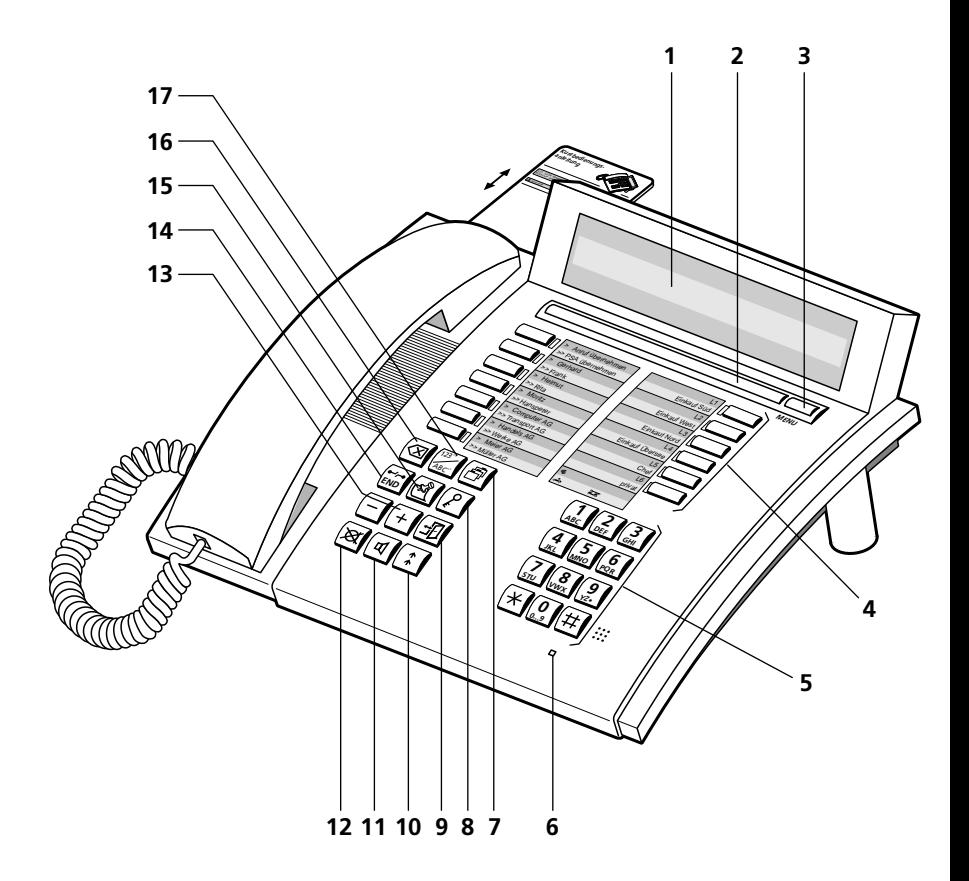

### **Bedienungs- und Anzeigeelemente**

#### **1 Anzeigefeld (Display)**

Ihr Apparat ist mit einem zweizeiligen, alphanumerischen Anzeigefeld ausgerüstet.

Obere Zeile: Zustandsanzeige, Nummer/Name Ihres Gesprächspartners Untere Zeile: Zustandsabhängiges Bedienmenü

#### **2 Foxtaste (Taste mit mehreren Funktionen)**

#### **3 Menütaste**

Mit dieser Taste gelangen Sie in die verschiedenen Menüs

**4 Linientasten oder frei programmierbare, 2fach belegbare Tasten**

#### **5 Alpha-numerische Wahltastatur**

Tasten mit Doppelfunktion für numerische bzw. alphabetische (durch Mehrfachdruck) Eingabe

#### **6 Aufmerksamkeits-LED**

ELE Leuchtdiode blinkt schnell: Anzeige eines Anrufes

#### **7 Karteitaste**

Zugriff auf Privatkartei mit bis zu 100 Einträgen (00 bis 99)

#### **8 Code-Schlosstaste**

Programmierungen und Apparat schützen

#### **9 Abwesendtaste**

Teilnehmer ist anwesend/abwesend

#### **10 Wahlwiederholungstaste** Abrufen der bis maximal 10 zuletzt gewählten Nummern

#### **11 Lautsprechertaste**

Ein- und ausschalten des Lautsprechers

#### **12 Mikrofontaste**

Ein- und ausschalten des Freisprech- bzw. des Hörermikrofons

#### **13 Einstelltasten**

Regeln der Lautstärke während des Rufs oder während eines Gespräches

#### **14 END-Taste/Trenntaste**

Wiederbelegen für neue Wahl, abbrechen einer angefangenen Funktion, beenden der Programmierung

#### **15 Notizregistertaste**

Speichern von bis zu 10 Nummern mit Namen oder Bemerkungen während eines Anrufes oder in Ruhestellung

#### **16 Korrekturtaste**

Löschen des zuletzt eingegebenen Zeichens

#### **17 Namenwahltaste**

Namenwahl, resp. Buchstabeneingabe über die alpha-numerische Tastatur, Zugang zur Privatkartei (Doppelklick)

### **Das Bedienkonzept, die Menütechnik**

Die einfache Bedienung Ihres Apparates beruht auf der ausgeklügelten Menütechnik. Damit Sie sich in den verschiedenen Menüs und Menüpunkten zurechtfinden, stehen Ihnen die Foxtaste und die Menütaste zur Verfügung. Dabei gehen Sie folgendermassen vor:

$$
\overset{\bullet}{\blacktriangleleft}
$$

Wollen Sie eine auf dem Display auf der unteren Zeile gezeigte Funktion aktivieren (z.B. "Anrufen" nach dem Wählen einer Nummer) drücken Sie die Foxtaste unter dem entsprechenden Wort.

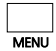

Finden Sie die gesuchte Funktion nicht, drücken Sie die Menütaste so oft, bis Sie diese finden. Dabei erscheinen folgende Display-Anzeigen:

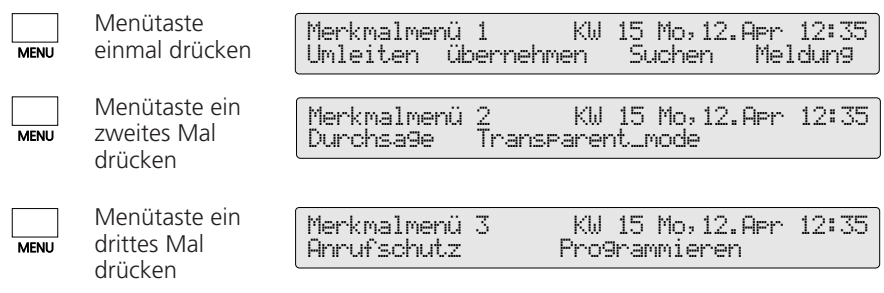

*Hinweis* Ein "Long Click" der Menütaste (min. 2 Sekunden) bewirkt einen Sprung in den Programmiermodus (dies ist von der Software und dem PBX-Typ abhängig).

#### **Programmierte Menüpunkte**

Ihr Apparat bietet Ihnen die Möglichkeit 6 Funktionen oder Nummern/Namen, die Sie häufig benötigen, als Menüpunkt im Display anzubieten. Die Einträge 1...3 sind im Ruhe-Display sichtbar, die Einträge 4...6 können mit der Menütaste aufgerufen werden. Sie brauchen nur noch die Foxtaste darunter zu drücken, um die vorprogrammierte Nummer zu wählen oder die Funktion zu aktivieren. Das Kapitel "So programmieren Sie Ihren Apparat" und die "Programmieranleitung" Ihres Endgerätes helfen Ihnen die Leistungsmerkmale Ihres Apparats voll auszuschöpfen.

#### **Besondere Display-Symbole**

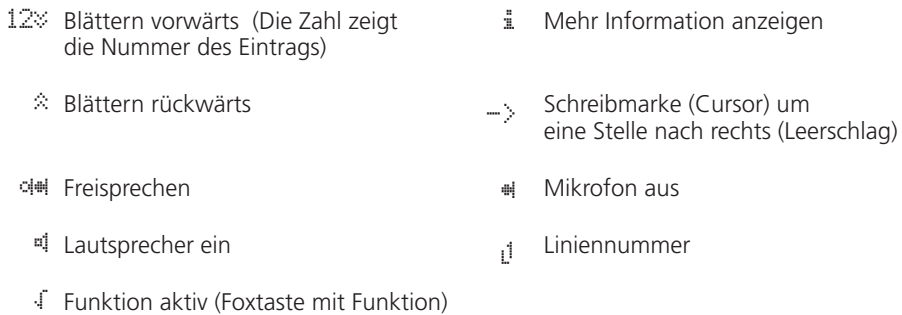

### **Bevor Sie das erste Mal telefonieren**

Bitte lesen Sie zuerst das Kapitel Sicherheitshinweise in dieser Bedienungsanleitung durch! Stellen Sie sicher, dass Ihr Apparat auf einer harten Fläche aufliegt und Sie unmittelbar vor den Apparat keine Gegenstände stellen (die Sprachqualität beim Freisprechen könnte sonst beeinträchtigt werden).

#### **Sprache der Display-Anzeigen einstellen**

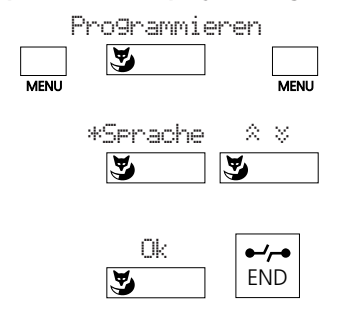

Menütaste so oft drücken, bis im Display der Menüpunkt "Programmieren" erscheint. Foxtaste unter "Programmieren" und anschliessend Menütaste so oft drücken, bis im Display der Menüpunkt "\*Sprache" erscheint (achten Sie dabei auf das "\*" Zeichen bei einer Fremdsprache). Foxtaste unter "\*Sprache" drücken, gewünschte Sprache mit Blättern "☆ ※" wählen, mit der Foxtaste unter "Ok" speichern und mit Drücken der END-Taste in den Ausgangszustand zurückkehren.

#### **Ruflautstärke während des Rufs einstellen**

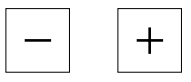

Während des Rufs können Sie die Ruflautstärke Ihres Apparates über die "+"-Taste (lauter) bzw. "–"-Taste (leiser) einstellen.

#### **Lautstärke im Hörer und im Lautsprecher während des Gesprächs einstellen**

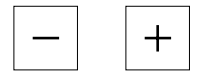

Die Lautstärke ist in Ihrem Apparat sowohl im Hörer als auch im Lautsprecher auf "normal" eingestellt. Während des Gesprächs können Sie die Lautstärke im Hörer oder Lautsprecher einstellen, über die "+"-Taste (lauter) bzw. "–"-Taste (leiser).

#### **Wählen mit Wahlvorbereitung**

Was Sie bisher noch kaum kannten und was Ihnen Ihr Apparat als wesentliche Neuheit bietet, ist das Wählen mit Wahlvorbereitung. Ohne den Hörer abzuheben geben Sie die gewünschte Nummer ein, die Sie prüfen und wenn nötig korrigieren können, und drücken anschliessend die Lautsprechertaste. Sobald Ihr Gesprächspartner den Hörer abhebt, können Sie über den Hörer (dazu heben Sie lediglich Ihren Hörer ab) oder über Mikrofon und Lautsprecher (Freisprechen) telefonieren.

Mit der END-Taste kann die Wahlvorbereitung abgebrochen werden.

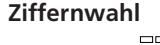

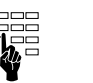

Ziffern eingeben, Foxtaste unter "Anrufen" drücken oder Hörer abheben oder Lautsprechertaste drücken

oder

#### **Wählen über Nummerntaste**

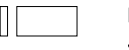

Einfach- bzw. Doppelklick auf gewünschte Nummerntaste, Foxtaste unter "Anrufen" drücken oder Hörer abheben oder Lautsprechertaste drücken

oder

#### **Wählen über Wahlwiederholungstaste**

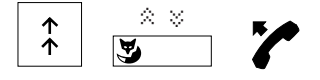

Wahlwiederholungstaste drücken und wenn nötig mit der Foxtaste blättern, um eine der 10 zuletzt gewählten Nummern aufzurufen, Foxtaste unter "Anrufen" drücken oder Hörer abheben oder Lautsprechertaste drücken

oder

#### **Wählen einer Nummer aus dem Notizregister**

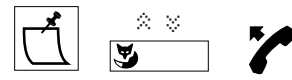

Notizregistertaste drücken und wenn nötig mit der Foxtaste blättern, um eine der 10 gespeicherten Nummern aufzurufen, Foxtaste unter "Anrufen" drücken oder Hörer abheben oder Lautsprechertaste drücken

**Namenwahl**

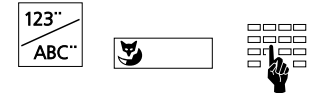

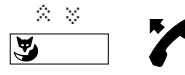

oder

Namenwahltaste drücken. "Alle" sucht in allen Karteien (falls gewünscht, Foxtaste unter "Kurzwahl", "Intern" oder "Privat" drücken, um nur in dieser Kartei zu suchen). Die ersten Buchstaben des Namens eingeben, eventuell mit Foxtaste unter " $\hat{\mathbb{X}}$ " bis zum gesuchten Eintrag blättern (wenn es mehrere Namen mit denselben Anfangsbuchstaben gibt). Foxtaste unter "Anrufen" drücken oder Hörer abheben oder Lautsprechertaste drücken.

*Hinweise* Das Eingeben der ersten Buchstaben eines Namens ist die einfachste Art, eine in einer Kartei gespeicherte Nummer zu wählen; Sie brauchen weder die Telefonnummer noch die Kartennummer zu kennen.

Beispiel Buchstabeneingabe:

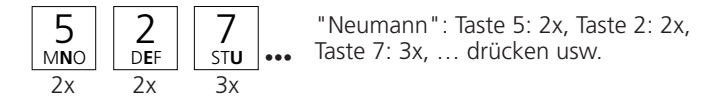

Falls Sie an Ihrem Gerät ein Zusatztastenfeld ZTF (20 zusätzlich frei programmierbare Tasten mit LED) angeschlossen haben, muss die Buchstabeneingabe durch das ZTF erfolgen. Die Wahltastatur ist in diesem Fall eine rein numerische Tastatur.

Mit der Foxtaste (drücken unter "->") können Sie ein Leerzeichen eingeben, um danach den Anfangsbuchstaben des Vornamens einzugeben.

In Wahlvorbereitung eingegebene Nummern oder Namen korrigieren Sie mit der Korrekturtaste (letzte Ziffer löschen) oder den Editierfunktionen.

Natürlich können Sie mit Ihrem Apparat auch auf herkömmliche Art wählen: Hörer abheben und Nummer eingeben. Warten Sie bei der Eingabe zwischen zwei Ziffern mehr als 10 Sekunden, wird die Wahl automatisch abgebrochen.

#### **Anzeige des Anrufernamens**

Wenn die Nummer des Anrufers empfangen wird (CLIP) erscheint im Display auch der zugehörige Name, vorausgesetzt dass diese Nummer mit Namen in der Privatkartei, unter einer Nummerntaste oder als Kurzwahlnummer gespeichert ist (dies ist von der Software und dem PBX-Typ abhängig).

#### **Wählen einer Nummer aus der Privatkartei**

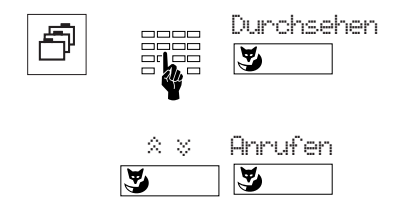

Karteitaste drücken, Nummer der gewünschten Karte eingeben (zweistellig, d.h. 00, 01…99) oder mit Foxtaste im Menü "Durchsehen" bis zum gesuchten Eintrag blättern.

Foxtaste unter "Anrufen" drücken oder Hörer abheben oder Lautsprechertaste drücken.

**Hinweis** Im Menü "Bearbeiten" kann der Name eingegeben werden, um den betreffenden Eintrag zu ändern (dieser Menüpunkt ist von der Software und dem PBX-Typ abhängig).

#### **Anrufliste bearbeiten**

Ihr Apparat speichert automatisch die Namen/Nummern der letzten 10 unbeantworteten Anrufe in der Anrufliste. Sie können die Namen/Nummern abfragen und die entsprechenden Personen über diese Liste zurückrufen.

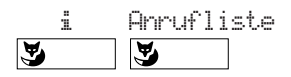

Foxtaste unter "i" und danach unter "Anrufliste" drücken.

#### **Lauthören**

Mit der Lauthöreinrichtung hören Sie Ihren Gesprächspartner sowohl über den Hörer als auch über den Lautsprecher; so können weitere Personen in einem Raum Ihr Gespräch mitverfolgen.

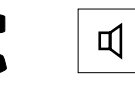

Lautsprechertaste während des Gesprächs drücken.

*Hinweis* Wollen Sie das Gespräch normal, d.h. nur über den Hörer weiterführen, drücken Sie erneut die Lautsprechertaste.

#### **Freisprechen**

Die Freisprecheinrichtung erlaubt Ihnen, ohne Hörer zu telefonieren.

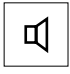

Statt den Hörer abzuheben, drücken Sie die Lautsprechertaste.

Hinweis Bei Ferngesprächen kann die Freisprechqualität vermindert werden. Benutzen Sie daher in solchen Fällen den Hörer.

#### **Mikrofon Stummschaltung**

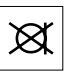

Wollen Sie sich mit der Person im gleichen Raum unterhalten, ohne dass dies der Gesprächspartner am Telefon hört, drücken Sie die Mikrofontaste, um das Mikrofon auszuschalten (im Display erscheint das Symbol "#").

#### **Auf dem Display angezeigte Nummer im Notizregister speichern**

Das Notizregister dient zum vorübergehenden Speichern von 10 Namen/Nummern.

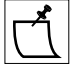

Steht eine Nummer auf dem Display, drücken Sie die Notizregistertaste. Während des Gesprächs wird die im Display augezeigte Nummer gespeichert.

*Hinweis* Sie können während des Gesprächs auch eine andere Nummer im Notizregister speichern. Geben Sie dazu die Nummer ein, danach drücken Sie die Notizregistertaste.

#### **Kopieren von Inhalten des Notizregisters**

Im Notizregister gespeicherte Namen/Nummern können direkt in die Privatkartei kopiert oder als Meldungsziel, Umleitziel, Durchsageziel verwendet werden.

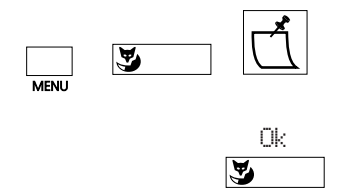

Mit Menü- und Foxtaste gewünschte Karteikarte, Meldungs-, Umleit- oder Durchsageziel wählen. Notizregistertaste so oft drücken bis der zu kopierende Eintrag angezeigt wird.

Foxtaste unter "Ok" drücken, um den Eintrag zu kopieren.

*Hinweise* Die Kopierfunktion ist von der Software und dem PBX-Typ abhängig.

Sofern die Nummer im Notizregister mit einem Namen kombiniert ist und an der Zielposition schon ein anderer Name steht, wird dieser nicht überschrieben.

#### **Sperren/entsperren Ihres Apparates**

Ihr Apparat bietet Ihnen die Möglichkeit, Ihre privaten Daten und Programmierungen vor fremdem Zugriff zu schützen und fremde Personen davon abzuhalten, während Ihrer Abwesenheit externe Gespräche über Ihren Apparat zu führen. Dazu steht Ihnen ein Schloss mit persönlichem Passwort (2–10 Ziffern) zur Verfügung.

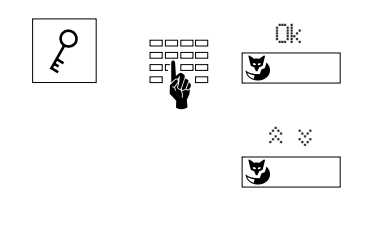

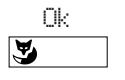

Schlosstaste drücken, anschliessend Passwort eingeben und mit Foxtaste unter "Ok" eine Passwort-Kontrolle veranlassen.

Mit Foxtaste unter " $\hat{\mathbb{X}} \times \mathbb{Y}$ ", "Telefon: frei", "Telefon: gesperrt" oder "Programmierung: gesperrt" wählen, (mit "frei" wird der Apparat entsperrt).

Nach dem Drücken der Foxtaste unter "Ok" erscheint kurzzeitig die Meldung "Ausgeführt".

*Hinweis* Ab Werk ist als Passwort "0000" programmiert, (siehe "Passwort ändern").

Die ausgeklügelte Menütechnik Ihres Apparates (vgl. "Das Bedienkonzept, die Menütechnik") ermöglicht Ihnen den leichten Zugang zu den nachfolgend aufgeführten Merkmalen.

*Hinweis* Während Sie eine der nachfolgenden Funktionen ausführen, kann es vorkommen, dass Sie eine falsche Taste drücken; in einem solchen Fall hören Sie einen kurzen Warnton.

#### **Rückfrage einleiten und abschliessen**

Sie sind mit einem Gesprächspartner verbunden und wollen, ohne die Verbindung abzubrechen, mit einem anderen Gesprächspartner ein kurzes Gespräch führen.

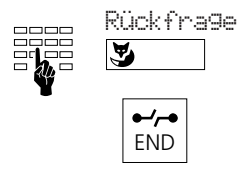

Nummer des Rückfragepartners eingeben, Foxtaste unter "Rückfrage" drücken.

Sie haben Ihre Rückfrage beendet und schliessen diese mit der END-Taste ab.

*Hinweis* Drücken Sie nach einer Rückfrage eine falsche Taste oder legen den Hörer auf, ertönt während 10 Sekunden ein Dauerruf, der Sie auf den wartenden Gesprächspartner aufmerksam macht. Heben Sie den Hörer während dieser Zeit ab, kehren Sie in Ihre erste Gesprächsverbindung zurück.

#### **Makeln**

Sie haben eine Rückfrage eingeleitet, wollen aber nach Beenden der Rückfrage die Verbindung aufrechterhalten und zu Ihrer ersten Gesprächsverbindung zurückkehren.

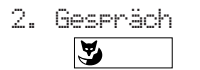

Foxtaste unter "2.Gespräch" drücken.

#### **Gespräch übergeben**

Sie haben eine Rückfrage eingeleitet und verbinden anschliessend mit Auflegen Ihres Hörers Ihre beiden Gesprächspartner miteinander.

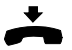

Hörer auflegen.

#### **Konferenz**

Sie haben eine Rückfrage eingeleitet und wollen nun zusammen mit Ihrem ursprünglichen Gesprächspartner ein Konferenzgespräch aufbauen.

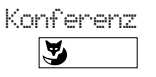

Foxtaste unter "Konferenz" drücken.

*Hinweis* Keine Angst! Beim Aufbau einer Konferenz werden keine Gespräche unterbrochen; Verbindungen werden allein mit der END-Taste oder mit Auflegen des Hörers abgebaut!

#### **Rückruf**

Sie bitten einen besetzten oder nicht antwortenden internen Teilnehmer, Sie zurückzurufen.

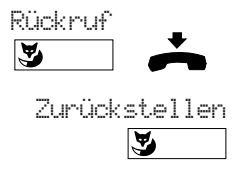

Foxtaste unter "Rückruf" drücken. Sie hören den Bestätigungston. Nach dem Auflegen des Hörers erscheint im Display "Anruf erwartet" und der Name/die Nummer des betreffenden Teilnehmers. Mit der Foxtaste unter "Zurückstellen" kann der verlangte Rückruf gelöscht werden.

*Hinweis* Gleichzeitig kann nur ein Rückruf aktiviert werden.

#### **Anklopfen**

Sie wollen einen Teilnehmer, der bereits in Verbindung ist, auf Ihren Anruf durch einen Anklopfton und entsprechende Display-Anzeige aufmerksam machen.

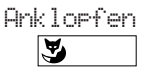

Foxtaste unter "Anklopfen" drücken.

*Hinweis* Weist Ihr Partner Ihren Gesprächswunsch ab, wird die Verbindung abgebaut.

#### **Gesprächspartner über Personensuchanlage suchen**

Sie wollen einen Gesprächspartner direkt oder nach Anrufversuchen auf seinen Apparat über die Personensuchanlage suchen.

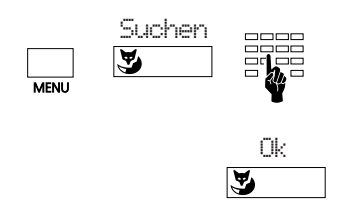

Menütaste so oft drücken, bis "Suchen" erscheint. Foxtaste an dieser Stelle drücken und Rufnummer des gesuchten Gesprächspartners eingeben.

Mit "Ok" bestätigen.

#### **Meldung senden**

Sie können vorbereitete Textmeldungen an Ihren oder Ihre Partner senden.

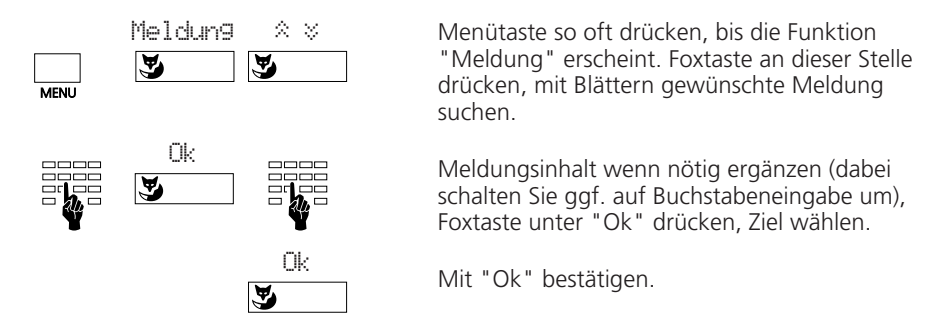

*Hinweise* Die Nummer des Meldungsempfängers können Sie auch vorgängig durch Wahlvorbereitung (z.B. Namenwahl) eingeben.

> Mit der Korrekturtaste und der Editierfunktion können Sie die angezeigte Meldung ändern.

#### **Meldung lesen**

Haben Sie eine Meldung erhalten, ersehen Sie dies aus der entsprechenden Display-Anzeige im Ruhezustand des Apparates.

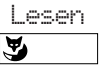

œ 巴 Löschen

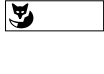

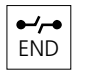

Foxtaste unter "Lesen" drücken. Die Meldung wird 8 Sekunden lang angezeigt. Bei mehrzeiligen Meldungen wird danach die nächste Zeile angezeigt, bis zum Ende der Meldung.

Mit der Foxtaste unter "i" kann die nächste Zeile vor Ablauf der 8 Sekunden abgerufen werden.

Mit der Foxtaste unter "Löschen" wird die gelesene Meldung im Speicher gelöscht und die nächste Meldung angezeigt.

Das Löschen der letzten gespeicherten Meldung oder Drücken der END-Taste bewirkt die Rückkehr zum Ruhe-Display. Das "i" wird solange im Display angezeigt, bis alle Meldungen gelöscht sind.

*Hinweis* Der Ablauf ist von der Software und dem PBX-Typ abhängig.

#### **Nachricht für Anrufer hinterlassen**

Sie wollen eine Nachricht für interne Anrufer hinterlassen.

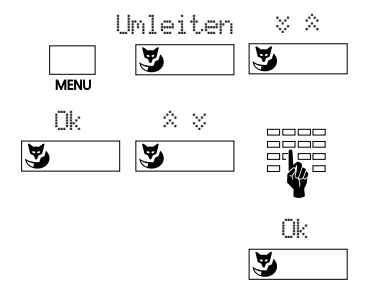

Menütaste und danach Foxtaste unter "Umleiten" drücken. Mit Foxtaste unter " $\&$   $\&$ " bis "Umleiten zu: Nachricht" blättern.

Foxtaste unter "Ok" drücken (es erscheint die letzte Nachricht). Mit Blättern die gewünschte Nachricht suchen und wenn nötig ergänzen.

Foxtaste unter "Ok" drücken, um die angezeigte Nachricht zu aktivieren.

*Hinweis* Mit der Korrekturtaste und den Editierfunktionen können Sie die angezeigte Nachricht ändern.

#### **Anrufe umleiten**

Sie können ankommende Anrufe auf einen anderen Apparat bzw. auf denjenigen der Telefonistin umleiten.

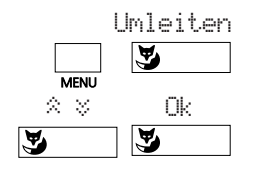

Menütaste und danach Foxtaste unter "Umleiten" drücken.

Mit Foxtaste unter " $\hat{\mathbb{Z}} \times \mathbb{Z}$ " Umleitungsart wählen und mit "Ok" bestätigen. Zur Auswahl stehen: "Umleiten zu: Teilnehmer", "Umleiten: bei besetzt", "Umleiten zu: Sucher" oder "Umleiten zu: Nachricht"

oder

Foxtaste unter "Rufweiterschaltung" drücken und mit Foxtaste unter " $\hat{\mathbb{X}}$   $\check{\mathbb{Y}}$ " Rufweiterschaltung: Teilnehmer" oder "Rufweiterschaltung: Sucher" wählen und mit "Ok" bestätigen.

Umleitziel eingeben (eventuell neue Rufnummer wählen) und mit "Ok" bestätigen. Es erscheint die Meldung "Ausgeführt" und "Umgeleitet zu: nnnn". Die Umleitung kann mit der Foxtaste unter "Zurückstellen" deaktiviert werden.

*Hinweis* Soll die Umleitung nur erfolgen wenn Sie bereits in einer Verbindung sind, wählen Sie "Umleiten: bei besetzt" (dieser Menüpunkt ist von der Software und dem PBX-Typ abhängig).

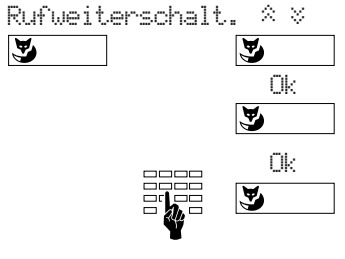

Zurückstellen У

#### **Anruf auf Personensuchanlage beantworten**

Sie werden über die Personensuchanlage gesucht und übernehmen den Anruf auf einem Apparat.

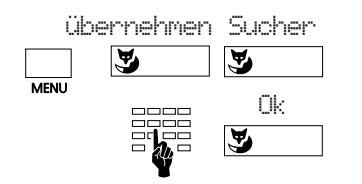

Menütaste so oft drücken, bis die Funktion "Übernehmen" erscheint. Foxtaste an dieser Stelle und anschliessend unter "Sucher"drücken, Rufnummer eingeben, Foxtaste unter "Ok" drücken.

#### **Ringsignalanruf beantworten**

Sie wollen einen Anruf via Ringsignal (Zentralwecker) beantworten.

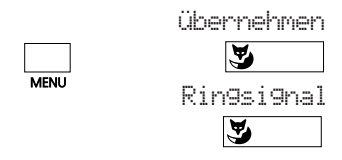

Menütaste so oft drücken, bis "Übernehmen" erscheint. Foxtaste an dieser Stelle und anschliessend unter "Ringsignal" drücken.

#### **Anruf übernehmen**

Sie hören einen Anruf auf einem anderen Apparat in Ihrer Umgebung. Sie wollen den Anruf auf Ihrem eigenen Apparat beantworten, da der Kollege/die Kollegin abwesend ist.

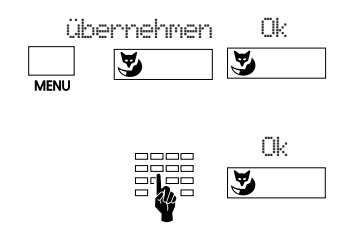

Menütaste so oft drücken, bis "Übernehmen" erscheint. Foxtaste an dieser Stelle drücken. Es erscheint die Nummer des Apparats, von welchem Sie zuletzt einen Anruf übernommen haben. Ist es die Nummer des gerade gerufenen Apparats, Foxtaste unter "Ok" betätigen. Wenn nicht, die Nummer des gerufenen Apparats eingeben und Foxtaste unter "Ok" betätigen.

*Hinweis* Wurde zuletzt vom Sucher oder vom Ringsignal (RS) übernommen, müssen Sie die Foxtaste unter "Teilnehmer" drücken und dann die Nummer eingeben.

#### **Durchsage**

Mit der Durchsage können Sie einen Gesprächspartner direkt über den Lautsprecher seines Apparates ansprechen, ohne auf seine Antwort zu warten.

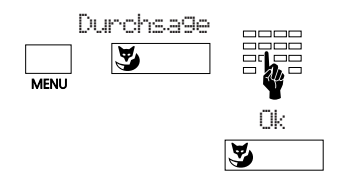

Menütaste so oft drücken, bis die Funktion "Durchsage" erscheint. Foxtaste an dieser Stelle drücken, gewünschte Nummer eingeben oder Zielgruppe suchen und mit Drücken der Foxtaste unter "Ok" bestätigen.

#### **Verlangter Rückruf**

Ein Teilnehmer hat versucht, Sie zu erreichen; auf dem Display erscheint die Meldung "Bitte Rückruf" und Nummer/Name des Anrufers.

Beantworten

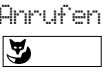

Sie drücken die Foxtaste unter "Anrufen" und warten, bis die Verbindung zu Ihrem Gesprächspartner hergestellt ist

oder

Abweisen

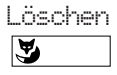

Sie drücken die Foxtaste unter "Löschen" und weisen damit den Rückrufwunsch ab.

#### **Anwesend/abwesend**

Diese Taste aktiviert/deaktiviert die gewünschten Funktionen, wenn Sie Ihren Arbeitsplatz verlassen, respektive wenn Sie wieder zurückkommen. Ab Werk ist die Taste als Anrufumleitungstaste programmiert.

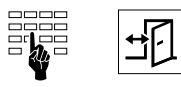

Geben Sie die Nummer Ihrer Stellvertretung ein und drücken Sie danach die Abwesendtaste. Durch erneutes Drücken wird die Umleitung wieder ausgeschaltet.

*Hinweis* Die Abwesendtaste kann als Nummern- oder Funktionstaste programmiert werden (vgl. "Zuordnung der verschiedenen Tastenarten").

#### **Transparentmodus (Frequenzwahl DTMF)**

Nach dem Aufbau einer Verbindung kann mit Frequenzwahl eine Funktion wie z.B. die Fernsteuerung eines Anrufbeantworters aktiviert werden.

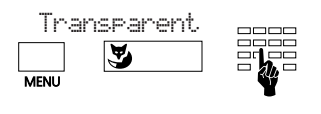

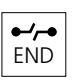

Menütaste und danach Foxtaste unter "Transparent\_mode" drücken. Zeichenfolge für die gewünschte Funktion eingeben.

Mit der END-Taste verlassen Sie das Frequenzwahl-Verfahren.

*Hinweis* Ein "Long Click" der Sterntaste <sub>[\*]</sub> bewirkt den direkten Sprung in den Transparentmodus.

#### **Parken**

Während einer Verbindung können Sie das Gespräch parken und sind dann frei, um ein anderes Gespräch zu führen.

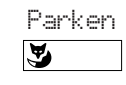

Foxtaste unter "Parken" drücken. Der Anruf wird geparkt. Dies wird mit der Meldung "Ausgeführt" bestätigt.

END-Taste drücken und neue Verbindung aufbauen.

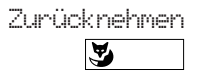

⊷∕⊷<br>END

Zum entparken drücken Sie die Foxtaste unter "Zurücknehmen". Sie sind sofort mit dem Gesprächspartner verbunden.

#### **Was Sie beim Programmieren beachten müssen**

Die Programmierung ist Bestandteil des Bedienkonzeptes; bevor Sie mit dem Programmieren beginnen, lesen Sie bitte das Kapitel "Bedienkonzept" am Anfang dieser Bedienungsanleitung.

#### **Hörer**

Bei der Programmierung bleibt der Hörer aufgelegt; heben Sie während des Programmierens den Hörer ab, wird der Programmiervorgang abgebrochen. Erhalten Sie während des Programmierens einen Anruf, müssen Sie sich zwischen dem Beantworten des Anrufs oder dem Fortführen des Programmiervorganges entscheiden.

#### **Programmiermodus**

Zum Anfang des Programmiermodus gelangt man auf zwei Arten:

- "Long Click" der Menütaste (min. 2 Sekunden)
- Menütaste mehrmals drücken bis "Programmieren" angezeigt wird, Foxtaste unter "Programmieren" drücken.

*Hinweise* Ein "Long Click" der Namenwahl- oder der Karteitaste bewirkt den direkten Sprung zum Menü für Karteieinträge. Ein "Long Click" einer freiprogrammierbaren Taste bewirkt den direkten Sprung zum Programmiermenü für diese Taste. "Long Clicks" sind von der Software und dem PBX-Typ abhängig.

#### **Menütaste**

Mit der Menütaste bewegen Sie sich auf zwei Ebenen: zunächst in den Programmiermenüs (PRG 1– … ; anwählen des gewünschten zu programmierenden Bereichs, z.B. "Tasten") und anschliessend auf der Ebene der Unterfunktionen (z.B. Belegen einer Nummerntaste). Beide Ebenen verlassen Sie jeweils durch Drücken der END-Taste.

#### **Speichern**

Ein von Ihnen eingegebener oder geänderter Inhalt unter einem Menüpunkt ist dann gespeichert, wenn Sie die Foxtaste unter "Ok" drücken. Drücken Sie unter "Zurück" oder die END-Taste, wird die von Ihnen vorgenommene Programmierung nicht gespeichert.

#### **Beispiele einer Programmierung:**

#### **Rufmelodie einstellen**

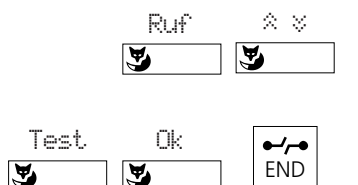

Im Programmiermodus Foxtaste unter "Ruf" drücken. Beim Menüpunkt "Rufmelodie" mit der Foxtaste unter " $\hat{\mathbb{X}}$   $\check{\mathbb{Y}}$ " und mit "Test" die gewünschte Einstellung wählen und überprüfen, diese mit der Foxtste unter "Ok" speichern und mit der END-Taste in den Ausganszustand zurückkehren.

*Hinweis* Auf dieselbe Weise können Sie auch die Ruflautstärke und die Ruftempo einstellen.

#### **Text im Ruhe-Display einstellen**

Das zur Verfügung stehende Textfeld kann dazu dienen, z.B. bei Apparaten, die oft von mehreren Personen benutzt werden, die Telefonnummer dieses Apparates oder auch den Firmennamen anzuzeigen.

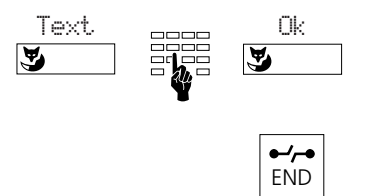

Im Programmiermodus "Text" wählen, gewünschten Text eingeben und diesen mit der Foxtaste unter "Ok" speichern.

Mit Drücken der END-Taste in den Ausgangszustand zurückkehren.

#### **Foxtaste programmieren (programmierte Menüpunkte)**

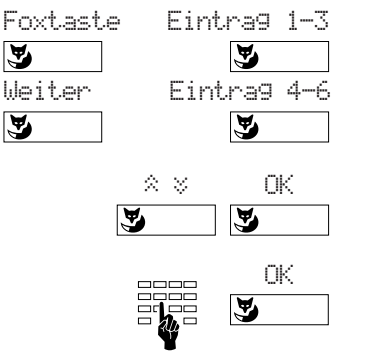

Im Programmiermodus mit Foxtaste unter "Foxtaste" den gewünschten Eintrag wählen (Einträge 1–3 befinden sich im Ruhe-Display, Einträge 4–6 im Merkmalmenü 2, mit der Foxtaste unter "Weiter" aufrufen.)

Mit Foxtaste unter " $\approx$ " die gewünschte Tastenart wählen ("Nummerntaste" oder "Funktionstaste") und mit "Ok" bestätigen. Je nach gewählter Tastenart Nummer/Name eingeben oder Tastenfunktion (z.B. Umleiten) wählen und mit Foxtaste unter "Ok" bestätigen.

**Hinweise** Das Zeichen "4" zeigt, dass die Funktion aktiviert ist.

Ein "Long Click" der Foxtaste bewirkt den direkten Sprung zur Foxtasten-Programmierung

Eintrag 4 wird für den Transparentmodus verwendet.

#### **Passwort ändern**

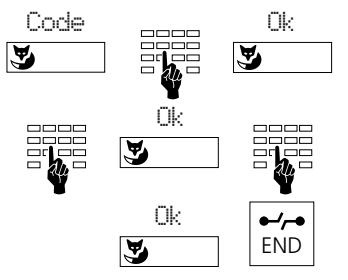

Im Programmiermodus "Code" wählen, altes Passwort (ab Werk "0000") eingeben und mit "Ok" bestätigen.

Neues Passwort eingeben, Foxtaste unter "Ok" drücken, Passwort erneut eingeben und mit der Foxtaste unter "Ok" bestätigen, um das Passwort zu speichern. Mit Drücken der END-Taste in den Ausgangszustand zurückkehren.

#### **So programmieren Sie Ihre Privatkartei**

Die Privatkartei ist Ihr persönliches elektronisches Telefonbuch, in dem Sie bis zu 100 (00...99) Nummern/Namen und/oder Funktionen speichern können. Bei Ihrer Abwesenheit können Sie die Eintragungen mit Ihrem Passwort vor fremdem Zugriff schützen.

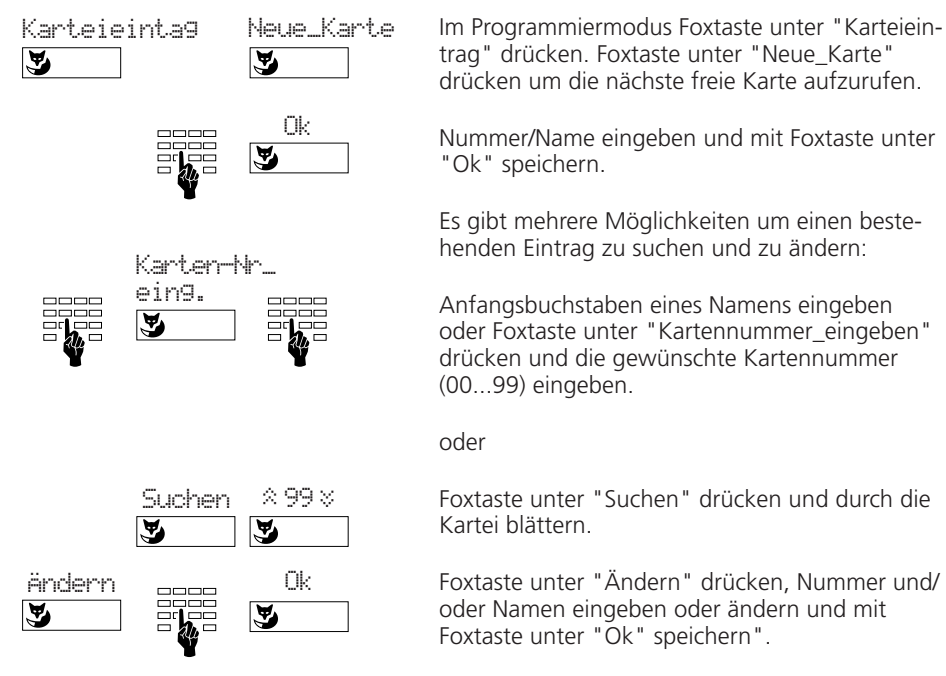

*Hinweis* Es ist ratsam zu jeder Nummer den zugehörigen Namen einzugeben, dies ermöglicht die bequeme Suche und die Wahl mit Namen aus einer Kartei.

#### **Editierfunktionen**

Mit einem "Long Click" von min. 2 Sekunden der "+" oder "–" Taste wird der Cursor nach links oder rechts verschoben, um einen Eintrag zu korrigieren.

Steht der Cursor am Anfang einer Zeichenkette, so springt er nach dem Betätigen der Korrekturtaste oder einem "Long Click" der "–" Taste an das Ende. Steht er am Ende, so springt er mit einem "Long Click" der "+" Taste an den Anfang. Nach der Korrektur eines Zeichens muss die Editierfunktion mit einem "Long Click" für weitere Korrekturen wieder aktiviert werden.

Beispiel: 032 624 34 54

Mit einer Zeichentaste wird das betreffende Zeichen links vom Cursor eingefügt.

Beispiel: Huber Hinz Huber Heinz

Mit der Korrekturtaste wird das Zeichen links vom Cursor gelöscht.

*Hinweis* Die Editierfunktionen sind von der Software und dem PBX-Typ abhängig.

#### **Makrosprache**

Die Makrosprache ermöglicht verschiedene Funktionen nacheinander unter einer Taste abzulegen.

- A Leitung mit der höchsten Priorität belegen
- I Eigene Leitung (Interntaste) belegen
- X Verbindung abbauen
- \_ Trennt Amtsausgang von der Nummer (z.B. 0–24 …)
- P Pause (1 Sekunde)
- L01 Linientaste 01 belegen
	- N In Wahlvorbereitung eingegebene Nummer einsetzen
	- . Steuertastenfunktion
	- **Z** Transparentmodus ein-/ausschalten
	- R Zuletzt gewählte Nummer einsetzen
- Beispiele: I201 Freisprechen einschalten und 201 anrufen.
	- I\*21201X Freisprechen einschalten, Anrufumleitung auf 201 und Freisprechen ausschalten.

#### **Automatisches Antworten**

Sie können bewirken, dass bei einem ankommenden Anruf die Freisprecheinrichtung eingeschaltet wird und Sie ohne den Hörer abzuheben antworten können.

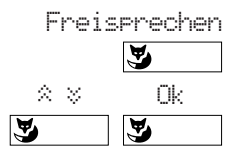

Im Programmiermodus Foxtaste unter "Freisprechen" drücken. Danach kann gewählt werden bei welchen Anruftypen automatisch auf Freisprechen geschaltet werden soll. Bestätigen Sie mit "Ok".

*Hinweis* Das automatische Freisprechen bei Teamtasten ist nur wirksam, wenn dieser Punkt auf "Ein" programmiert ist.

### **Zuordnung der verschiedenen Tastenarten**

Bevor Sie mit dem Belegen von Tasten beginnen, müssen Sie jeder Taste die entsprechende Tastenart zuordnen. Es wird nach Nummerntasten, Teamtasten, Linientasten und Funktionstasten unterschieden. Linientasten können Sie nicht selbst einrichten; diese werden in der PBX-Konfiguration festgelegt.

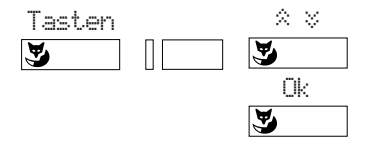

Im Programmiermodus Foxtaste unter "Tasten" drücken, entsprechende Taste drücken, mit der Foxtaste " $\approx$ " Tastenart wählen und mit der Foxtaste unter "Ok" bestätigen.

*Hinweis* Drücken Sie im Ruhezustand die entsprechende Taste länger als 2 Sekunden, erscheint direkt das Programmiermenü dieser Taste.

### **Nummerntasten**

Mit Nummerntasten (auch als Ziel- oder Memorytasten bezeichnet) können Sie oft benutzte interne und externe Rufnummern schnell anwählen. Jede Nummerntaste ist mit zwei Speicherplätzen versehen (Einfach- bzw. Doppel-Click) auf denen Sie je eine Rufnummer speichern können.

Sie können die Nummerntasten mit Hilfe der Makrosprache selbstbelegend programmieren. Dabei wird automatisch das Freisprechen eingeschaltet, eine bestimmte Linie belegt und die gewünschte Rufnummer gewählt.

#### **Belegen von Nummerntasten**

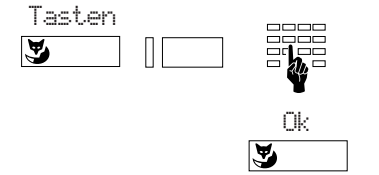

Im Programmiermodus Foxtaste unter "Tasten" drücken, gewünschte Nummerntaste und Speicherplatz wählen, Nummer und/oder Funktion sowie Namen eingeben und mit der Foxtaste unter "Ok" bestätigen.

### **Linientasten**

Ist Ihr Apparat in der PBX als Linienwähler bzw. als Reihenapparat konfiguriert, können Sie bis zu 13 Linien parallel bedienen. Dabei wird zwischen der Hauptlinie, d.h. die Linie, die die Ruf-nummer Ihres Apparates identifiziert, und den übrigen Amtslinien unterschieden. Die Hauptlinie (Interntaste) entspricht immer der obersten Taste links.

Die in dieser Bedienungsanleitung beschriebenen Komfortfunktionen sind in Verbindung mit der Hauptlinie anwendbar; für die Linientasten gelten sämtliche Wählarten sowie die Funktionen Rückfrage, Makeln, Übergeben und Parken/Entparken. Über Linientasten können Sie, mit Ausnahme der Hauptlinie, nur externe Anrufe bearbeiten.

### **Zuordnung der verschiedenen Tastenarten**

Jede Linientaste ist mit einer zweifarbigen Leuchtdiode und einem Bezeichnungsschild versehen. Die Leuchtdiode zeigt den Zustand der Line anzeigt.

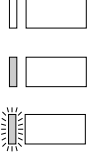

Leuchtdiode leuchtet nicht: Linie ist frei

Leuchtdiode leuchtet dauernd: Linie ist belegt

Leuchtdiode blinkt schnell: ankommender Anruf auf dieser Linie

Leuchtdiode blinkt langsam: Linie ist geparkt oder gehalten

Die Farbe weist auf die Herkunft bzw. das Ziel des Anrufs hin:

grün: interner Anruf bzw. internes Gespräch rot: externer Anruf bzw. externes Gespräch

#### **Einstellen von Linientasten**

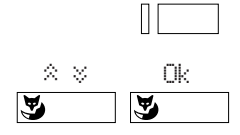

Entsprechende Linientasten so lange drücken, bis das Menü zur Linieneinstellung erscheint. Unter "Ruf" gewünschte Einstellungen wählen: "Aus", "Ein", "Nach 10/20/30 s", Melodie und Geschwindigkeit. Mit "Ok" bestätigen. Damit bestimmen Sie, ob und wann ein Anruf akustisch angezeit wird.

Weitere Einstellmöglichkeiten erhalten Sie durch Drücken der Menütaste: Unter dem Menüpunkt "Belegen" können Sie wählen, ob die Linie beim Abheben des Hörers bzw. Drücken der Lautsprechertaste oder durch Drücken der Linientaste belegt wird. Desgleichen wählen Sie unter "Beantworten" ob und wie ein Anruf auf einer Linie beantwortet wird.

*Hinweis* Die Einstellungen der Linientasten können auch im Programmiermodus unter dem Punkt "Linieneinstellung" vorgenommen werden.

#### **Anrufe über Linien ausführen und entgegennehmen**

Wenn Sie den Hörer abheben oder die Lautsprechertaste drücken, belegt Ihr Apparat automatisch eine Linie, die im Display links oben angezeigt wird. Durch Drücken einer anderen Linientaste wechseln Sie die Linie.

Bei ankommenden Anrufen wird ebenfalls die Linie angezeigt. Erfolgen gleichzeitig mehrere Anrufe über verschiedene Linien, wird der Anruf der obersten belegten Linientaste angezeigt.

#### **Makeln (hin- und herschalten zwischen Linien)**

Sie können zwischen Anrufen und Gesprächen auf Linien durch Drücken der Linientaste beliebig hin- und herschalten, wobei die aktive Linie automatisch geparkt wird. Auf diese Weise können Sie Anrufe auf anderen Linien beantworten oder zuvor geparkte Verbindungen zurücknehmen, jedoch nicht Gespräche auf belegten Linien übernehmen.

### **Zuordnung der verschiedenen Tastenarten**

### **Teamtasten**

Die Teamfunktion erleichtert Mitgliedern eines Teams (z.B. Verkaufs- oder Marketingteam) die gegenseitige Kommunikation sowie die gegenseitige Stellvertretung.

#### **Belegen und benutzen von Teamtasten**

Auf Ihrem Apparat können Sie bis zu 13 Teamtasten programmieren. Dabei gehen Sie wie beim Belegen von Nummerntasten vor, wählen jedoch nicht "Nummern" sondern "Teamtaste". Diese sind mit je einer zweifarbigen Leuchtdiode und einem Bezeichnungsschild versehen, wobei die Leuchtdiode den Zustand der Linie, d.h. des Apparates des Teampartners anzeigt

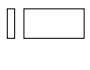

Leuchtdiode leuchtet nicht: Apparat des Teampartners ist frei

Leuchtdiode leuchtet dauernd: Apparat des Teampartners ist besetzt

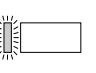

Leuchtdiode blinkt schnell: Anruf für den Teampartner; falls Teamruf programmiert ist, wird der Anruf auch akustisch signalisiert

Die Farbe weist auf die Herkunft bzw. das Ziel des Anrufs hin:

grün: interner Anruf bzw. internes Gespräch rot: externer Anruf bzw. externes Gespräch

Drücken Sie die Teamtaste im Ruhezustand oder bei abgenommenem Hörer, rufen Sie damit den Teampartner an. Ein Doppelklick bewirkt eine Durchsage. Drücken Sie die Teamtaste bei einem Anruf (Leuchtdiode blinkt), übernehmen Sie das Gespräch.

Drücken Sie die Teamtaste während des Gesprächs, leiten Sie eine Rückfrage zum Teampartner ein, oder Sie übernehmen den auf seinem Apparat angekommenden Anruf. Während des Gesprächs wird ein Anruf auf einer Teamtaste nur durch das Blinken der Leuchtdiode und, falls das Rufsignal eingeschaltet ist, mit einem einmaligen Aufmerksamkeitsruf signalisiert.

#### **Einstellen von Teamtasten**

Teamtasten können Sie wie Linientasten einstellen.

### **Funktionstasten**

Funktionstasten ermöglichen es, häufig gebrauchte Funktionen wie z.B. Anrufumleitung auf einer frei programmierbaren Taste abzulegen. Der Druck auf die Taste schaltet die Funktion und die LED ein, nächster Tastendruck schaltet beide wieder aus.

Bei der Programmierung wählen Sie zuerst die Funktion, die von der LED angezeigt wird. Der Apparat füllt automatisch die beiden Speicher der Taste mit den entsprechenden Funktionscodes. Diese können Sie für besondere Anwendungen ergänzen.

#### **Verpackungsinhalt**

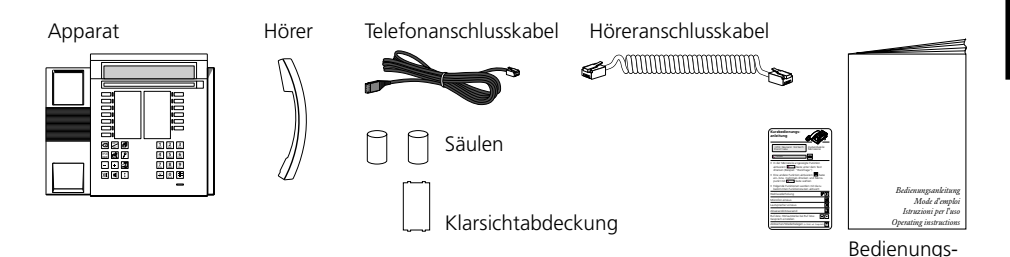

**Hörer und Apparat anschliessen**

Nachdem Sie den Apparat ausgepackt haben, schliessen Sie zuerst den Hörer an, indem Sie das längere Ende des Höreranschlusskabels in die kleine Buchse auf der Apparateunterseite stecken. Prüfen Sie durch leichtes Ziehen, ob der Kabelstecker richtig eingerastet ist. Das andere Kabelende stecken Sie in den Hörer.

Nun schliessen Sie den Apparat an, indem Sie den Stecker des Telefonanschlusskabels in die grössere Buchse auf der Apparateunterseite stecken. Prüfen Sie durch leichtes Ziehen am Stecker, ob der Kabelstecker richtig eingerastet ist. Führen Sie das Kabel durch die dafür vorgesehene Zugentlastung. Das andere Kabelende stecken Sie in die Telefonanschlussdose. Stecken Sie auf der Unterseite des Apparates am oberen Ende die beiden Säulen ein.

#### **Frei programmierbare Tasten beschriften**

Auf dem Beschriftungsschild (siehe letzte Seite der Bedienungsanleitung) die Namen zu den gespeicherten Nummern oder die gespeicherten Funktionen notieren. Anschliessend das Schild neben den frei programmierbaren Tasten unter der Klarsichtabdeckung anbringen.

#### **Zusatztastenfeld**

Zu Ihrem Apparat können Sie ein Zusatztastenfeld installieren. Dieses bietet Ihnen weitere 20 Tasten mit LED's an, sowie eine einfachere Buchstabeneingabe (Gross-/Kleinbuchstaben, Sonderzeichen).

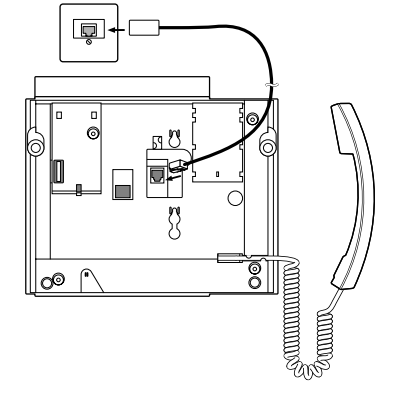

anleitungen

### **Sicherheitshinweise**

Lesen Sie bitte die Bedienungsanleitung und bewahren Sie diese auf.

Bei Fragen wenden Sie sich an einen Fachmann; lassen Sie Servicearbeiten durch einen Fachmann ausführen; öffnen Sie Ihren Apparat in keinem Fall selber.

Berühren Sie die Steckerkontakte nicht mit spitzen und metallischen Gegenständen. Stellen Sie Ihren Apparat auf eine rutschsichere Unterlage.

Vermeiden Sie, dass Ihr Apparat direkter Sonnenbestrahlung oder anderen Wärmequellen ausgesetzt ist.

Installieren und benutzen Sie Ihren Apparat nicht in explosionsgefährdeten Räumen. Schützen Sie Ihren Apparat vor Nässe, starkem Staub, aggressiven Flüssigkeiten und Dämpfen.

Setzen Sie Ihren Apparat nicht elektromagnetischen Feldern (Elektromotoren, Haushaltgeräten) aus, die Sprachqualität könnte beeinträchtigt werden. Vermeiden Sie einen Standort in unmittelbarer Nähe von Radio-, TV- und Videogeräten.

Schliessen Sie die Anschlusskabel Ihres Apparates nur an die dafür bestimmten Steckdosen an. Wechseln Sie auf keinen Fall die Stecker der Anschlusskabel aus.

Tragen Sie Ihren Apparat nie an den Anschlusskabeln.

Telefonieren Sie nie in unmittelbarer Nähe von Wasser.

Reinigen Sie Ihren Apparat mit einem weichen, leicht feuchten oder antistatischen Tuch. Verwenden Sie zum Reinigen keine Reinigungsmittel und keine chemischen Substanzen. Betreiben Sie Ihren Apparat nur im Temperaturbereich von +5 °C bis ca. +35 °C.

### **Störungsfall**

#### **Ihr Gesprächspartner hört Sie nicht oder Sie hören Ihren Gesprächspartner nicht**

Stellen Sie sicher, dass das Höreranschlusskabel am Hörer und am Apparat richtig eingesteckt ist.

#### **Hörer abgehoben, kein Wählton, keine Anzeige im Display**

Stellen Sie sicher, dass die Telefonanschlusskabel am Apparat und an der Telefonanschlussdose richtig gesteckt ist.

#### **Anzeige im Display, keine Verbindung**

Ihr Apparat ist richtig angeschlossen aber eventuell gesperrt. Entsperren Sie Ihren Apparat (siehe "Sperren/entsperren Ihres Apparates").

#### **Programmierbare Tasten lassen sich nicht programmieren**

Möglicherweise ist die Programmierung gesperrt. Entsperren Sie Ihren Apparat (siehe "Sperren/entsperren Ihres Apparates").

#### **Entsperren des Apparates wenn Passwort vergessen**

Bitten Sie die Telefonistin, Ihr Passwort von der Zentrale aus zu überschreiben.

#### **Display-Anzeige:** "Falscher Apparate Typ"

Ursprünglich wurde ein anderer Apparat angemeldet. Gehen Sie in der Programmierung ins Untermenü "Karteieintrag" oder "Tasten", wenn Sie Ihren Apparat richtig anmelden möchten. In der Display-Anzeige sehen Sie "Neuen Apparat anmelden". Drücken Sie "Ja" oder "Nein". Beachten Sie bitte, dass Sie bei einer Bestätigung alle persönlichen Einträge verlieren könnten. Wenn Sie Ihren Apparat nicht neu anmelden möchten, drücken Sie "œ". Sie können die Standard-Telefonfunktionen trotzdem nutzen.

#### **Display-Anzeige:** "trying to register"

Der Apparat kann nicht angemeldet werden. Erkundigen Sie sich bei Ihrem Fachmann.

*Hinweis* Bei anderen Meldungen fragen Sie bitte Ihren Systemmanager.

### **Selbsttest**

Haben Sie Ihren Apparat in bezug auf Anschlüsse, Entsperren usw. überprüft, können Sie mit dem Selbsttest weitere mögliche Fehlerquellen herausfinden:

#### **Selbsttest-Modus aktivieren**

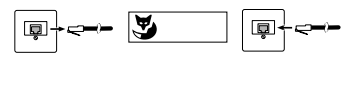

Telefonanschlusskabel aus der Telefonanschlussdose herausziehen; Foxtaste links aussen gedrückt halten, während Sie das Telefonanschlusskabel wieder stecken. Sie befinden sich nun im Selbsttest-Modus. Leuchtdiode und Display wechseln dauernd zwischen hell und dunkel.

**Test**

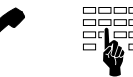

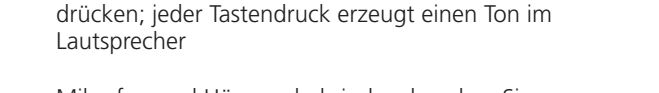

Mikrofon und Hörmuschel sind verbunden. Sie hören es in der Hörmuschel, wenn Sie ins Mikrofon blasen.

Hörer abheben, eine Taste nach der anderen

Lautsprechertaste drücken. Das Freisprechmikrofon wird für kurze Zeit mit der Hörmuschel verbunden, Sie hören die Umgebungsgeräusche.

**Selsbttest-Modus verlassen**

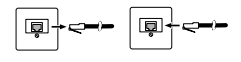

띠

Telefonanschlusskabel herausziehen und wieder stecken.

Stellen Sie während des Selbsttests Unregelmässigkeiten fest, benachrichtigen Sie die Telefonistin oder einen Fachmann.

#### **Welche Ziffern muss man wählen?**

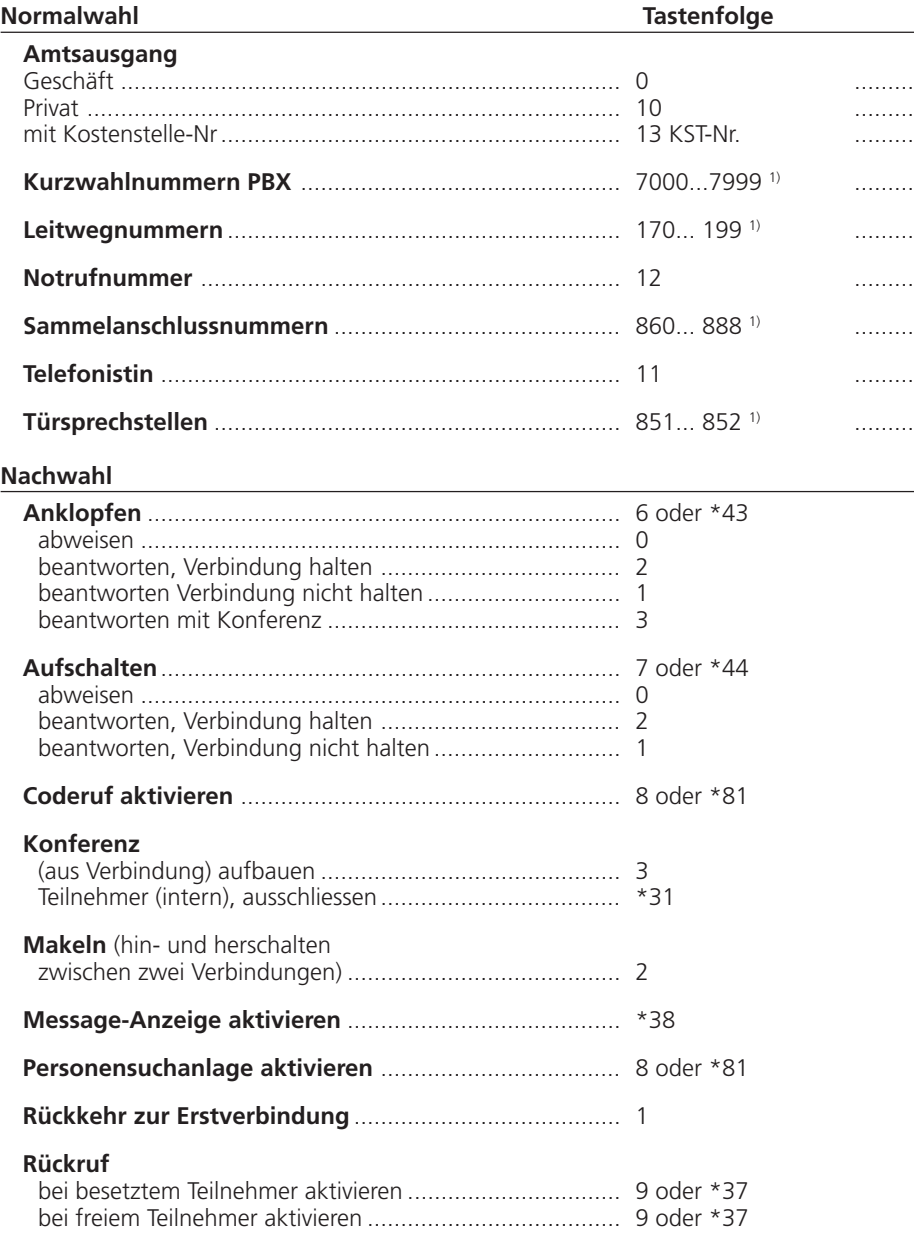

1) Definition und Bereich der Nummern sind von der Software und dem PBX-Typ abhängig.

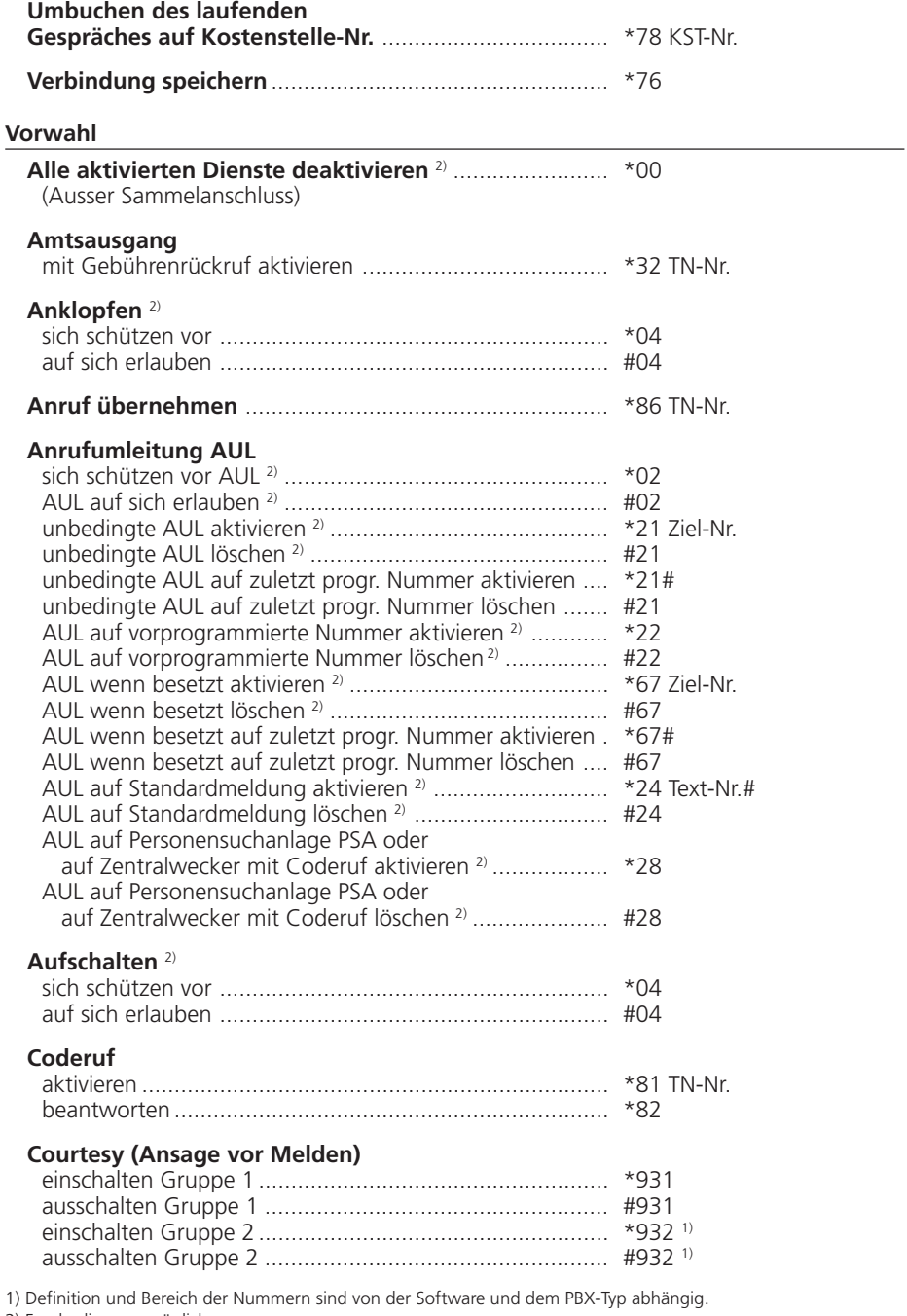

 $26$ 

2) Fernbedienung möglich

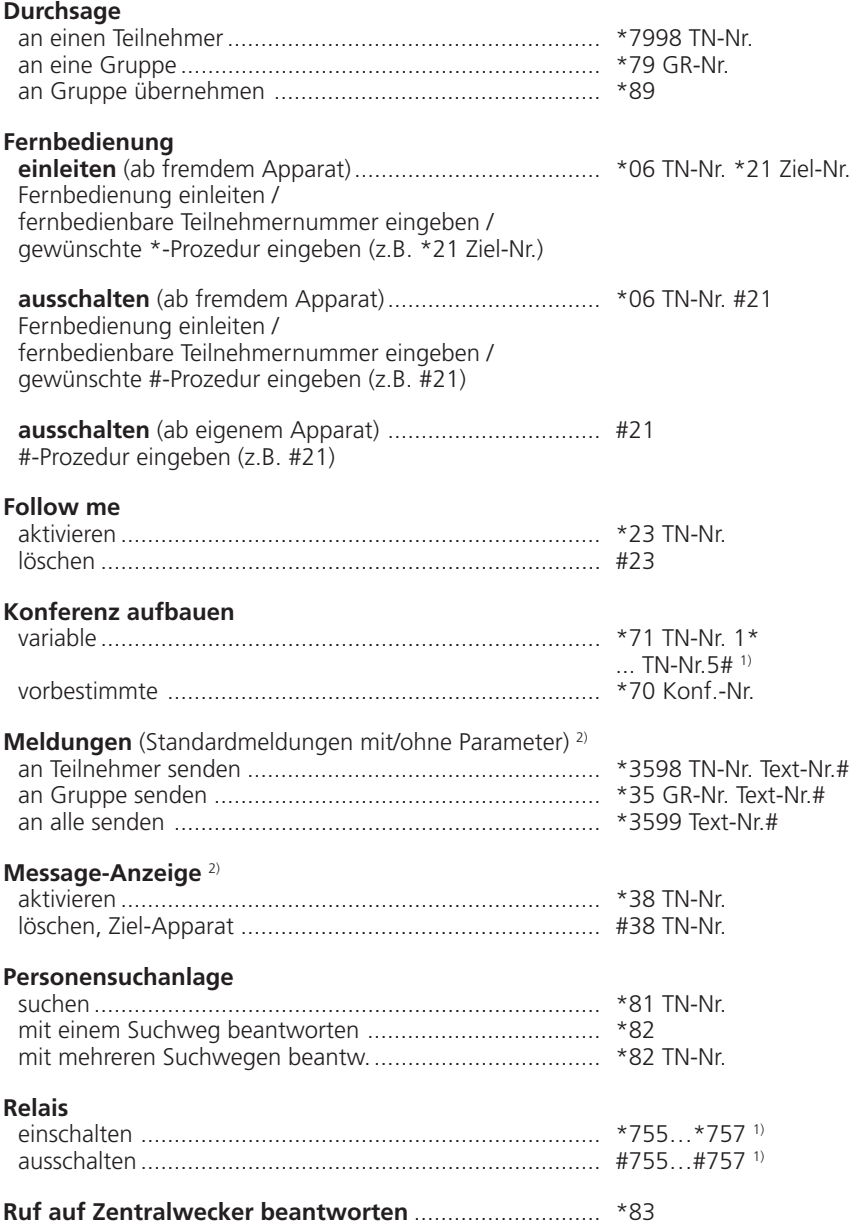

1) Definition und Bereich der Nummern sind von der Software und dem PBX-Typ abhängig.

2) Fernbedienung möglich

20BA261954/C **27**

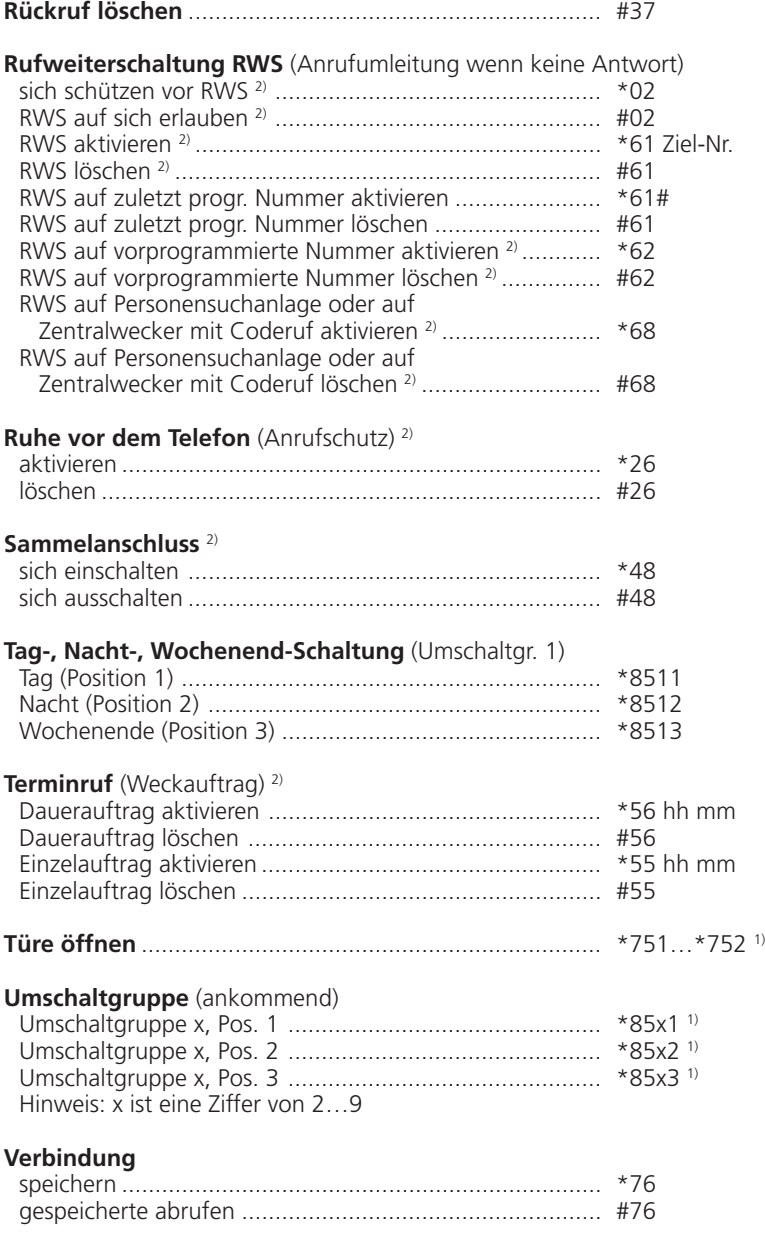

1) Definition und Bereich der Nummern sind von der Software und dem PBX-Typ abhängig. 2) Fernbedienung möglich

### **Index**

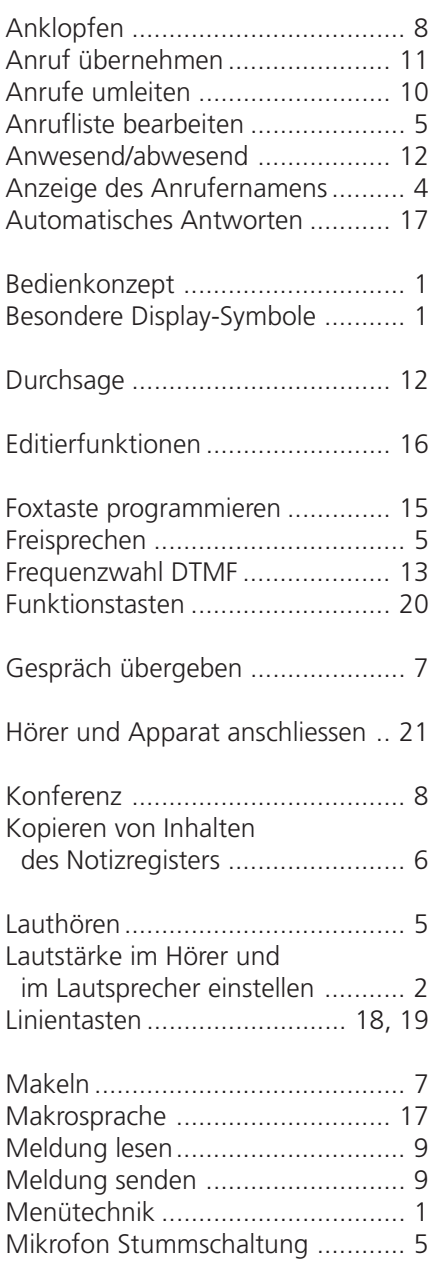

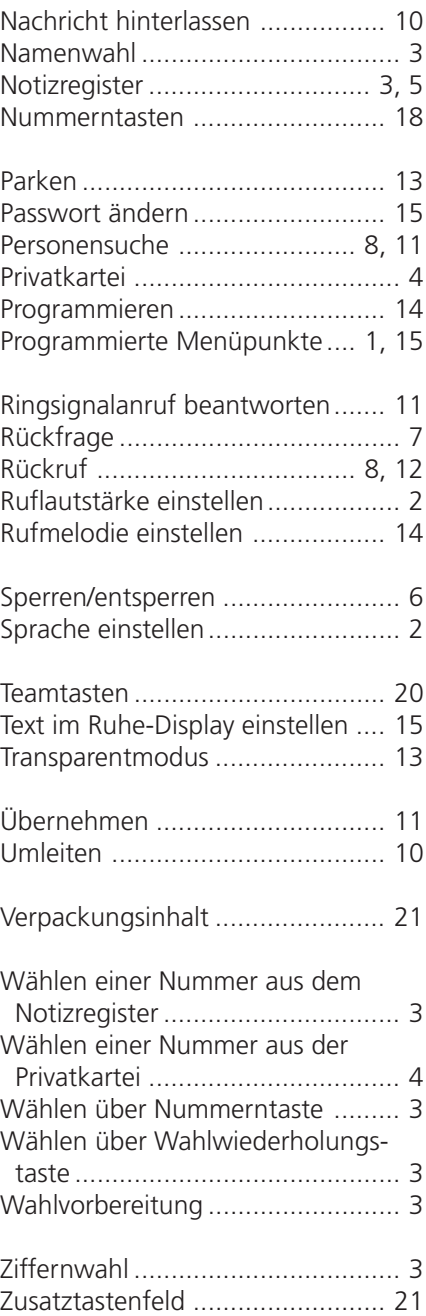

### **Eléments de desserte et d'affichage**

#### **1 L'affichage**

Votre appareil est muni d'un écran d'affichage alphanumérique (Display) à deux lignes

Ligne supérieure: indications d'état, nom et numéro de votre interlocuteur. Ligne inférieure: menu de desserte variant en fonction du contexte.

#### **2 Touche Fox (touche multifonction)**

#### **3 Touche Menu**

Cette touche permet d'accéder aux différents menus.

- **4 Touches de ligne ou touches librement programmables pour deux fonctions**
- **5 Clavier de sélection alphanumérique**

Touches à double fonction pour entrées numériques et alphabétiques (par pressions multiples).

#### **6 Diodes d'attention**

∄⊟ Diode luminescente clignotant rapidement: signale un appel

#### **7 Touche de fichier**

Accès au fichier privé pouvant contenir jusqu'à 100 (00...99) entrées.

#### **8 Touche cadenas**

Protection de la programmation et de l'appareil.

#### **9 Touche d'absence**

L'usager est présent/absent

- **10 Touche de répétition de la sélection** Appel de l'un des 10 derniers numéros sélectionnés.
- **11 Touche de haut-parleur** Mise en et hors service du haut-parleur.
- **12 Touche de microphone** Mise en et hors service du microphone de mains libres et du combiné.

#### **13 Touches de réglage**

Réglage du volume durant un appel ou une conversation.

#### **14 Touche de fin/de coupure (END)** Réoccupation pour nouvelle sélection, interruption d'une fonction active, conclusion de la programmation.

#### **15 Touche de bloc-notes**

Mémorisation d'au maximum 10 numéros avec nom ou d'autres remarques durant une conversation ou au repos.

### **16 Touche de correction**

Effacement du dernier caractère composé.

#### **17 Touche de sélection nominale**

Sélection nominale ou saisie d'une lettre sur le clavier alphanumérique, accès au fichier privé (double-clic).

### **Concept d'utilisation: la technique des menus**

La simplicité d'emploi de votre appareil repose sur une technique des menus ingénieuse. Pour vous y retrouver à travers les différents menus et les options proposées, vous disposez de la touche Fox et de la touche Menu. Procédez de la manière suivante:

⋓

Pour activer une fonction indiquée en bas de l'affichage (exemple: "appeler" après sélection d'un numéro), pressez la touche Fox sous le mot correspondant.

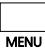

Si vous ne trouvez pas la fonction désirée, pressez la touche Menu autant de fois que nécessaire jusqu'à ce qu'elle apparaisse. Ainsi, les affichages suivants apparaissent sur la version normale:

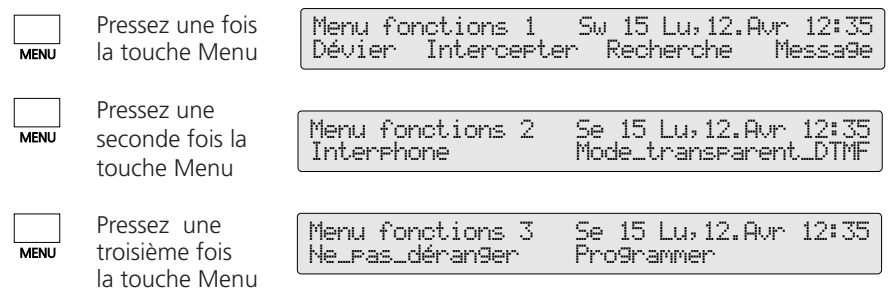

*Remarque* Par un "long clic" sur la touche Menu (min. 2 secondes), vous entrez directement dans le mode de programmation (spécifique au central et au logiciel).

#### **Options de menu programmées**

Votre appareil vous offre la possibilité de programmer 6 fonctions ou noms/numéros fréquemment utilisés et de les afficher sur l'écran. 3 des fonctions ou noms/numéros que vous avez programmés apparaissent sur l'affichage à l'état de repos. Vous pouvez afficher les autres en pressant la touche Menu autant de fois que nécessaire. Il vous suffira alors de presser la touche Fox pour activer la Fonction ou sélectionner le nom/numéro. Le chapitre "Pour programmer votre appareil" et les "Instructions de programmation" vous aideront à tirer le meilleur profit de toutes les fonctions de votre appareil.

#### **Symboles particuliers**

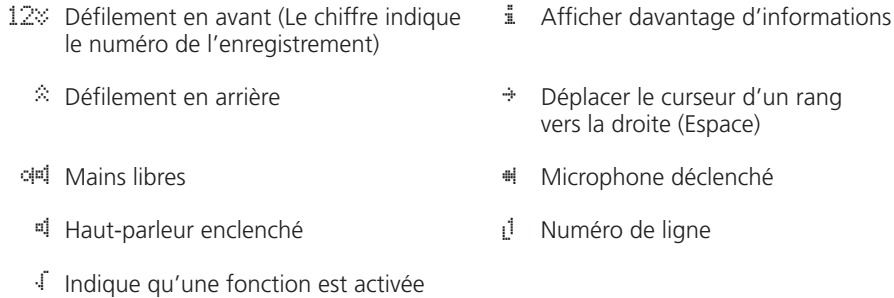

### **Avant de téléphoner pour la première fois**

Veuillez lire attentivement le chapitre Consignes de sécurité de ce mode d'emploi! Assurez-vous que votre appareil repose sur une surface stable et évitez de placer des objets à proximité (car cela pourrait dégrader la qualité de conversation lors d'appel à mains libres).

#### **Réglage de la langue d'affichage**

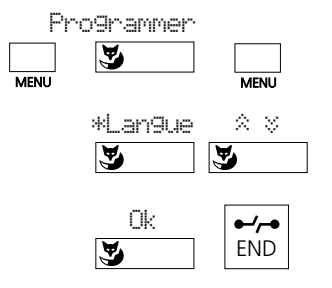

Pressez la touche de menu autant de fois que nécessaire jusqu'à ce que l'option "Programmer" apparaisse. Pressez la touche Fox sous "Programmer", puis sur la touche Menu autant de fois que nécessaire pour obtenir l'option "\*Langue" (observez le signe "\*" devant une langue étrangère). Pressez la touche Fox sous "\*Langue", sélectionnez la langue désirée par défilement " $\approx$   $\cdot$ ", enregistrez-la en pressant la touche Fox sous "Ok" puis retournez à l'état initial en pressant la touche de fin (END).

#### **Réglage du volume des signaux d'appel durant un appel**

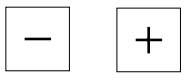

Durant un appel, vous pouvez régler l'intensité sonore des signaux d'appel au moyen de la touche "+" (plus fort) ou de la touche "–" (moins fort).

#### **Réglage du volume de l'écouteur et du haut-parleur durant une conversation**

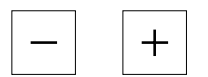

Le volume de l'écouteur du combiné et du hautparleur est réglé dans l'appareil sur "normal". Durant une conversation vous pouvez modifier ce volume en pressant la touche "+" (plus fort) ou de la touche "–" (moins fort).
## **Préparation de la sélection**

Sans décrocher le combiné, composez le numéro désiré, que vous pouvez vérifier ou même corriger au moyen de la touche de correction. Pressez ensuite la touche de hautparleur. Dès que votre interlocuteur soulève son combiné, vous pouvez téléphoner à travers le combiné (il vous suffit de le soulever) ou à travers le microphone et le hautparleur (conversation à mains libres).

Pour annuler une préparation de sélection en cours, pressez la touche de fin (END).

#### **Sélection du numéro**

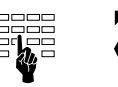

Composez le numéro, puis pressez la touche Fox sous "Appeler", ou soulevez le combiné, ou pressez la touche de haut-parleur.

 $O<sub>II</sub>$ 

#### **Sélection par touche de numéros**

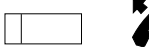

Pressez une fois ou deux fois sur la touche de numéros désirée, puis pressez la touche Fox sous "Appeler", ou soulevez le combiné, ou pressez la touche de haut-parleur.

ou

#### **Sélection par touche de répétition de la sélection**

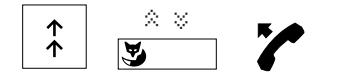

Pressez la touche de répétition, et si nécessaire, défilez à travers les dix derniers numéros sélectionnés, pressez la touche Fox sous "Appeler", ou soulevez le combiné, ou pressez la touche de haut-parleur.

 $\bigcap$ 

#### **Sélection d'un numéro dans le bloc-notes**

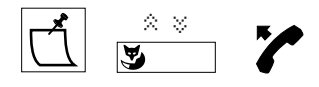

ABC˙˙ ☛

¥ ß

**Sélection nominale**

Pressez la touche de bloc-notes, et si nécessaire, défiler avec la touche Fox à travers les dix numéros enregistrés, puis pressez la touche Fox sous "Appeler", ou soulevez le combiné, ou pressez la touche de haut-parleur.

#### ou

Pressez la touche de sélection nominale; "Tous" exécute la recherche dans tous les fichiers (si désiré, pressez la touche Fox sous "Sélection abrégée", "Interne" ou "Privé" pour limiter la recherche dans ces fichiers). Indiquez les premières lettres du nom, si nécessaire faites défiler les entrées avec la touche Fox sous " $\&\&$ " jusqu'à obtenir celle désirée (si le fichier contient plusieurs noms avec la même initiale), pressez la touche Fox sous "Appeler" puis soulevez le combiné ou pressez la touche de haut-parleur.

Français

123˙˙

*Remarques* La composition des premières lettres du nom est la manière la plus simple de sélectionner un numéro enregistré dans le fichier. A cet effet, vous ne devez connaître ni le numéro de téléphone, ni le numéro de fichier.

Exemple d'entrée de lettres

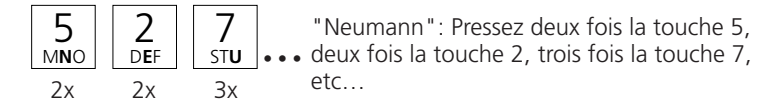

Si vous avez connecté un clavier supplémentaire ZTF (20 touches librement programmables avec DEL) il faut taper les lettres sur le ZTF. Le clavier de sélection n'est dans ce cas qu'un clavier numérique.

La touche Fox vous permet d'insérer un espace (pressez sous "->"), afin de pouvoir ensuite introduire le prénom.

Pour corriger un numéro ou un nom composé par préparation, utilisez la touche de correction (effacement du dernier chiffre) ou les fonctions d'édition.

Vous pouvez bien entendu composer un numéro de la manière habituelle: décrochez le combiné et composez le numéro. Si vous attendez plus de 10 secondes entre l'entrée de deux chiffres successifs, la sélection est automatiquement interrompue.

#### **Affichage du nom de l'appelant**

Si le numéro de l'appelant est reçu (CLIP), l'affichage donne également le nom correspondant, pour autant que ce numéro soit mémorisé avec le nom dans le fichier privé, sur une touche de destination ou comme numéro abrégé (la fonction est spécifique au central et au logiciel).

#### **Sélection d'un numéro dans le fichier privé**

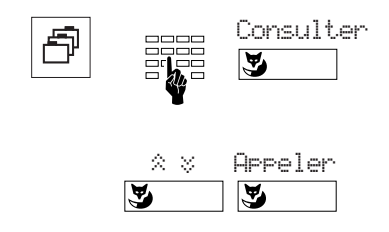

Pressez la touche de fichier, composez le numéro de fiche (deux chiffres, soit 00, 01...99) ou défilez dans le menu "Consulter" avec la touche Fox jusqu'à l'entrée désirée.

Pressez la touche Fox sous "Appeler", ou soulevez le combiné, ou pressez la touche de haut-parleur.

*Remarque* Dans le menu "Traiter", vous pouvez indiquer le nom pour modifier l'entrée correspondante (la fonction est spécifique au central et au logiciel).

## **Traitement de la liste d'appels**

Votre appareil enregistre automatiquement les noms/numéros des 10 derniers appels auxquels vous n'avez pas pu répondre. Vous pouvez interroger ces noms/numéros et rappeler les abonnés correspondants via cette liste.

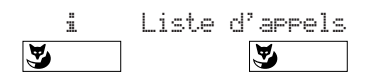

Pressez la touche Fox sous "i", puis sous "Liste d'appels".

## **Ecoute amplifiée**

Cette fonction vous permet d'entendre votre interlocuteur aussi bien à travers l'écouteur du combiné qu'à travers le haut-parleur. Ceci permet à d'autres personnes présentes de suivre la conversation.

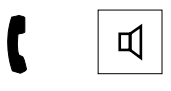

Pressez la touche de haut-parleur durant la conversation.

**Remarque** Pour reprendre la conversation normale, c'est-à-dire uniquement à travers le combiné, pressez une nouvelle fois sur la touche de haut-parleur.

## **Conversation à mains libres**

Le dispositif à mains libres vous permet de téléphoner sans le combiné.

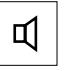

Au lieu de soulever le combiné, pressez la touche de haut-parleur.

*Remarque* Durant une communication à grande distance, il se pourrait que la qualité sonore avec la fonction mains libres se dégrade. Dans ce cas, utilisez le combiné.

## **Coupure microphone**

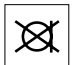

Pour vous entretenir avec une personne se trouvant dans votre bureau, sans que votre interlocuteur téléphonique ne puisse entendre, pressez la touche de microphone pour déconnecter ce dernier. (Le symbole "#" apparaît sur l'affichage.)

## **Pour enregistrer dans le bloc-notes les numéros présents sur l'affichage**

Le bloc-notes sert à enregistrer 10 numéros/noms temporairement.

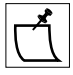

Si un numéro est affiché sur l'écran, pressez la touche bloc-notes. Durant une conversation, le numéro d'appel affiché est enregistré.

*Remarque* Lors d'une communication, vous pouvez enregistrer un autre numéro dans le bloc-notes. A cet effet introduisez le numéro, puis pressez sur la touche bloc-notes.

#### **Copie du contenu du bloc-notes**

Les numéros/noms enregistrés dans le bloc-notes peuvent être directement copiés dans le fichier privé ou être utilisés comme destination de message, de déviation ou d'annonce.

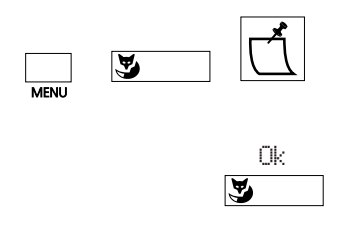

Avec les touches de menu et Fox, sélectionnez le fichier, la destination de message, de déviation ou d'annonce. Pressez la touche de bloc-notes autant de fois que nécessaire pour obtenir l'entrée à copier.

Pressez la touche Fox sous "Ok" pour copier l'entrée.

*Remarques* La fonction est spécifique au central et au logiciel.

Si le numéro contenu dans le bloc-notes est associé à un nom et qu'un nom différent est enregistré sous la destination concernée, ce nom n'est pas remplacé.

## **Verrouillage et déverrouillage de votre appareil**

Votre appareil offre la possibilité de protéger vos données privées et programmations contre l'accès par des tiers, et d'interdire à des personnes étrangères d'effectuer des appels vers l'extérieur en votre absence. Vous disposez à cet effet d'un cadenas avec mot de passe personnel (2 à 10 chiffres).

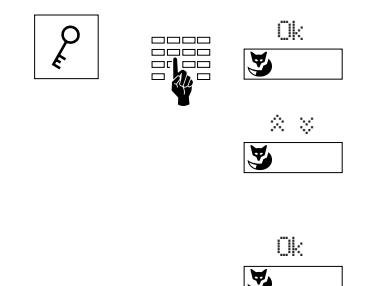

Pressez la touche de cadenas, introduisez le mot de passe et faites-le vérifier en pressant la touche Fox sous "Ok".

En pressant la touche Fox sous " $\approx$   $\cdot$ ", sélectionnez "Téléphone: libre", "Téléphone: bloqué" ou "Prog. bloquée". Sur "libre", l'appareil est débloqué.

Lorsque vous avez pressé la touche Fox sous "Ok", le message "Exécuté" apparaît un bref instant.

*Remarque* Par défaut, le mot de passe programmé est "0000" (voir "Modification du mot de passe").

L'ingénieuse technique des menus de votre appareil (cf. "Concept d'utilisation: la technique des menus") vous permet d'accéder aisément aux caractéristiques présentées ci-dessous.

*Remarque* Lorsque que vous exécutez l'une des fonctions ci-dessous, il peut arriver que vous vous trompiez de touche. Dans un tel cas, vous percevrez une brève tonalité d'avertissement.

#### **Introduction et coupure d'une rétrodemande**

Vous êtes en communication avec un interlocuteur et désirez, sans interrompre celle-ci, converser brièvement avec un autre interlocuteur.

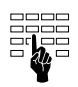

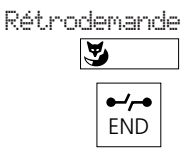

Composez le numéro du second interlocuteur, puis pressez la touche Fox sous "Rétrodemande".

Lorsque vous avez terminé votre seconde conversation, vous pouvez couper cette communication avec la touche de fin (END).

*Remarque* Si après une rétrodemande vous pressez une touche erronée ou si vous raccrochez, une tonalité continue retentit durant 10 secondes, pour vous rappeler que vous avez un interlocuteur en attente. Si vous soulevez le combiné durant ce laps de temps, la première communication est rétablie.

## **Va-et-vient**

Vous avez introduit une rétrodemande, mais après avoir terminé la seconde conversation, vous désirez retourner à la première communication tout en conservant le second interlocuteur en ligne.

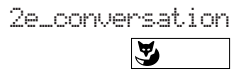

Pressez la touche Fox sous "2e\_conversation".

## **Transfert de la communication**

Vous avez introduit une rétrodemande, et désirez mettre vos deux interlocuteurs en communication directe en raccrochant votre combiné.

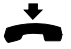

Raccrochez votre combiné.

## **Conférence**

Vous avez introduit une rétrodemande et désirez établir un circuit de conférence avec votre interlocuteur initial.

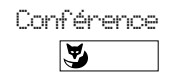

Pressez la touche Fox sous "Conférence".

**Remarque** N'ayez aucune crainte! Vous ne risquez pas de perdre une communication en établissant une conférence. Les communications sont coupées uniquement lorsque vous raccrochez le combiné ou que vous pressez la touche de fin (END).

## **Demande de rappel**

Vous désirez qu'un interlocuteur occupé ou ne répondant pas vous rappelle.

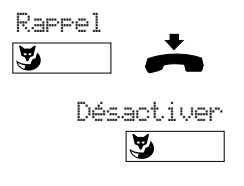

Pressez la touche Fox sous "Rappel". Vous entendrez la tonalité de confirmation. Lorsque vous aurez raccroché, l'affichage indiquera "Appel attendu par" avec le numéro/nom de l'abonné concerné. Sous "Désactiver", vous pouvez annuler le rappel demandé avec la touche Fox.

*Remarque* On ne peut activer qu'un rappel à la fois.

## **Signal d'annonce pour un interlocuteur occupé**

Vous désirez rendre attentif un interlocuteur, occupé par une autre communication, de votre désir de le contacter par un signal d'annonce et par un message sur l'affichage de son appareil.

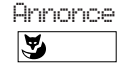

Pressez la touche Fox sous "Annonce".

*Remarque* Si votre interlocuteur refuse votre demande d'appel, la communication est coupée.

## **Recherche d'un interlocuteur via l'installation de recherche de personnes**

Vous désirez atteindre un interlocuteur directement, ou après un certain nombre de signaux d'appel via l'installation de recherche de personnes.

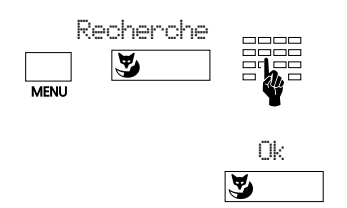

Pressez la touche Menu autant de fois que nécessaire jusqu'à ce que la fonction "Recherche" apparaisse. Pressez la touche Fox à cet endroit et composez le numéro de l'interlocuteur recherché.

Confirmez par "Ok".

## **Envoi d'un message**

Vous avez la possibilité d'envoyer des messages préparés à votre ou à vos partenaires.

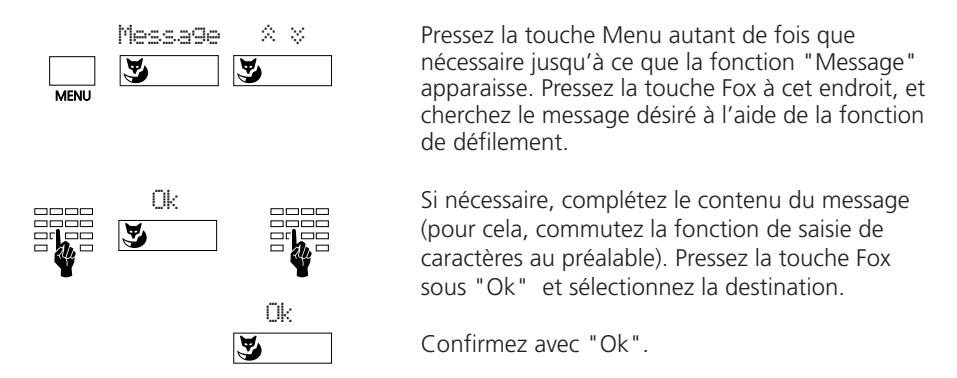

*Remarques* Vous pouvez aussi introduire le numéro du destinataire par préparation de la sélection (par ex. sélection nominale)

> Les messages peuvent être modifiés au moyen de la touche de correction ou des fonctions d'édition.

#### **Lire un message**

La réception d'un message est signalée sur l'affichage, au repos de l'appareil.

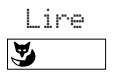

Pressez la touche Fox sous "Lire", et le message sera affiché durant 8 secondes. Lorsque le message comprend plusieurs lignes, la suivante est affichée et ainsi de suite jusqu'à la fin.

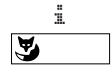

En pressant la touche Fox sous "i", vous pouvez appeler la ligne suivante avant que les 8 secondes ne soient expirées.

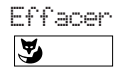

Une fois lu, le message peut être effacé de la mémoire en pressant la touche Fox sous "Effacer". Le message suivant apparaîtra.

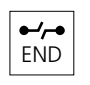

L'effacement du dernier message ou la pression de la touche de fin (END) commande le retour à l'affichage de repos. Le symbole "i" reste affiché tant que tous les messages n'ont pas été effacés.

*Remarque* L'operation est spécifique au central et au logiciel.

## **Laisser une information aux appelants**

Vous désirez laisser une information aux appelants internes éventuels.

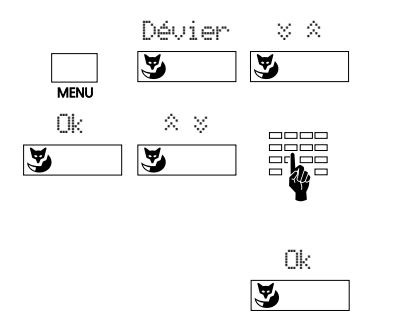

Pressez la touche Menu puis la touche Fox sous "Dévier". Avec la touche Fox sous " $\hat{\mathbb{X}} \times \mathbb{S}$ ", défilez jusqu'à "Dévier vers: Information".

Pressez la touche Fox sous "Ok" (la dernière information est affichée). Défilez jusqu'à trouver l'information désirée, que vous pourrez compléter si nécessaire.

Pressez la touche Fox sous "Ok" pour activer l'information.

*Remarques* Les informations peuvent être modifiées au moyen de la touche de correction ou des fonctions d'édition.

## **Déviation des appels**

Vous pouvez dévier les appels qui vous sont destinés vers un autre appareil ou vers l'opératrice.

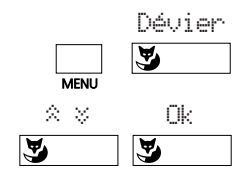

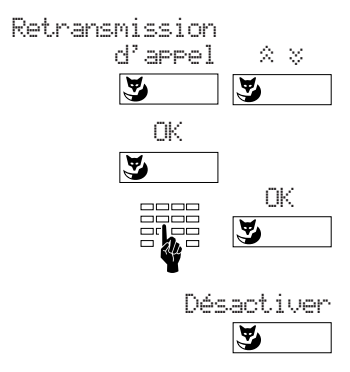

Pressez la touche de menu puis la touche Fox sous "Dévier".

Avec la touche Fox sous " $\hat{\mathbb{R}} \times \mathbb{R}$ ", sélectionnez le mode de déviation et confirmez avec "Ok". Vous avez les possibilités suivantes: "Dévier vers: Abonné", "Dévier: si occupé", "Dévier vers: Recherche" ou "Dévier vers: Information".

ou pressez la touche Fox sous "Retransmission d'appel", puis pressez-la sous " $\approx$   $\frac{1}{2}$ " et sélectionnez "Retransmission d'appel: Abboné" ou "Retransmission d'appel: Recherche" et confirmez avec "Ok".

Introduisez la destination de la déviation (le cas échéant composez un nouveau numéro) et confirmez par "Ok". Les messages "Exécuté" et "Dévier vers nnnn" apparaissent. La déviation peut être désactivée en pressant la touche Fox sous "Désactiver".

*Remarque* Si la déviation ne doit être exécutée uniquement lorsque vous êtes en communication, sélectionnez "Dévier: si occupé". La fonction est spécifique au central et au logiciel.

### **Réponse à un appel via l'installation de recherche de personnes**

Vous êtes recherché via la recherche de personnes et interceptez l'appel sur un autre appareil.

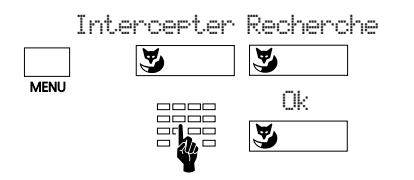

Pressez la touche Menu autant de fois que nécessaire jusqu'à ce que la fonction "Intercepter" apparaisse. Pressez la touche Fox à cet endroit, puis pressez sous "Recherche", composez le numéro d'appel et pressez la touche Fox sous "Ok".

## **Réponse à un signal d'appel circulaire**

Vous désirez répondre à un appel commuté sur le signal d'appel circulaire.

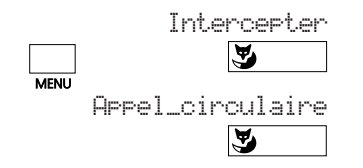

Pressez la touche Menu autant de fois que nécessaire jusqu'à ce que la fonction "Intercepter" apparaisse. Pressez la touche Fox à cet endroit, puis pressez sous "Appel\_circulaire".

## **Interception d'un appel**

Vous entendez qu'un appel aboutit à un autre appareil, et comme son usager est absent, vous désirez le prendre sur votre propre appareil.

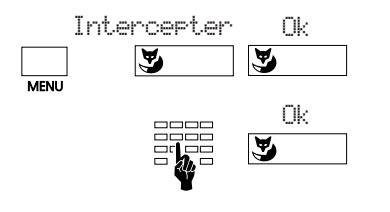

Pressez la touche Menu autant de fois que nécessaire jusqu'à ce que la fonction "Intercepter" apparaisse, puis la touche Fox à cet endroit. Le numéro du dernier interlocuteur dont vous avez intercepté l'appel apparaît sur l'affichage, et s'il correspond au numéro désiré, confirmez en pressant la touche Fox sous "Ok". Si ce n'est pas le cas, composez le numéro désiré et pressez la touche Fox sous "Ok" pour confirmation.

*Remarque* Si on a répondu à une recherche de personne ou un appel circulaire précédemment, il faut d'abord presser la touche Fox sous "Abonné" et ensuite entrer le numéro.

## **Interphone**

Cette fonction permet de vous adresser à un interlocuteur directement à travers le hautparleur de son appareil, sans attendre sa réponse.

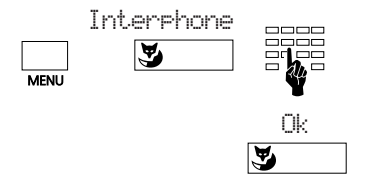

Pressez la touche de menu autant de fois que nécessaire jusqu'à ce que la fonction "Interphone" apparaisse. Pressez la touche Fox à cet endroit, composez le numéro ou le groupe destinataire désiré, puis pressez la touche Fox sous "Ok" pour confirmation.

## **Rappel demandé**

Un interlocuteur a essayé de vous atteindre; le message "Demande rappel" et le numéro/ nom apparaissent sur l'affichage.

Appeler

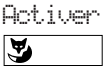

Pressez la touche Fox sous "Activer" et attendez que la communication soit établie avec votre interlocuteur.

 $O<sub>II</sub>$ 

Refuser

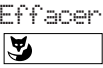

afin de refuser le rappel, vous pressez la touche Fox sous "Effacer".

## **Présent/absent**

Cette touche va activer les fonctions nécessaires lorsque vous quitterez votre place de travail, respectivement lorsque vous y reviendrez. A la livraison, cette touche est programmée comme déviation d'appel.

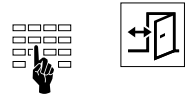

Entrez le numéro de votre remplaçant puis pressez la touche d'absence. Cette déviation est supprimée en pressant cette touche une seconde fois.

*Remarque* La touche d'absence peut être programmée comme touche de numéro ou touche de fonction (cf. "Affectation des différents types de touches")

## **Mode transparent (sélection par fréquences DTMF)**

Durant une communication, il est possible d'activer une fonction au moyen de la sélection par fréquences, comme par exemple la commande à distance d'un répondeur téléphonique.

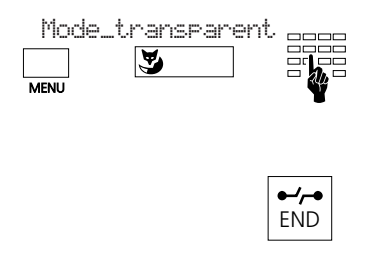

Pressez la touche Menu autant de fois que nécessaire jusqu'à ce que "Mode\_transparent\_DTMF" apparaisse. Pressez la touche Fox à cet endroit et composez ensuite la série de chiffres.

Pressez la touche de fin (END) pour remettre le mode transparent hors service.

**Remarque** Un long clic sur la touche  $\overline{)}$  opère un saut direct vers le mode transparent.

#### **Parquer**

Durant une communication, vous pouvez parquer une conversation et en établir une nouvelle.

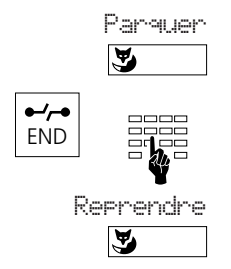

Pressez la touche Fox sous "Parquer". Ce parcage est confirmé par le message "exécuté".

Pressez la touche de fin (END) pour établir une nouvelle communication.

Pour reprendre la conversation parquée, pressez la touche Fox sous "Reprendre". Vous serez alors directement en liaison avec votre interlocuteur.

## **Pour programmer votre appareil**

#### **Points à observer lors de la programmation**

La programmation fait partie du concept d'utilisation de l'appareil. Avant de commencer à programmer, lisez attentivement le chapitre "concept d'utilisation" situé au début de ce mode d'emploi.

#### **Combiné**

Durant la programmation, le combiné doit être raccroché. Si vous le soulevez en cours de programmation, le processus est interrompu. Si vous recevez un appel durant la programmation, vous devez choisir soit de répondre à cet appel, soit de terminer l'opération de programmation en cours.

#### **Mode de programmation**

Vous pouvez accéder au mode de programmation de deux manières:

- "Long clic" sur la touche Menu (min. 2 secondes)
- Pressez plusieurs fois la touche Menu jusqu'à obtenir "Programmer", puis pressez la touche Fox dessous.

*Remarque* Un "Long clic" sur la touche de sélection nominale permet d'accéder directement au menu d'entrée dans le fichier. Un "Long clic" sur la touche librement programmable permet d'accéder directement au menu de programmation de cette touche. Les "Long clics" sont spécifiques au central et au logiciel.

#### **Touche Menu**

La touche Menu permet de se déplacer sur deux niveaux: d'abord au niveau du menu de programmation (PRG 1– … ; choisir le domaine de programmation, p.ex. "Touches") puis au niveau de la sous-fonction (par exemple mémorisation d'une touche de numéros). Ces deux niveaux peuvent être quittés en pressant la touche de fin (END).

#### **Enregistrer**

Le contenu que vous avez entré ou modifié sous une fonction donnée est enregistré par pression de la touche Fox sous "Ok". Si vous pressez sous "Retour" ou pressez la touche fin (END), la programmation faite n'est pas enregistrée.

#### **Exemples de programmation:**

#### **Réglage de la mélodie d'appel**

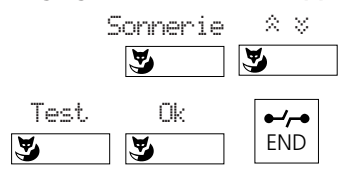

En mode de programmation, pressez la touche Fox sous "Sonnerie". Réglez la mélodie désirée avec " $\approx$ " et testez avec "Test". Confirmez ce réglage en pressant la touche Fox sous "Ok" puis revenez à l'état initial en pressant la touche de fin (END).

*Remarque* Le volume et le rythme de la sonnerie peuvent être réglés de la même manière.

## **Pour programmer votre appareil**

## **Réglage du texte affiché à l'état de repos**

La cellule de texte fixe sert, par exemple pour les appareils utilisés par plusieurs personnes, à indiquer le numéro de téléphone de l'appareil ou le nom de l'entreprise.

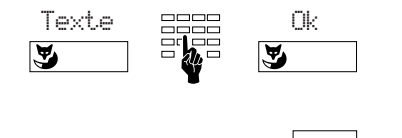

En mode de programmation, pressez la touche Fox sous "Texte", composez le texte puis enregistrez-le en pressant la touche Fox sous "Ok".

Pour retourner à l'état initial, pressez la touche de fin (END).

## **Programmation de la touche Fox (options de menu programmées)**

END

┵

Votre appareil vous offre la possibilité de programmer 6 fonctions ou noms/numéros fréquement utilisés et de les afficher sur l'écran. Trois d'entre-eux apparaissent sur l'affichage à l'état de repos, vous pouvez accéder aux autres en pressant la touche Menu.

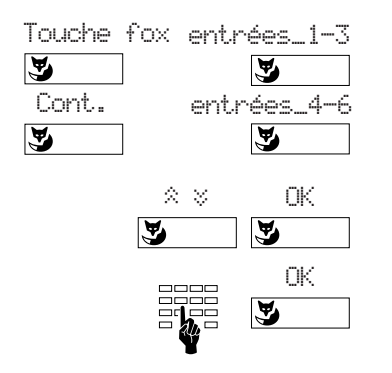

En mode de programmation, pressez la touche Fox sous "Touche fox" et sélectionnez l'entrée désirée (entrées\_1-3 affichées au repos, entrées\_4-6 sous "Menu fonctions 2", appelé en pressant la touche Fox sous "Cont.").

Avec la touche Fox sous " $\hat{\mathbb{X}}$ ", sélectionnez le type de touche désiré ("Touche numéro" ou "Touche fonction") puis confirmez par "Ok". Selon le type de touche sélectionné, indiquez le numéro/nom ou la fonction touche (par ex. dévier) puis confirmez avec la touche Fox sous "Ok".

*Remarques* Le symbole "4" indique que la fonction est activée.

L'operation est spécifique au central et au logiciel.

Un "long clic" sur la touche Fox permet d'accéder directement au menu de programmation pour cette touche.

## **Modification du mot de passe**

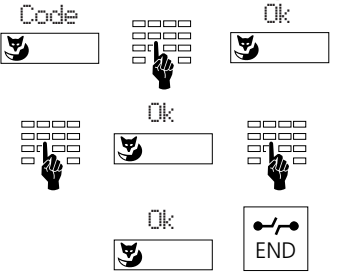

En mode de programmation, pressez la touche Fox sous "Code", introduisez l'ancien mot de passe (par défaut "0000") puis confirmez par "Ok". Introduisez le nouveau mot de passe, pressez la touche Fox sous "Ok", réintroduisez ce mot de passe et reconfirmez-le en pressant la touche Fox sous "Ok" pour l'enregistrer. Pour retourner à l'état initial, pressez la touche de fin (END).

## **Pour programmer votre appareil**

## **Programmation de votre fichier privé**

Le fichier privé est votre répertoire électronique personnel vous permettant de mémoriser jusqu'à 100 (00...99) numéros/noms et/ou fonctions. En votre absence, les entrées peuvent être protégées au moyen d'un mot de passe.

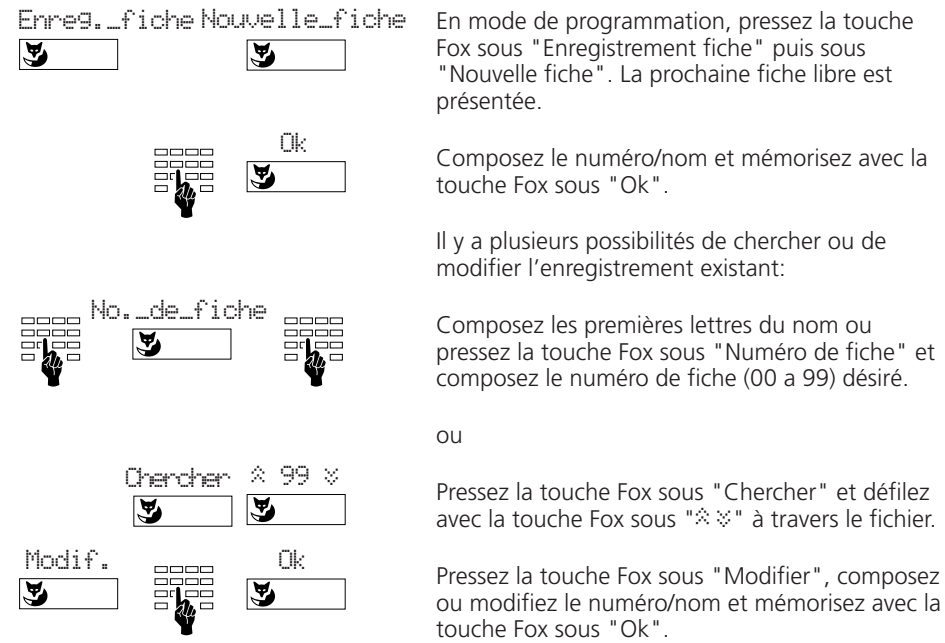

**Remarque** Il est conseillé de compléter chaque numéro par un nom, car cela simplifie la recherche et la sélection alphanumérique.

#### **Fonctions d'édition**

Un "Long clic" d'au minimum 2 secondes sur la touche "+" ou "-" déplace le curseur vers la gauche ou la droite pour corriger une entrée.

Si le curseur se trouve au début d'une série de chiffres, la pression de la touche de correction ou un "long clic" sur la touche "-" le fait sauter à la fin. S'il se trouve à la fin, un "long clic" sur la touche "+" le fait sauter au début. Après la correction d'un caractère, la fonction d'édition doit être réactivée par un "long clic" pour effectuer d'autres corrections.

Exemple: O32 624 34 54

Le caractère introduit avec une touche de caractère vient se placer à gauche du curseur.

Exemple: Henchoz Matial Henchoz Martial

*Remarque* Les fonctions d'édition sont spécifiques au central et au logiciel.

"Numéro de fiche" et

"Chercher" et défilez

"Modifier", composez

### **Langage macro**

Le langage macro permet de mémoriser sur une touche plusieurs fonctions.

- A Prendre la ligne de plus grande priorité
- I Prendre la ligne interne
- X Raccrocher
- \_ Sépare sortie réseau et numéro (par ex. 0–24 …)
- P Pause (1 sec.)
- L01 Prend la touche de ligne 01
	- N Compose le numéro entré par préparation de la sélection
	- . Touche de commande
	- Z Encl.-/déclenchement du mode transparent
	- R Compose le dernier numéro appelé
- Exemples: I201 Enclenche mains libres et appelle 201.
	- I\*21201X Enclenche mains libres, dévie sur 201 et raccroche.

#### **Réponse automatique**

Vous pouvez programmer l'appareil de sorte qu'en cas d'appel le dispositif à mains libres soit automatiquement mis en fonction et que vous puissiez répondre sans devoir soulever le combiné.

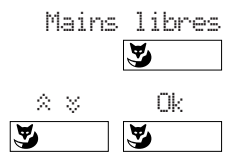

En mode de programmation, pressez la touche Fox sous "Mains libres". Ensuite vous pouvez choisir quels types d'appels doivent être automatiquement commutés en

mode "Mains libres". Confirmez avec "Ok".

*Remarque* La "Mains libres" automatique pour la touche de team n'est efficace que si ce point de programmation est sur "En" (En service).

# **Affectation des différents types de touches**

Avant d'attribuer un contenu aux différentes touches, il s'agit de définir leur genre. On effectue une distinction entre les touches de numéro, les touches d'équipe, les touches de ligne et les touches de fonction. Vous ne pouvez pas programmer les touches de ligne vous-même, car elles sont définies par la programmation du central.

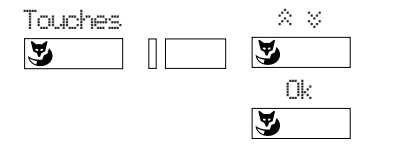

En mode de programmation, pressez la touche Fox sous "Touches", pressez la touche correspondante, sélectionnez le genre de touche avec la touche Fox " $\approx$ ", puis confirmez en pressant la touche Fox sous "Ok".

*Remarque* Si à l'état de repos de votre appareil vous pressez plus que 2 secondes la touche correspondante, le mode de programmation de cette touche s'enclenchera automatiquement.

# **Touches de numéro**

Les touches de numéro (également appelées touches de destination ou touches de mémoire) permettent de sélectionner rapidement des numéros internes ou externes fréquemment utilisés. Chaque touche de numéro est dotée de deux places de mémoire (simple- ou double-clic) pouvant recevoir un numéro d'appel.

Vous pouvez programmer les touches de numéro pour l'auto-occupation (à l'aide du langage macro): de cette manière, la fonction mains libres est enclenchée automatiquement, une ligne donnée est occupée et le numéro d'appel désiré est sélectionné.

## **Occupation de touches de numéro**

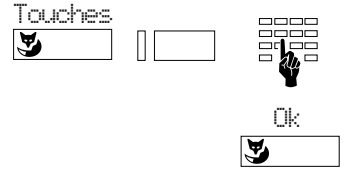

En mode de programmation, pressez la touche Fox sous "Touches", sélectionnez la touche de numéros et la place de mémoire désirées, composez le numéro et le nom, puis confirmez en pressant la touche Fox sous "Ok".

# **Touches de ligne**

Si votre appareil est configuré au central comme sélecteur de ligne ou appareil en série, vous pouvez gérer jusqu'à 13 lignes en parallèle. Il existe une distinction entre la ligne principale, c'est-à-dire celle dont le numéro d'appel identifie l'appareil, et les autres lignes réseau. La ligne principale (touche interne) correspond toujours à la première touche à gauche (en haut).

Les fonctions de confort décrites dans ce mode d'emploi sont applicables uniquement avec la ligne principale. Aux touches de ligne s'appliquent les mêmes modes de sélection, ainsi que les fonctions rétrodemande, courtage, transfert d'appel, parcage/déparcage. Excepté la ligne principale, vous ne pouvez traiter que des appels externes par l'intermédiaire de la touche de ligne.

# **Affectation des différents types de touches**

Chaque touche de ligne est dotée d'une diode luminescente bicolore et d'une étiquette d'identification. Cette diode indique l'état de la ligne.

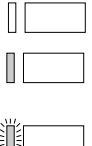

Diode luminescente allumée fixement: ligne

Diode luminescente éteinte: ligne libre

occupée Diode luminescente clignotant rapidement: un

appel entrant est présent sur cette ligne

Diode luminescente clignotant lentement: ligne parquée ou en maintien

La couleur des diodes donne des indications quant à l'origine et à la destination des appels:

vert: appel interne ou conversation interne

rouge: appel externe ou conversation externe

## **Réglage des touches de ligne**

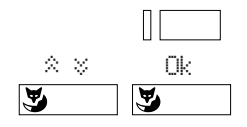

Maintenez la touche de ligne correspondante enfoncée jusqu'à ce que le menu du réglage des touches de ligne apparaisse. Sous "Sonnerie", sélectionnez le réglage désiré: "Hors service", "En service" ou "Retard 10/20/30s", "Mélodie" et "Rythme". Confirmez par "Ok". Ce réglage définit les conditions de signalisation des appels entrants.

En pressant la touche menu vous aurez davantage de possibilités de réglages: sous l'option de menu "Occupation", vous pouvez choisir si la ligne est capturée lorsque le combiné est décroché ou que la touche de haut-parleur est pressée, ou lorsque la touche de ligne est pressée. De la même manière, vous déterminez sous "Réponse" les conditions de réponse à un appel sur la ligne.

*Remarque* Les réglages des touches de ligne peuvent aussi être effectués dans le mode de programmation sous le point "Touche ligne".

## **Exécution ou prise d'appel sur une ligne**

Lorsque vous soulevez le combiné ou pressez la touche de haut-parleur, votre appareil occupe automatiquement une ligne, qui est alors indiquée dans le coin supérieur gauche de l'affichage. Pour changer de ligne, pressez sur une autre touche de ligne.

La ligne occupée est également indiquée lors de la réception d'un appel. Si plusieurs appels parviennent simultanément sur des lignes différentes, l'identité de l'appel correspondant à la touche de ligne supérieure occupée est affichée.

## **Commutation entre plusieurs lignes**

Vous pouvez passer librement de la réponse à la conversation sur plusieurs lignes en pressant les touches de ligne correspondantes. La ligne active est alors automatiquement parquée. De cette manière, vous pouvez répondre à des appels arrivant sur d'autres lignes ou reprendre des communications parquées un instant plus tôt, mais pas reprendre des conversations sur les lignes occupées.

# **Affectation des différents types de touches**

## **Touches de team**

La fonction de team facilite aux membres d'une équipe (par exemple une équipe de vente ou de marketing) les communications réciproques et les suppléances respectives.

## **Occupation et utilisation des touches de team**

Sur votre appareil, vous pouvez programmer jusqu'à 13 touches de team avec des numéros. A cet effet, procédez de la même manière que pour les touches de numéro, mais en pressant les touches de team au lieu de celles de numéro. Chaque touche de team est munie d'une diode luminescente bicolore et d'une étiquette d'inscription. Cette diode signale l'état de la ligne, et donc de l'appareil du partenaire d'équipe.

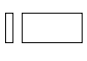

La diode luminescente ne clignote pas: l'appareil du partenaire de team est libre.

La diode luminescente est allumée fixement: l'appareil du partenaire de team est occupé par une communication.

La diode luminescente clignote rapidement: appel destiné au partenaire de team; si l'appel de team est programmé, l'appel est également signalisé acoustiquement.

La couleur des diodes donne des indications quant à l'origine et à la destination des appels:

vert: appel interne ou conversation interne rouge: appel externe ou conversation externe

Si vous pressez la touche de team au repos ou lorsque le combiné est décroché, vous appelez votre partenaire de team. Un double clic enclenche la fonction d'interphone. Lors d'un appel entrant (la DEL clignote), l'appui sur la touche de team correspondante permet de répondre à l'appel.

Si vous pressez la touche de team durant une communication, vous activez une demande de rappel chez le partenaire de team, ou vous interceptez un appel entrant sur son appareil. Durant la communication, un appel sur une touche de team est signalé uniquement par clignotement de la diode luminescente et, si l'appel de team est programmé, par un appel d'attention unique.

## **Réglage des touches de team**

Les touches de team se règlent de la même manière que les touches de ligne.

# **Touches de fonction**

Les touches de fonction permettent de programmer des fonctions utilisées fréquemment sur des touches programmables libres. En pressant sur la touche, vous enclenchez la fonction et allumez la DEL, par une deuxième pression, vous les déclenchez.

Lors de la programmation, choisissez d'abord la fonction qui sera soutenue par la DEL. L'appareil remplira automatiquement les deux mémoires de la touche, avec les codes de fonction correspondants. Vous pouvez les compléter pour des applications spécifiques.

## **Contenu de l'emballage**

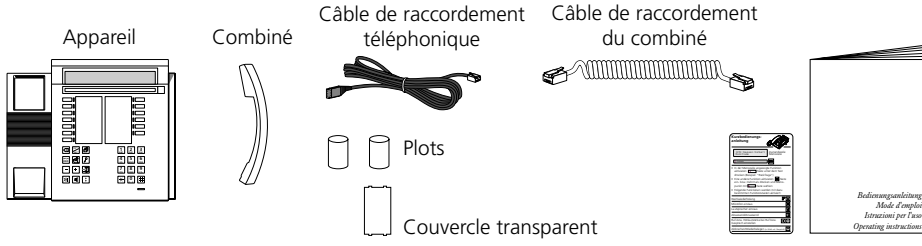

 $\Box$ 

ൟ

Mode d'emploi

ି<br>୦

#### **Raccordement du combiné et de l'appareil**

Après avoir déballé l'appareil, commencez par connecter le combiné en enfichant le bout long du câble spiralé du combiné dans le petit connecteur situé à la base de l'appareil. En tirant légèrement sur le câble, vérifiez si la fiche est bien verrouillée. Enfichez l'autre extrémité dans le combiné.

A présent, branchez l'appareil en enfichant la fiche du câble de raccordement téléphonique dans le grand connecteur situé à la base de l'appareil. En tirant légèrement sur le câble, vérifiez si la fiche est bien verrouillée. Glissez le câble dans les ergots prévus à cet effet. Enfichez l'autre extrémité dans la prise de raccordement téléphonique. Enfichez les deux plots sur la partie supérieure de la base.

#### **Identification des touches programmables**

Sur le rabat de ce mode d'emploi, vous trouverez des étiquettes détachables sur lesquelles vous pourrez inscrire les noms correspondant aux numéros enregistrés. Placez ces étiquettes en face des touches programmables correspondantes et recouvrez-les du couvercle transparent.

#### **Clavier supplémentaire ZTF**

Votre appareil peut être équipé d'un module supplémentaire. Ce dernier vous offre 20 touches avec DEL supplémentaires, ainsi qu'une façon simplifiée d'introduire des lettres (majuscules, minuscules, caractères spéciaux)

# **Consignes de sécurité**

Veuillez lire attentivement ce mode d'emploi et conservez-le avec soin.

Adressez vos questions éventuelles à un spécialiste. Confiez les travaux de maintenance à un spécialiste; n'ouvrez jamais l'appareil vous-même.

Ne touchez pas les contacts enfichables avec un objet métallique et pointu. Placez l'appareil sur une surface antidérapante.

Evitez d'exposer votre appareil au rayonnement solaire direct ou à d'autres sources de chaleur.

Evitez d'installer ou d'utiliser votre appareil dans un local présentant un danger d'explosion. Protégez-le de l'humidité, de la poussière, des liquides et vapeurs corrosifs.

N'exposer pas votre appareil à des champs électromagnétiques (moteurs électriques, appareils électroménagers). La qualité de la liaison pourrait être gênée. Evitez de l'installer

à proximité d'appareils radio, TV et magnétoscopes.

Ne branchez le câble de raccordement de votre appareil qu'à une prise prévue à cet effet. Ne remplacez jamais la fiche du câble de raccordement.

Ne transportez jamais l'appareil suspendu au câble de raccordement.

Ne téléphonez jamais à proximité immédiate d'eau.

Nettoyez votre appareil avec un chiffon doux, légèrement humide ou antistatique.

N'employez à cet effet aucun détergent ni produit chimique quelconque. N'utilisez votre appareil que dans une plage de température comprise entre +5 °C et +35 °C.

## **En cas de dérangement**

#### **Votre interlocuteur ne vous entend pas, ou vous ne l'entendez pas**

Assurez-vous que le câble de raccordement du combiné est correctement branché.

#### **Combiné soulevé, pas de tonalité de numérotation, pas d'affichage**

Assurez-vous que le câble de raccordement téléphonique est correctement enfiché dans la prise correspondante.

#### **Affichage présent, pas de connexion**

Votre appareil est racccordé correctement, mais il est peut-être verrouillé. Déverrouillez votre appareil, voir "Verrouillage et déverrouillge de votre appareil."

#### **Les touches programmables ne peuvent pas être programmées**

Peut-être la programmation est-elle verrouillée. Déverrouillez votre appareil, voir "Verrouillage et déverrouillge de votre appareil."

#### **Déverrouillage de l'appareil: oubli du mot de passe**

Demandez à votre téléphoniste de vous transmettre votre mot de passe à partir du central.

#### **Affichage:** "Type d'appareil faux"

Auparavant, un autre type d'appareil était connecté. Si vous voulez annoncer correctement votre appareil, allez dans la programmation. Dans le sous-menu "Enreg. fiche" ou " Touches", "Changer type d'appareil" apparaît. Pressez "Oui" ou "Non". Si vous confirmez, toutes les données privées seront effacées. Si vous ne voulez pas annoncer votre appareil, presser " $\ddot{\texttt{m}}$ ". Malgré cela, les fonctions standard peuvent être utilisées.

#### **Affichage:** "trying to register"

L'appareil ne peut pas s'annoncer; renseignez-vous auprès de votre spécialiste.

*Remarque* En présence d'un autre message, prenez contact avec l'administrateur du système.

## **Auto-test**

Une fois que vous avez contrôlé votre appareil en ce qui concerne les raccordements, le verrouillage, etc., vous pouvez découvrir d'autres sources d'erreurs en exécutant un autotest.

## **Activer le mode d'auto-test**

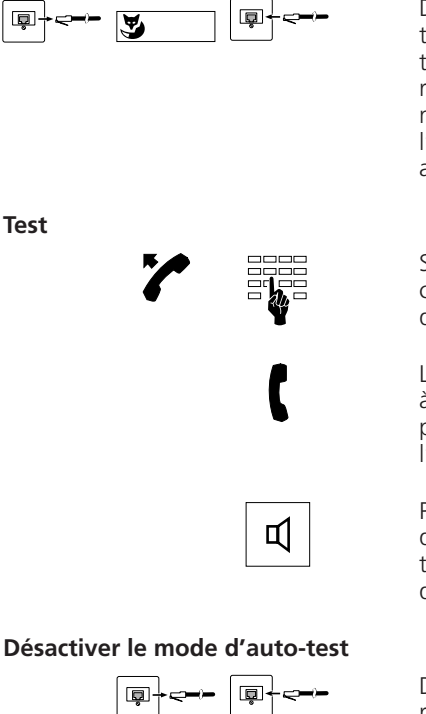

Débranchez le câble de raccordement téléphonique de sa prise. Tout en maintenant la touche fox enfoncée à gauche, rebranchez le raccordement. Vous vous trouvez maintenant en mode d'auto-test: les diodes luminescentes de 'affichage alternent continuellement entre allumé et éteint.

Soulevez le combiné puis pressez successivement chacune des touches. Une tonalité doit retentir dans le haut-parleur à chaque pression.

Le microphone et l'écouteur sont connectés l'un à l'autre; lorsque vous soufflez dans le microphone, vous devez entendre le son dans l'écouteur.

Pressez la touche de haut-parleur: le microphone de mains libres est brièvement connecté à l'écouteur du combiné. Vous devriez entendre le bruit d'ambiance.

Débranchez le raccordement téléphonique et rebranchez-le.

Si vous constatez une anomalie quelconque durant cet auto-diagnostic, avisez votre téléphoniste ou un spécialiste.

## **Quels chiffres faut-il composer?**

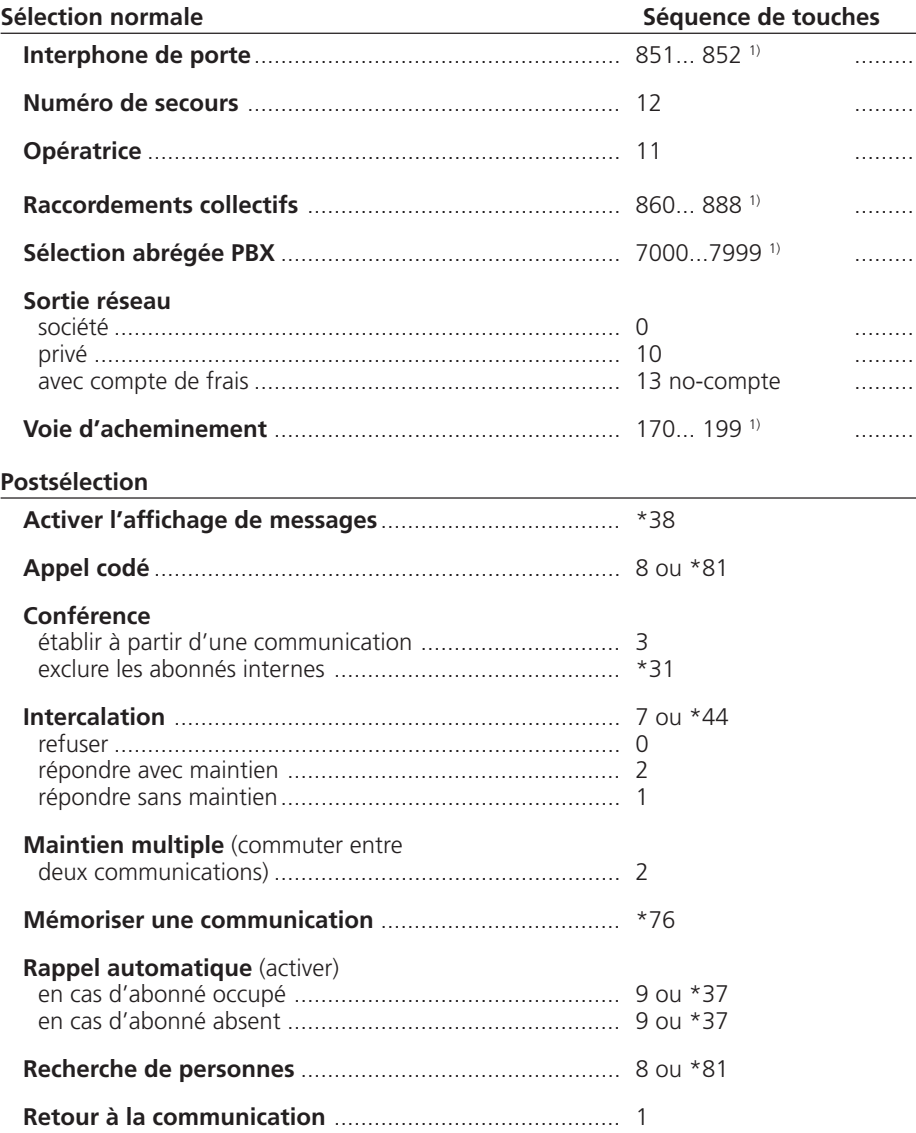

1) La définition et le domaine des numéros sont spécifiques au central et au logiciel

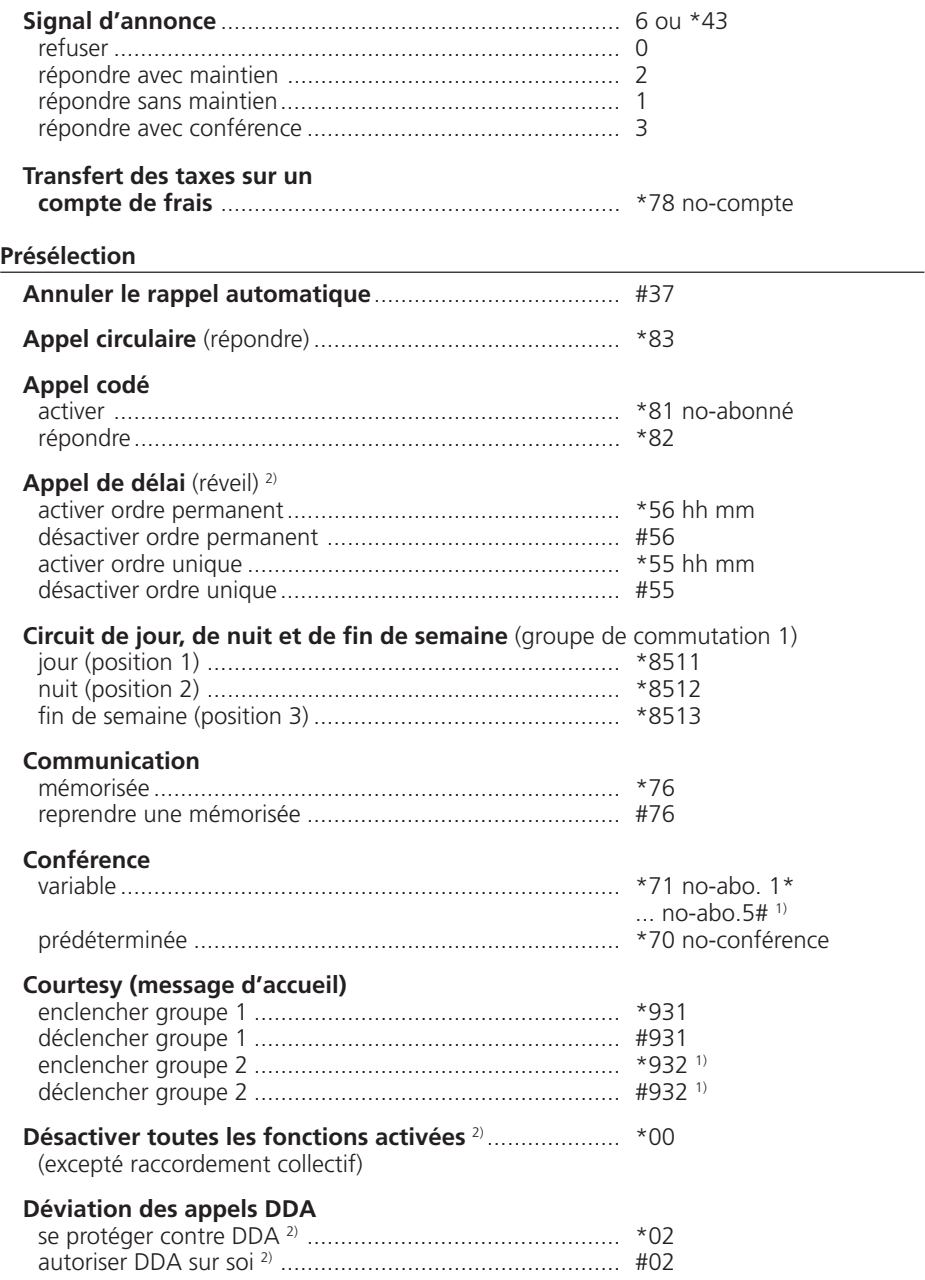

1) La définition et le domaine des numéros sont spécifiques au central et au logiciel 2) La télécommande est possible

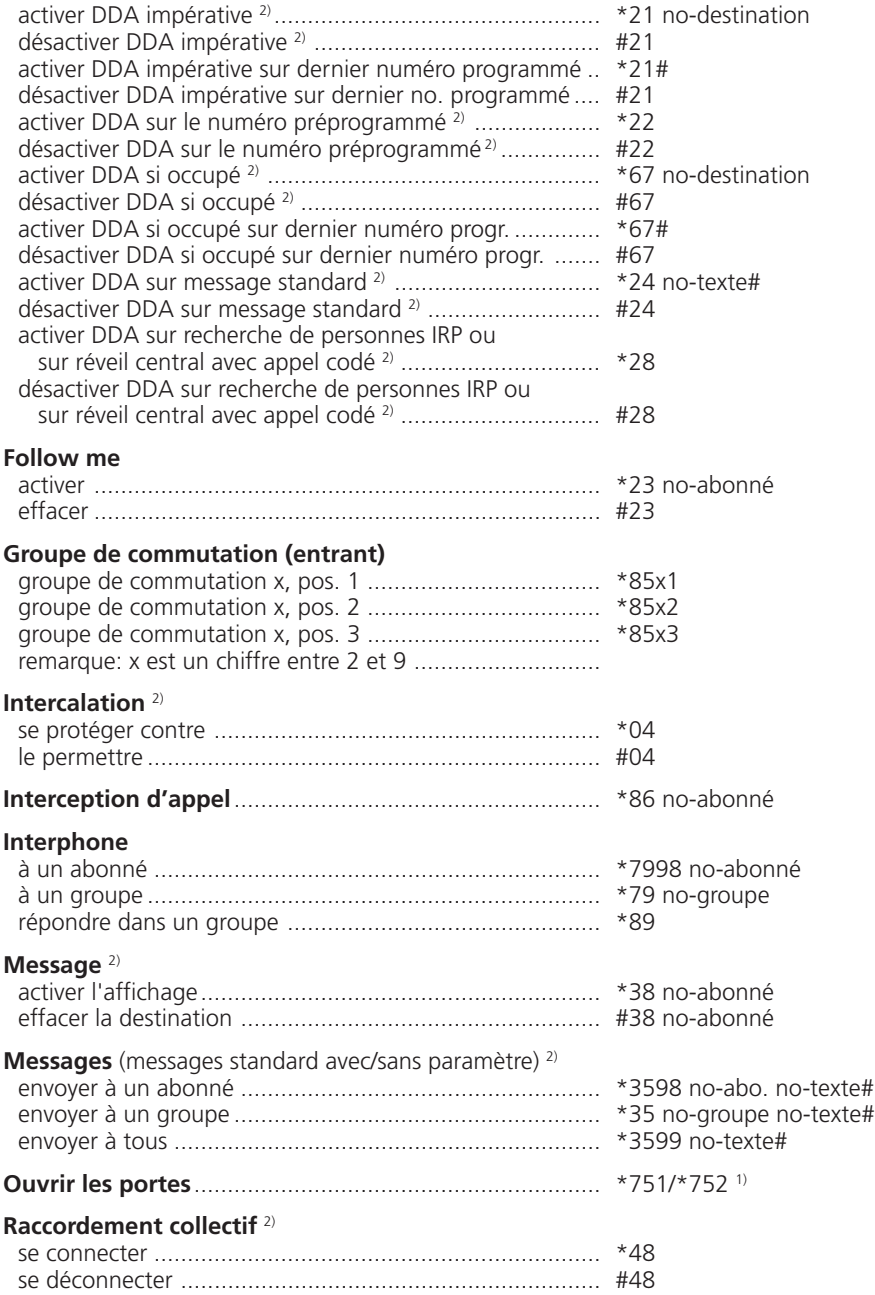

1) La définition et le domaine des numéros sont spécifiques au central et au logiciel 2) La télécommande est possible

## **Recherche de personnes**

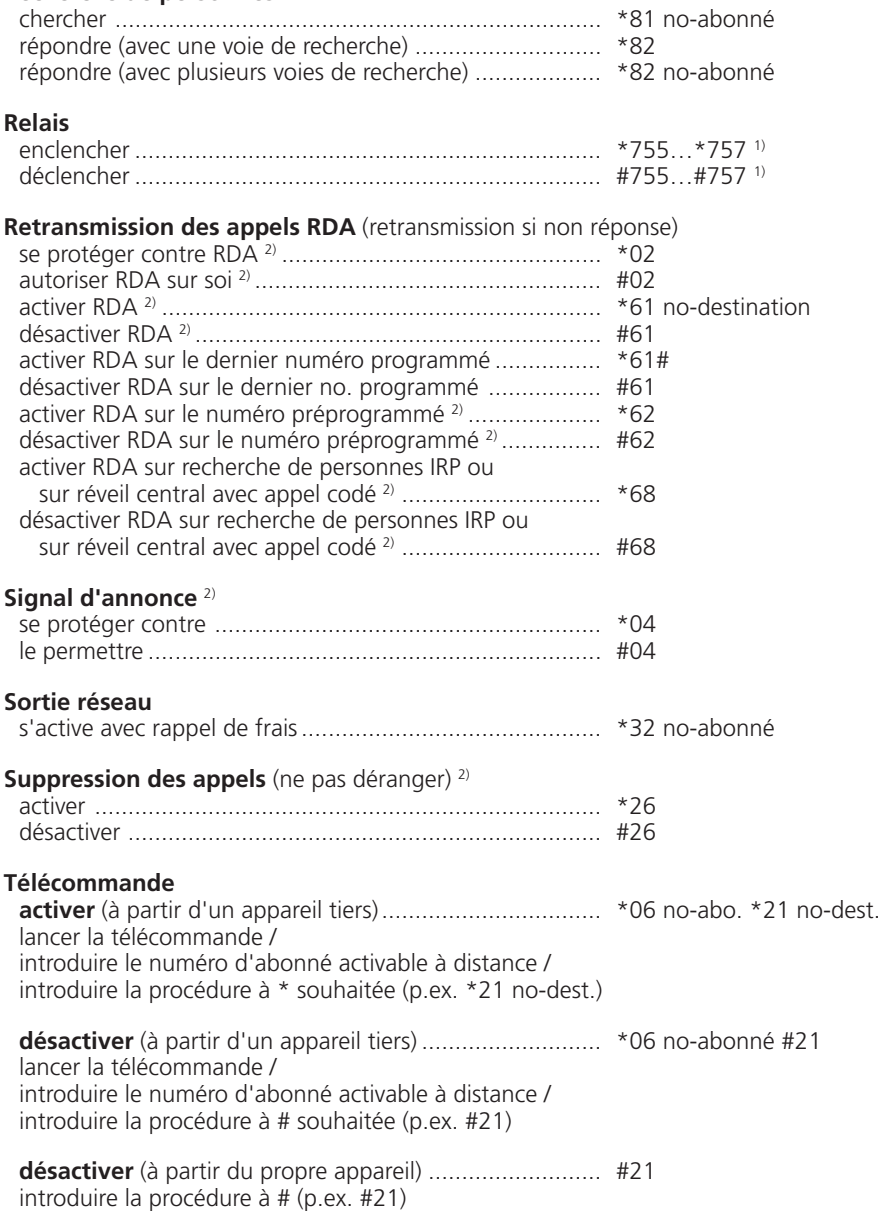

1) La définition et le domaine des numéros sont spécifiques au central et au logiciel 2) La télécommande est possible

# **Index**

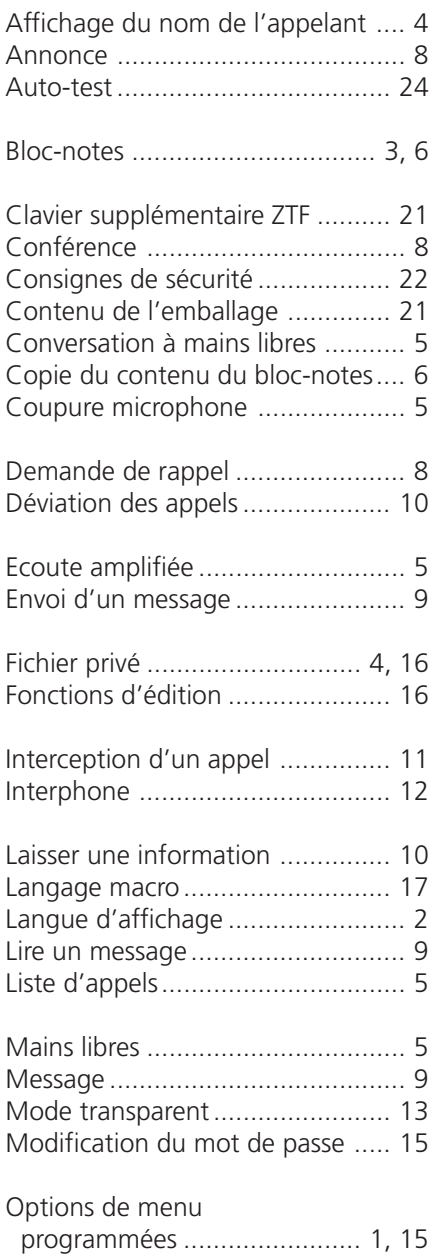

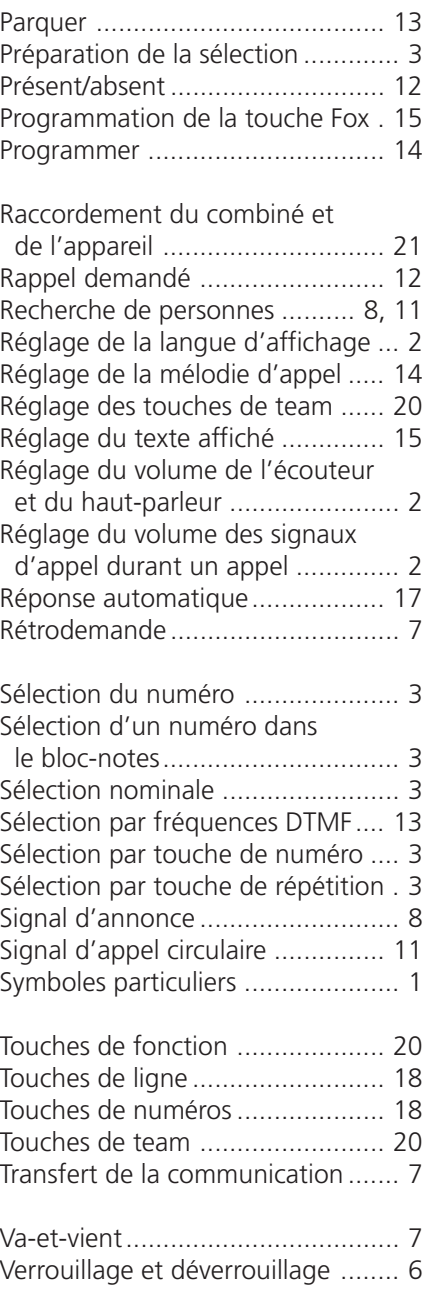

Français

# **Comandi e visualizzazioni**

## **1 Quadro di visualizzazione (Display)**

Il vostro apparecchio è munito di un display alfanumerico a due righe. Prima riga: segnalazione di stato, nome e numero dell'interlocutore Riga inferiore: menu dipendente dallo stato

## **2 Tasto Fox (tasto con diverse funzioni)**

#### **3 Tasto Menu**

Con questo tasto potete raggiungere i diversi menu

#### **4 Tasti di linea e tasti programmabili ad occupazione doppia.**

#### **5 Tastiera di selezione alfanumerica**

Tasti a funzione doppia con immissione numerica o alfabetica (mediante pressione ripetuta)

#### **6 LED di avviso**

Il fotodiodo si accende rapidamente: segnalazione di chiamata

#### **7 Tasto agenda privata**

Accesso alla agenda privata fino a 100 immissioni

#### **8 Bloccaggio con codice**

Protezione per programmazioni e per apparecchio

## **9 Tasto assenza**

L'utente è presente/assente

## **10 Tasto ripetizione chiamata**

Richiamo degli ultimi 10 numeri selezionati

#### **11 Tasto altoparlante**

Inserzione/disinserzione dell'altoparlante

#### **12 Tasto microfono**

Disinserzione/inserzione del microfono di viva voce oppure di quello nel microtelefono

#### **13 Tasto regolazione**

Regolazione di volume durante la chiamata, nella viva voce o nel microtelefono

#### **14 Tasto di fine/tasto interruzione (END)** Occupazione per una nuova selezione, interruzione di una funzione (iniziata), conclusione della programmazione

#### **15 Tasto registrazione appunti**

Memorizzazione fino a 10 numeri con nomi o annotazioni durante una telefonata o nella posizione di riposo

#### **16 Tasto correzione**

Cancellazione del carattere immesso per ultimo

#### **17 Tasto selezione nomi**

Selezione di nomi o immissione di lettere attraverso la tastiera numerica, accesso alla agenda privata (doppio clic).

## **Il sistema di comando: la tecnica a menu**

La semplicità di impiego del vostro apparecchio è basata sulla tecnica intelligente a menu. Per essere a vostro agio nei diversi menu e punti di menu, sono disponibili il tasto Fox e il tasto Menu. Procedete nel modo seguente:

## $\overline{\mathbf{z}}$

Se volete attivare una funzione mostrata nella parte inferiore sul display, (ad esempio "Chiamare" dopo aver selezionato un numero) premere il tasto Fox situato sotto alla corrispondente parola.

Se non trovate la funzione desiderata, premete il tasto Menu ripetutamente finché questa compare. Se premete il tasto Menu più volte, sul display MENU compaiono le seguenti segnalazioni:

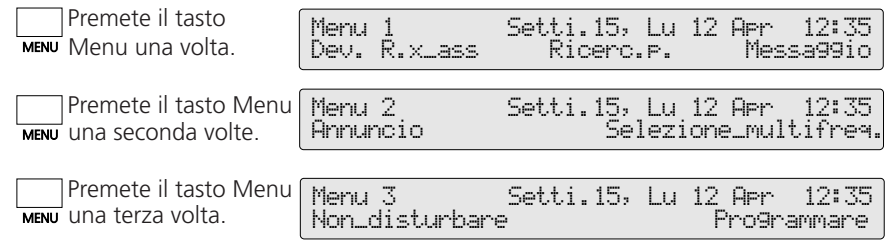

*Avvertenza* Con un "long click" del tasto Menu (min. 2 secondi) si attiva il modo di programmazione (questa funzione dipende dal sofware e dal centralino).

## **Punti del menu programmati**

Il vostro apparecchio vi offre la possibilità di visualizzare nel display 6 nomi/numeri e/o funzioni che usate frequentemente. Nello stato di riposo appaiono le tre nomi/numeri o funzioni che avvete programmato, dovete solo premere il tasto Fox in corrispondenza per attivarle. Le successive tre programmazioni sono accessibili nel secondo menu (premere due volte il tasto Menu). Il capitulo "Come programmare il vostro apparecchio" e le "Istruzioni per la programmazione" vi permettono di sfruttare integralmente tutte le funzionalità del vostro apparecchio.

## **Simboli del display**

- Scorrimento in avanti (il numero  $\frac{1}{2}$  Visualizzare più informazioni corrisponde alla posizione del registro) 12% Scorrimento in avanti (il numero
	- <sup>☆</sup> Scorrimento in indietro
	- ol¤l Viva voce
		- ¤1 Altoparlante
		- Funzione attiva sul tasto Fox |
- 
- Scorrimento in indietro  $\rightarrow$  Il segno di scrittura (cursore) si sposta di una posizione verso destra (Space)
- Viva voce **Microfono ciuso**
- Altoparlante **Numero della linea**

# **Prima di telefonare la prima volta**

Leggete per favore in primo luogo il capitolo degli avvisi di sicurezza contenuto in questo manuale! Assicuratevi che il vostro apparecchio poggi su di una superficie solida e che davanti all'apparecchio non vi siano oggetti (altrimenti la qualità della voce in viva voce potrebbe esserne danneggiata).

## **Impostazione della lingua**

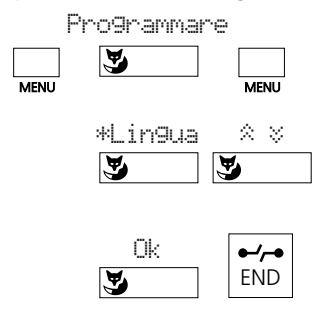

Premere ripetutamente il tasto Menu fino a che nel display compare il punto di menu "Programmare". Premere il tasto Fox al di sotto di "Programmare e successivamente il tasto Menu finché sul display compare il punto di menu "\*Lingua" (notate che il carattere "\*" appare anche con le lingue straniere). Premere il tasto Fox sotto "\*Lingua", scegliere la lingua facendo scorrere la lista " $\frac{1}{2}$   $\frac{1}{2}$ ", memorizzare con il tasto Fox sotto "Ok" e, premendo il tasto di fine (END), ritornare nella situazione iniziale.

#### **Regolazione del volume della suoneria durante la chiamata**

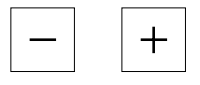

Durante la chiamata potete regolare il volume della suoneria del vostro apparecchio mediante il tasto "+" (più alto) oppure "–" (più basso).

#### **Regolazione del volume del microtelefono e dell'altoparlante in viva voce durante la conversazione**

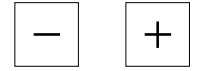

Il volume è impostato nel vostro apparecchio su "normale", sia nel microtelefono che nell'altoparlante. Durante la conversazione è possibile modificare il volume mediante il tasto "+" (più alto) oppure "–" (più basso).

## **Selezione con preparazione di selezione**

Una possibilità che finora forse non conoscevate ma che è offerta dal vostro apparecchio come novità importante è la selezione con preparazione di selezione. Senza sollevare il microtelefono potete comporre il numero desiderato che potrà essere controllato e, se necessario, corretto con il tasto di correzione, e poi premete il tasto dell'altoparlante. Appena il vostro interlocutore solleva il suo microtelefono, voi potete telefonare attraverso il microtelefono (a tale scopo sollevate semplicemente il vostro microtelefono) oppure attraverso il microfono e l'altoparlante (viva voce).

Per interrompere una preparazione di selezione già iniziata premere il tasto di fine (END).

#### **Selezione numerica**

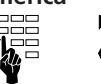

Comporre il numero, premere il tasto Fox sotto "Chiamare" oppure sollevare il microtelefono o premere il tasto di altoparlante oppure

#### **Selezione mediante il tasto di numero**

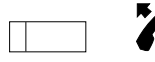

Clic semplice o doppio sul tasto di numero desiderato, premere il tasto Fox sotto "Chiamare" oppure sollevare il microtelefono o premere il tasto dell'altoparlante oppure

#### **Selezione mediante tasto di ripetizione selezione**

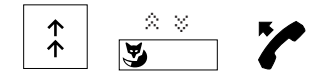

Premere il tasto di ripetizione selezione oppure, se necessario, scorrere la lista con il tasto Fox, per richiamare uno dei quattro numeri selezionati per ultimi, premere il tasto Fox sotto "Chiamare" oppure sollevare il microtelefono o premere il tasto dell'altoparlante oppure

## **Selezione di un numero dal registro appunti**

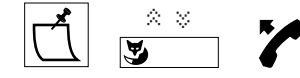

Premere il tasto di registro appunti e, se necessario, scorrere la lista con il tasto Fox, per richiamare uno degli quattro numeri memorizzati, premere il tasto Fox sotto "Chiamare" oppure sollevare il microtelefono o premere il tasto dell'altoparlante oppure

## **Selezione con nome d'agenda**

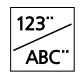

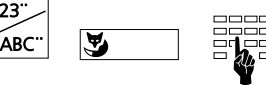

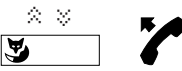

Premere il tasto della selezione a nomi; "Tutti" ricerca in tutti gli schedari (se lo desiderate, premere il tasto Fox sotto a "Abbreviata", "Interno" o "Agenda" solo per cercare in uno schedario). Introducete le prime lettere del nome, eventualmente premendo il tasto Fox sotto a "<sup>☆</sup>  $\frac{1}{2}$ ", fino a trovare il nome desiderato (quando ci fossero più nomi con le medesime lettere iniziali). Premete il tasto Fox sotto a "Chiamare" oppure sollevate il microtelefono o premere il tasto dell'altoparlante.

*Avvertenza* L'immissione delle prime lettere di un nome è il modo più semplice di selezionare un numero memorizzato in un'agenda. Non avete bisogno né del numero di telefono né del numero della scheda.

Esempio di immissione di lettere:

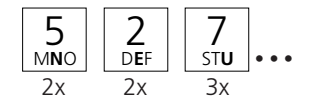

"Neumann": premere il tasto 5: 2 volte, il tasto 2: 2 volte, il tasto 7: 3 volte …

Se avete collegato un ZTF (Modulo con 20 tasti supplementari) dovete immettere le lettere tramite questo modulo. In tal caso la tastiera del'apparecchio diventa una tastiera numerica.

Con il tasto Fox è possibile immettere caratteri vuoti (premere sotto "->"), per poi potere immettere le iniziali del nome.

Correggete un numero o un nome immesso con la preparazione di selezione mediante il tasto di correzione (cancellare l'ultima cifra) e i funzioni di editazione.

Naturalmente con il vostro apparecchio è possibile eseguire la selezione anche nel modo solito: sollevare il microtelefono e selezionare il numero secondo il tipo di selezione. Se durante l'immissione attendete più di 10 secondi tra due numeri, la preparazione della selezione viene automaticamente interrotta.

#### **Visualizzazione del nome del chiamante**

Quando viene ricevuto il numero del chiamante (CLIP), nel display appare anche il nome corrispondente, a condizione che tale numero sia memorizzato con i nomi nell'agenda privata, sotto un tasto numerico o come numero a selezione abbreviata. (Questa funzione dipende dal software e dal centralino.)

#### **Selezione di un numero dell'agenda privata**

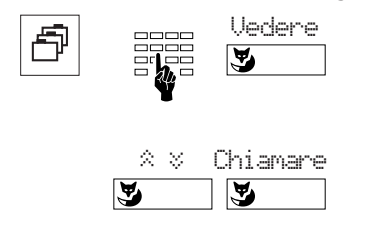

Premere il tasto agenda privata, introdurre il numero della scheda desiderata (00, 01 ... 99) oppure con il tasto Fox sfogliate nel menu "Vedere" fino a trovare la registrazione desiderata.

Premere il tasto Fox sotto a "Chiamare" oppure sollevate il microtelefono o premere il tasto dell' altoparlante.

*Avvertenza* Nel menu "Elaborare" si può introdurre il nome, per modificare la corrispondente registrazione.

#### **Lista chiamate**

Il vostro apparecchio memorizza automaticamente nella lista delle chiamate i nomi/numeri delle ultime 10 chiamate che non hanno ricevuto risposta. Successivamente potete visualizzare i nomi/numeri e richiamare le persone tramite questa lista.

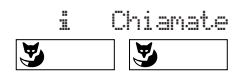

Premere il tasto Fox sotto "i ", successivamente premerlo sotto "Chiamate".

## **Ascolto amplificato**

Con il dispositivo di ascolto amplificato potete ascoltare il vostro interlocutore sia attraverso il microtelefono sia attraverso l'altoparlante; in tal modo anche altre persone nella stanza possono seguire la vostra conversazione.

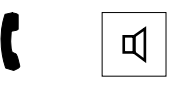

Premere il tasto altoparlante durante la conversazione.

*Avvertenza* Se volete continuare la conversazione in modo normale, cioè attraverso il microtelefono, premete nuovamente il tasto altoparlante.

#### **Viva voce**

Il dispositivo di viva voce vi permette di telefonare senza microtelefono.

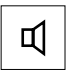

Invece di sollevare il microtelefono premere il tasto altoparlante.

*Avvertenza* In caso di conversazioni a grande distanza è possibile che la qualità nella viva voce sia inferiore. In questi casi si consiglia di usare il microtelefono.

## **Disinserire il microfono**

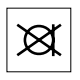

Se volete parlare con altre persone nella stessa stanza senza che il vostro interlocutore ascolti attraverso il telefono, premere il tasto microfono per disinserire il microfono (nel display appare il simbolo " $\equiv$ ")

## **Memorizzazione nel registro degli appunti del numero visualizzato sul display**

Il registro appunti serve a memorizzare provvisoriamente 10 nomi/numeri

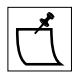

Se sul display vi è visualizzato un numero, premere il tasto del registro appunti. Se premete questo tasto durante la conversazione, viene memorizzato il numero visualizzato sul display.

*Avvertenza* Durante una conversazione potete memorizzare anche un numero nuovo nel registro degli appunti. Basta immettere il numero e poi premere il tasto del registro appunti.

#### **Per copiare i contenuti del registro appunti**

I nomi/numeri memorizzati nel registro appunti possono essere copiati direttamente nell'agenda privata oppure essere utilizzati come destinazione del messaggio, della deviazione o dell'annuncio.

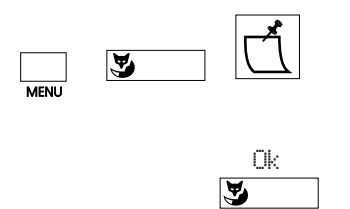

Con il tasto Menu e Fox scegliete la scheda o la destinazione di messaggio, deviazione o annuncio. Premere ripetutamente il tasto del registro appunti, finché non appare la registrazione da copiare.

Premere il tasto Fox sotto a "Ok", per copiare la registrazione.

*Avvertenza* Se il numero nel registro appunti è combinato con un nome e nella posizione di destinazione c'è già un altro nome, quest'ultimo non viene sovrascritto.

Questo funzione dipende dal software e dal cenralino.

## **Blocco e sblocco del vostro apparecchio**

Il vostro apparecchio vi offre la possibilità di evitare che persone estranee possano avere accesso ai vostri dati privati e alle vostre programmazioni o che possano telefonare con il vostro apparecchio mentre siete assenti. A tale scopo è disponibile un bloccaggio con un codice segreto (PSWD) da 2 a 10 caratteri.

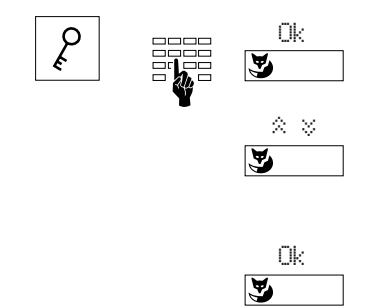

Premere il tasto chiave. Introdurre il codice segreto e verificatelo con il tasto Fox sotta a "Ok".

Con il tasto Fox sotto a " $\approx$ ", selezionate "Telefono: libero", "Telefono: bloccato" oppure "Programmazione: bloccato" (con "libero" l'apparecchio viene sbloccato).

Dopo aver premuto il tasto Fox sotto a "Ok" appare per un momento il messaggio "Eseguito".

*Avvertenza* In fabbrica viene programmato il codice segreto "0000", (cfr. "Modifica del codice segreto/password PSWD).

## **Come utilizzare le funzioni di conforto**

La tecnica intelligente a menu del vostro apparecchio (cfr. "Il sistema di comando: la tecnica a menu") vi permette un accesso facile alle prestazioni riportate qui di seguito.

*Avvertenza* Mentre eseguite una delle funzioni seguenti, può accadere di premere un tasto sbagliato; in un simile caso si sente un breve segnale di avviso.

#### **Attivazione/conclusione di una richiamata**

Siete già collegati con un interlocutore e volete, senza interrompere il collegamente, avere una breve conversazione con un altro interlocutore.

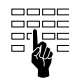

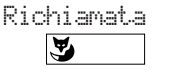

Immettere il numero del nuovo interlocutore. Premere il tasto Fox sotto a "Richiamata"; l'utente viene chiamato (la conversazione precedente viene posta in attesa).

Dopa aver ricevuto l'informazione desiderata:

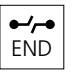

Premere il tasto di fine (END) per ritornare alla conversazione con il primo interlocutore.

*Avvertenza* Se dopo una richiamata premere un tasto sbagliato o posate il microtelefono, per 10 secondi suona un segnale acustico continuo, che vi ricorda l'interlocutore in attesa.

#### **Richiamata alternata**

Avete avviato una richiamata ma, al termine, volete ancora mantenere tale collegamento pur tornando alla prima conversazione.

$$
\begin{matrix}\text{Ch. in altesa} \\ \hline \textbf{y} \end{matrix}
$$

Premere il tasto Fox sotto "Chiamata in attesa"

#### **Trasferimento della conversazione**

Avete avviato una richiamata e collegate poi tra loro i vostri due interlocutori riagganciando il vostro microtelefono.

Riagganciare

# **Come utilizzare le funzioni di conforto**

## **Conferenza**

Avete avviato una richiamata e volete ora stabilire una conferenza telefonica insieme con il vostro interlocutore originario.

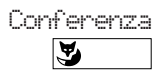

Premere il tasto Fox sotto a "Conferenza".

*Avvertenza* Niente paura! Stabilendo una conferenza nessuna conversazione può "andare persa"; i collegamenti vengono interrotti soltanto con il tasto di fine (END) oppure riagganciando!

#### **Prenotazione automatica su libero o occupato**

Chiedete a un utente interno occupato o che non risponde di richiamarvi.

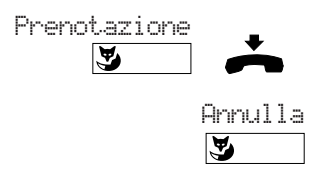

Premere il tasto Fox sotto a "Prenotazione". Ascoltate il tono di conferma. Dopo aver posato il microtelefono, nel display appare "Attesa chiamata", insieme con il nome/numero dell'utente corrispondente. Con il tasto Fox sotto ad "Disattivare" si può cancellare la richiesta di chiamata.

*Avvertenza* Si può attivare una solo prenotazione alla volta.

## **Avvisare l'interlocutore occupato**

Volete avvertire un interlocutore occupato, già in collegamento, che desiderate parlare con lui con un segnale di avviso e una corrispondente segnalazione sul display.

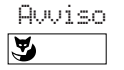

Premere il tasto Fox sotto "Avviso".

*Avvertenza* Se il vostro interlocutore respinge la vostra richiesta, il collegamento viene interrotto.

## **Ricerca dell'interlocutore mediante l'impianto ricerca-persone**

Volete cercare un interlocutore direttamente oppure, dopo alcuni tentativi di chiamarlo sul suo apparecchio, mediante l'impianto ricerca-persone.

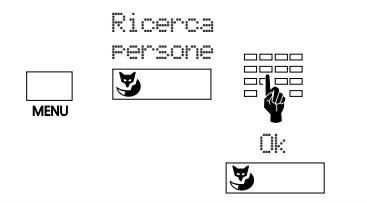

Premere ripetutamente il tasto Menu finché compare la funzione "Ricerca persone". Premere a questo punto il tasto Fox e comporre il numero dell'interlocutore cercato.

Confermare con "Ok".
#### **Invio di messaggio**

Potete inviare messaggi preparati al vostro o ai vostri partner.

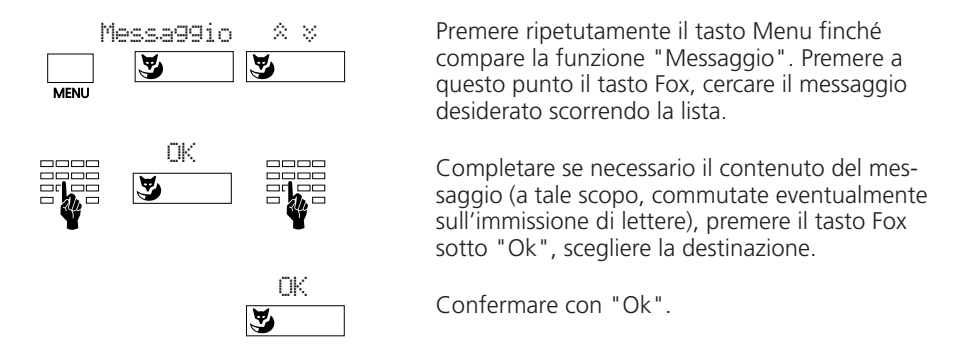

*Avvertenza* Il numero del distinatario del messaggio può essere immesse anche in preselezione (p.e. tramite selezione con nome)

> Con il tasto di correzione e le funzione di editazione potete modificare il messaggio visualizzato.

#### **Lettura dei messaggi**

Se avete ricevuto un messaggio, il desplay dell'apparecchio allo stato di riposo ve lo segnale.

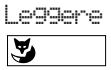

Premere il tasto Fox sotto a "Leggere". Il messaggio viene visualizzato per 8 secondi. Nel caso dei messaggi di più righe, successivamente viene visualizzata la riga successiva, fino alla fine del messaggio.

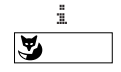

Con il tasto Fox sotto a "i" si può richiamare la riga successiva prima che siano scaduti 8 secondi.

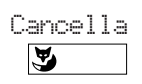

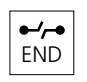

Con il tasto Fox sotto a "Cancellare" il messaggio letto viene cancellato dalla memoria, visualizzando il messaggio successivo.

Cancellando l'ultimo messaggio memorizzato o premendo il tasto di fine (END), si ritorna al display dello stato di riposo. La "i" resta visualizzata nel display finché tutti i messaggi non sono stati cancellati.

*Avvertenza* La funzione dipende dal software e dal centralino.

### **Lasciare un'informazione in caso d'assenza**

Voi desiderate lasciare un'informazione per gli eventuali chiamanti interni.

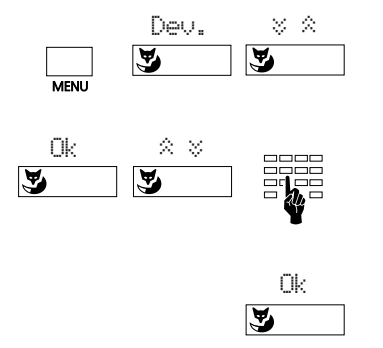

Premere il tasto Menu e successivamente il tasto Fox sotto a "Deviazione". Con il tasto Fox sotto a " $\hat{x}$   $\hat{y}$ " sfogliate fino a "Deviazione su: Informazione".

Premere il tasto Fox sotto a "Ok" (appare l'ultimo informazione). Continuate a sfogliare, finché non trovate il informazione desiderato, che, se necessario, potete completare.

Premere il tasto Fox sotto a "Ok", per attivare il informazione visualizzato.

*Avvertenza* Con il tasto di correzione e le funzioni di editazione potete modificare il informazione visualizzato.

### **Deviazione delle chiamate**

Potete deviare le chiamate in arrivo su un altro apparecchio, rispettivamente su quello dell'operatore.

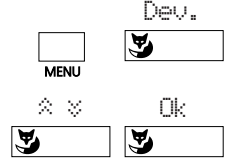

Premere il tasto Menu e successivamente il tasto Fox sotto a "Deviazione".

Con il tasto Fox sotto a " $\hat{\mathbb{X}}$   $\mathbb{S}$ " selezionate il modo di deviazione e confermate con "Ok". Potete scegliere fra "Deviazione su: Utente", "Deviazione: se occupato", "Deviazione su: Ricerca persone" oppure "Deviazione su: Informazione".

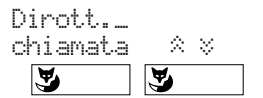

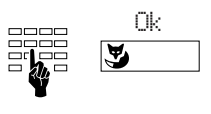

Disattivare

Oppure premete il tasto Fox sotto a "Dirottamento di chiamata" e con il tasto Fox sotto a " $\hat{\mathcal{R}}$   $\hat{\mathcal{S}}$ " scegliete "Dirottamento di chiamata: Utente" oppure "Dirottamento di chiamata: Ricerca persone".

Introdurre la destinazione della deviazione (eventualmente selezionate dei nuovi numeri di chiamata) e confermare con "Ok". Appare il messaggio "Eseguito" e "Deviato su: nnnn". La deviazione può essere disattivata con il tasto Fox sotto ad "Disattivare".

*Avvertenza* Se la deviazione deve avvenire soltanto se avete già un collegamento attivo, scegliete "Deviazione: se occupato (questo tipo di deviazione dipende dal software e dal centralino).

#### **Risposta ad una chiamata dell'impianto ricerca-persone**

Siete chiamati attraverso l'impianto ricerca-persone e rispondete alla chiamata su di un apparecchio.

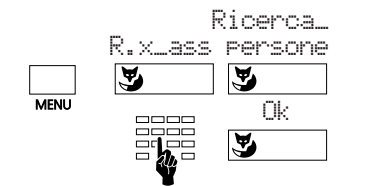

Premere ripetutamente il tasto Menu finché compare la funzione "Risposta per assente" (R.x\_ass). Premere a tale posizione il tasto Fox, e successivamente sotto "Ricerca\_persone". Comporre il numero e premere il tasto Fox sotto "Ok".

#### **Risposta a chiamata su suoneria centralizzata**

Volete rispondere ad una chiamata commutata sulla suoneria centralizzata.

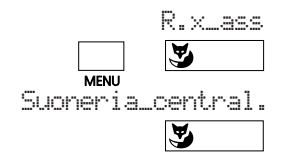

Premere ripetutamente il tasto Menu finché non appare la funzione "Risposta per assente" (R.x\_ass). Premere a tale posizione il tasto Fox e successivamente sotto "Suoneria centralizzata".

#### **Risposta per assente**

Udite che c'è una chiamata su di un altro apparecchio nella vostra zona e, poiché la persona chiamata è assente, volete rispondere alla telefonata sul vostro apparecchio.

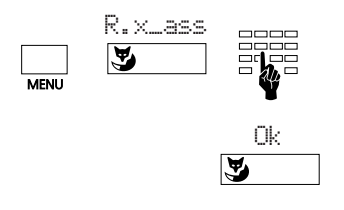

Premere ripetutamente il tasto Menu finché compare la funzione "Risposta per assente" (R.x\_ass). Premere in tale posizione il tasto Fox. Sul display compare l'interlocutore prelevato per ultimo. Se questo coincide con il numero desiderato, confermare con il tasto Fox sotto "Ok". Altrimenti, comporre il nuovo numero e confermare con il tasto Fox sotto "Ok".

*Avvertenza* Se lultima volta avete risposto ad una chiamata centralizata o dal ricerca persone premete il tasto Fox sotto "Utente" e introducete inseguito il numero.

#### **Annuncio su altoparlante**

Con la chiamata su altoparlante è possibile parlare direttamente ad un interlocutore attraverso l'altoparlante del suo apparecchio senza attenderne la risposta.

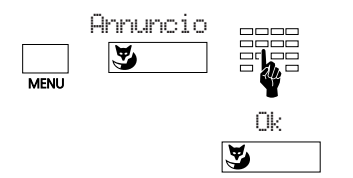

Premere ripetutamente il tasto Menu finché compare la funzione "Annuncio"; premere in questa posizione il tasto Fox, comporre il numero desiderato o cercare il gruppo di destinazione e confermare premendo il tasto Fox sotto "Ok".

#### **Prenotazione di chiamata**

Un interlocutore ha tentato di telefonarvi; sul display compare il messaggio "Prenotazione da", il nome e il numero.

Chiamare

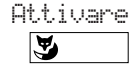

Premere il tasto Fox sotto "Attivare" e attendete fino a che è pronto il collegamento con il vostro interlocutore

oppure

Respingere

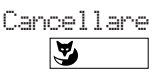

Premere il tasto Fox sotto "Cancellare" per respingere la richiesta.

#### **Presente/assente**

Questo tasto e destinato ad eseguire delle funzioni per quando lasciate o rioccupate il vostro posto di lavoro. Inizialmente è programmato con la funzione deviazione di chiamata.

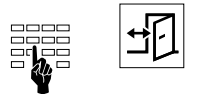

Comporre il numero del vostro sostituto e premere il tasto di assente. La deviazione è attivata. Premendo una seconda volta il tasto di assente, la deviazione sarà disattivata.

*Avvertenza* Il tasto di assente può essere programmato come tasto di numeri oppure come tasto di funzione (cfr: "Assegnazione dei diversi tipi di tasti")

### **Modo trasparente (selezione di multifrequenza DTMF)**

Durante un collegamento la frequenza vocale può attivare una funzione, come p.es. il telecomando di una segreteria telefonica.

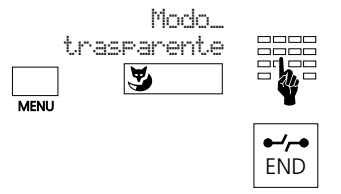

Premete il tasto Menu e successivamente il tasto Fox sotto a "Mode\_trasparente", introdurre la sequenza di caratteri.

Con il tasto di fine (END) uscite dal modo trasparente della frequenza vocale.

**Avvertenza** Con un "long click" del tasto stella  $\overline{\mathcal{H}}$  saltate direttamente al modo trasparente.

#### **Parcheggio**

Durante un collegamento potete "parcheggiare" la conversazione, dopo di che potete stabilire un altro collegamento.

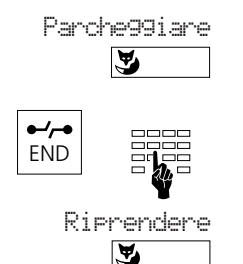

Premere il tasto Fox sotto a "Parcheggiare". La chiamata viene parcheggiata. Questo viene confermato dal messaggio "Eseguito".

Premere il tasto di fine (END) e stabilite un nuovo collegamento.

Per riprendere il collegamento, premere il tasto Fox sotto "Riprendere". Sarete subito collegati con l'interlocutore.

## **Come programmare il vostro apparecchio**

#### **Cosa occorre osservare nella programmazione**

La programmazione è un elemento costituente del sistema di comando; prima di iniziare con la programmazione si consiglia di leggere il capitolo "Sistema di comando" all'inizio di queste istruzioni per l'uso.

#### **Microtelefono**

Durante la programmazione il microtelefono resta agganciato; se sollevate il microtelefono durante la programmazione, questa viene interrotta. Se durante la programmazione ricevete una chiamata, dovete decidere se rispondere alla chiamata o proseguire l'operazione di programmazione.

#### **Modo di programmazione**

All'inizio del modo di programmazione si arriva in due modi:

- "Long click" del tasto Menu (min. 2 secondi)
- Premere più volte il tasto Menu, finché non viene visualizzato "Programmare", premere il tasto Fox sotto a "Programmare".

*Avvertenza* Un "long click" del tasto della selezione a nomi o dell'agenda porta direttamente al menu delle registrazioni dell'agenda. Un "Long click" di un tasto liberamente programmabile permette di saltare direttamente al menu di programmazione di questo tasto. La funzione "long click" dipende dal software e dal centralino.

#### **Tasto menu**

Con il tasto Menu vi muovete su due piani: dapprima sul piano funzionale (scelta del punto di menu da programmare, ad esempio "tasti") e successivamente sul piano delle funzioni secondarie (ad esempio assegnazione di un tasto di numero). Entrambi i piani vengono abbandonati mediante pressione sul tasto di fine (END).

#### **Memorizzare**

Un contenuto da voi immesso in un punto del menu è memorizzato solo quando premete il tasto Fox sotto "Ok". Se premete sotto "Ritorno" la programmazione da voi effettuata non viene memorizzata.

#### **Esempi di programmazione:**

#### **Regolazione della melodia della suoneria**

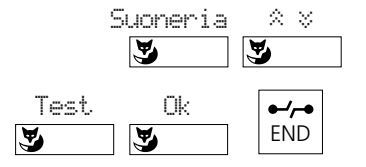

Nel modo di programmazione premere il tasto Fox sotto "Suoneria". Con il tasto Fox sotto a " $\hat{\mathbb{Z}}$   $\hat{\mathbb{Z}}$ " scegliere la regolazione desiderata e con "Test" controlarla; memorizzare quest'ultima con il tasto Fox sotto "Ok". Premendo il tasto di fine (END), tornare nella situazione di partenza.

*Avvertenza* Nello stesso modo è possibile regolare anche il volume della suonerio e il ritmo.

## **Come programmare il vostro apparecchio**

#### **Impostazione del testo sul display di riposo**

Il campo disponibile per un testo può servire, ad esempio negli apparecchi che vengono spesso utilizzati da diverse persone, a visualizzare il numero di telefono di questo apparecchio o anche il nome della ditta.

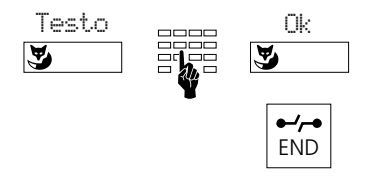

Nel modo di programmazione premere il tasto Fox sotto "Testo", comporre il testo, memorizzarlo poi con il tasto Fox sotto "Ok".

Premendo il tasto di fine (END) ritornate nella situazione di partenza.

#### **Programmazione del tasto Fox (punti del menu programmati)**

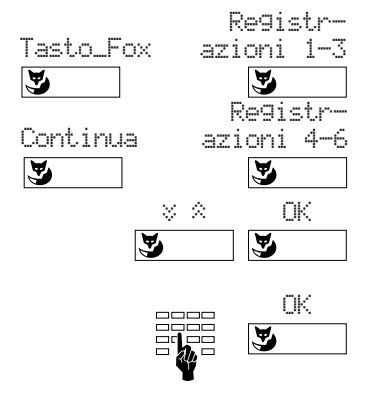

Nel modo di programmazione premere il tasto Fox sotto a "Tasto fox" e selezionate la registrazione desiderata (le registrazioni 1-3 si trovano nel quadro di riposo, le registrazioni 4-6 nel menu delle caratteristiche 2, possono essere richiamate con il tasto Fox sotto a "Continua").

Con il tasto Fox sotto a " $\approx$   $\frac{1}{2}$ " selezionate il tipo di tasto desiderato ("Tasto" o "Tasto funzione") e confermate con "Ok".

Secondo il tipo di tasto scelto, introdurre il numero/nome oppure scegliere la funzione del tasto e confermare con il tasto Fox sotto a "Ok".

**Avvertenza** Il simbolo " i " indica che la funzione è attiva.

Un "long click" del tasto Fox attiva il modo di programmazione del tasto.

La funzione dipende dal software e dal centralino.

#### **Modifica del codice segreto/password (PSWD)**

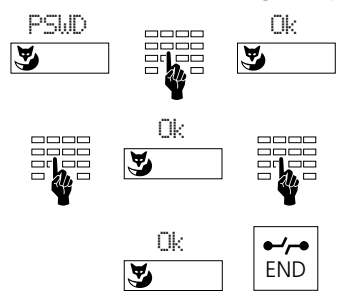

Nel modo di programmazione premere il tasto Fox sotto "PSWD", comporre il vecchio codice segreto (inizialmente "0000") e verificatelo con "Ok". Comporre il nuovo codice segreto, premere il tasto Fox sotto "Ok", comporre nuovamente il nuovo codice segreto e confermarla con il tasto Fox sotto "Ok". Premere di nuovo il tasto Fox sotto "Ok", per memmorizzare il nuovo codice segreto. Premendo il tasto fine (END) si torna nella posizione di partenza.

## **Come programmare il vostro apparecchio**

#### **Come programmare e utilizzare la vostra agenda privata**

L'agenda privata è un elenco elettronico personale, in cui potete memorizzare fino a 100 (00 a 99) numeri/nomi e/o funzioni. In vostra assenza potete proteggere tali registrazioni con il codice segreto, dall'accesso di persone estranee.

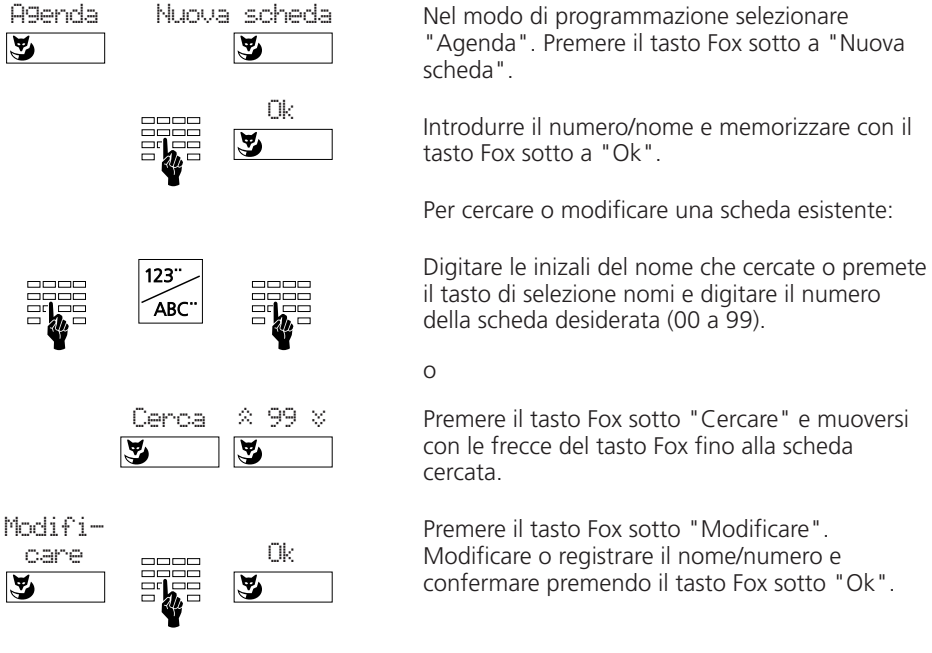

*Avvertenza* È consigliato associare un nome ad ogni numero per poter selezonare con il nome.

#### **Funzioni di editazione**

Con un "long click" di almeno 2 secondi dei tasti "+" o "-" il cursore viene spostato verso sinistra o verso destra, in modo di poter correggere la registrazione. Se il cursore è all'inizio di una stringa di caratteri, premendo il tasto di correzione o con un "long click" del tasto "-" salta alla fine. Se è alla fine della stringa, con un "long click" del tasto "+" salta all'inizio. Dopo la correzione di un carattere, la funzione di editazione deve essere riattivata con un "long click" per effettuare altre correzioni.

Esempio: O32 624 34 54

Premendo un tasto, il carattere corrispondente viene inserito a sinistra del cursore.

Esempio: Huber Hinz Huber Heinz

Con il tasto di correzione il carattere a sinistra del cursore viene cancellato.

*Avvertenza* La funzione di editazione dipende dal software e dal centralino

#### **Linguaggio macro**

Con il linguaggio macro si possono programmare delle funzioni diverse sotto un solo tasto.

- A Occupare il tasto di linea che ha la priorità più alta
- I Occupare la propria linea (tasto interno)
- X Riagganciare
- \_ Separare l'uscita urbana dal numero (p.es. 0–24 …)
- P Pausa (1 secondo)
- L01 Occupare il tasto di linea 01
	- N Introdurre il numero visualizzato sul display
	- . Premere il tasto di comando
	- Z Inserire il modo trasparente
	- R Ripetizione di selezione
- Esempi: I201 Inserire la viva voce e chiamare l'utente 201
	- I\*21201X Inserire la viva voce, deviare su l'utente 201 e riagganciare.

#### **Risposta automatica**

Potete fare in modo che, in caso di telefonata in arrivo, venga inserito il dispositivo di viva voce e voi potete rispondere senza sollevare il microtelefono.

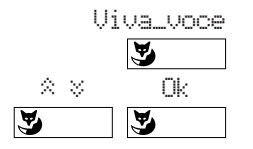

Nel modo di programmazione, premere il tasto Fox sotto "Viva\_voce". Scegliete per quale tipo di chiamata la viva voce deve essere inserita automaticamente e confermate con "Ok".

*Avvertenza* Per fare che la viva voce automatica nella programmazione dei tasti team sia effettiva, occorre che questo punto di menu sia "Inserito".

# **Assegnazione dei diversi tipi di tasti**

Prima di iniziare con l'occupazione dei tasti, dovete assegnare a ciascun tasto il corrispondente tipo. Si fa distinzione tra tasti di numero, tasti team, tasti di linea e tasti di funzione. Dal apparecchio non è possibile programmare i tasti di linea; questi vengono definiti nella Configurazione del sistema centrale.

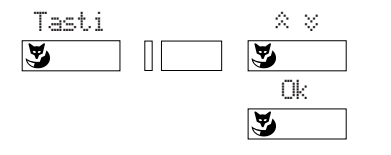

Nel modo di programmazione premere il tasto Fox sotto "Tasti", premere il tasto da programmare, selezionare il tipo di tasto con il tasto Fox sotto " $\approx$ " e confermare con il tasto Fox sotto "Ok".

*Avvertenza* In stato di riposo del vostro apparecchio, premendo oltre 2 secondi sul corrispondente tasto, vi sarà visualizzato automaticamente il menu di programmazione per questo tasto.

# **Tasti di numero**

I tasti di numero (contrassegnati anche come tasti di destinazione o memoria) permettono di selezionare velocemente numeri telefonici utilizzati frequentemente, sia interni che esterni. Ogni tasto di numero è provvisto di due posizioni di memoria (clic semplice o doppio) su ciascuno dei quali è possibile memorizzare un numero telefonico.

Potete programmare in modo autonomo i tasti di numero (con l'aiuto del linguaggio macro): in questo modo viene inserita automaticamente la viva voce, occupata una certa linea e selezionato il numero di telefono desiderato.

### **Occupazione di tasti di numero**

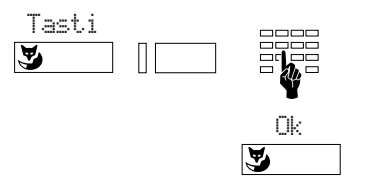

Nel modo di programmazione premere il tasto Fox sotto "Tasti", scegliere il tasto desiderato per numeri e la posizione di memoria, comporre numero/nome, confermare con il tasto Fox sotto "Ok".

# **Tasti di linea**

Se il vostro apparecchio è configurato come selettore di linea (apparecchio intercomunicante), potete gestire fino a 13 linee in parallelo. In tal caso si distingue tra la linea principale (tasto interno), cioè la linea che identifica il numero di telefono del vostro apparecchio, e le altre linee esterne. La linea principale (tasto interno) è situata sempre sul primo tasto in alto del lato sinistro.

Le funzioni di conforto descritte in queste istruzioni d'uso possono essere usate in collegamento con la linea principale (tasto interno); per i tasti di linea valgono tutti i tipi di selezione e le funzioni richiamata, richiamata alternato, trasferimento e parcheggio/fine parcheggio. Ad eccezione della linea principale, mediante i tasti di linea è possibile lavorare solo su chiamate esterne.

### **Assegnazione dei diversi tipi di tasti**

Ogni tasto di linea è provvisto di un fotodiodo a due colori e di una targhetta di identificazione. Il fotodiodo segnala lo stato della linea.

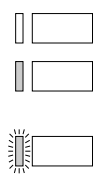

Il fotodiodo non è acceso: la linea è libera

Il fotodiodo è acceso permanentemente: la linea è occupata

Il fotodiodo lampeggia velocemente: c'è una chiamata in arrivo sulla linea

Il fotodiodo lampeggia lentamente: la linea è parcheggiata o in attesa

Il colore si riferisce alla provenienza e alla destinazione della chiamata

verde: chiamata interna o conversazione interna rosso: chiamata esterna o conversazione esterna

#### **Regolazione dei tasti di linea**

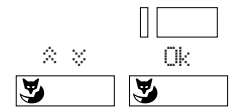

Premere il corrispondente tasto di linea finché appare il menu "Regolazione linea". Sotto "Suoneria" scegliere la regolazione desiderata: ins., disins., ritardato di 10/20/30 secondi, melodia e ritmo. Confermare con "Ok". In tal modo stabilite se e quando una chiamata in arrivo viene segnalata acusticamente.

Premendo il tasto di Menu avete altre possibilità di regolazioni:

Sotto il punto di menu "Occupare" potete scegliere se la linea viene occupata al sollevamento del microtelefono o premendo il tasto dell'altoparlante oppure premendo il tasto di linea. Ugualmente sotto "Rispondere" scegliete se e come ad una chiamata si risponde su di una linea.

*Avvertenza* La regolazione dei tasti di linea può essere effetuata anche nel modo di programmazione sotto "Regolazione linee".

#### **Esecuzione e gestione di chiamate sulle linee**

Se sollevate il microtelefono e premete il tasto di altoparlante, il vostro apparecchio automaticamente occupa una linea che viene segnalata a sinistra in alto sul display. Premendo un altro tasto di linea cambiate la linea.

Per chiamate in arrivo viene ugualmente visualizzata la linea. Se si hanno contemporaneamente diverse chiamate su diverse linee, viene segnalata la chiamata che corrisponde al tasto di linea occupato più in alto.

#### **Passare da una linea all'altra**

Premendo il tasto di linea potete a piacere passare tra chiamate e conversazioni su linee diverse, dove la linea attiva viene automaticamente parcheggiata. In questo modo è possibile rispondere a chiamate su altre linee oppure riprendere collegamenti precedentemente parcheggiati ma non prendere conversazioni su linee occupate.

## **Assegnazione dei diversi tipi di tasti**

## **Tasti team**

La funzione di team facilita ai membri di un gruppo (ad esempio team di vendita o di marketing), le comunicazioni reciproche.

#### **Occupazione e utilizzazione di tasti team**

Sul vosro apparecchio è possibile occupare con numeri fino a 13 tasti di team. In questo casa procedete come nel caso dell'occupazione dei tasti di numero; invece di "Tasto numero" secegliete "Tasto team".

Ogni tasto di team è provvisto di un fotodiodo a due colori e di una targhetta di identificazione. Il fotodiodo segnale lo stato della linea, cioè dell'apparecchio del partner del gruppo.

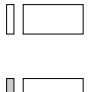

Il fotodiodo non è acceso: l'apparecchio del partner di gruppo è libero

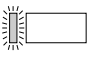

Il fotodiodo è acceso permanentemente: l'apparecchio del partner di gruppo è occupato.

Il fotodiodo lampeggia: chiamata in arrivo per il partner di gruppo; se è programmato , la chiamata viene segnalata anche acusticamente

Il colore si riferisce alla provenienza e alla destinazione della chiamata verde: chiamata interna o conversazione interna rosso: chiamata esterna o conversazione esterna

Se premete il tasto team con il microtelefono a riposo o sgangiato, effetuate una chiamata verso il vostro partner. Un doppio click produce una chiamata su altoparlante. Se premete il tasto team quando c'è una chiamata in arrivo (il fotodiodo lampeggia) rispondete alla chiamata (risposta per assente).

Se premete il tasto team durante una conversazione, indirizzate una richiamata verso il partner di gruppo o prendete la chiamata che giunge sul suo apparecchio. Durante la conversazione una chiamata su un tasto team viene segnalata soltanto mediante lampeggio del fotodiodo e, nel caso la suoneria è inserita, viene segnalata con un breve segnale di avviso.

#### **Regolazione dei tasti team**

Potete regolare i tasti team come i tasti di linea.

## **Tasti di funzioni**

I tasti di funzione permettono di utilizare facilmente delle funzioni come p.es. deviazione di chiamate programmandoli su dei tasti liberamente programmabili. Premere una volta questo tasto per attivare la funzione ed il fotodiodo, premere una seconda volta per disattivarli.

Durante la programmazione, scegliete la funzione desiderata (lo stato della funzione vi sarà indicato dal fotodiodo). L'apparecchio programma automaticamente le due memorie del tasto con gli appositi codici di funzione. È possibile ampliare i codici per delle applicazioni speciali.

## **Installazione**

### **Contenuto dell'imballo**

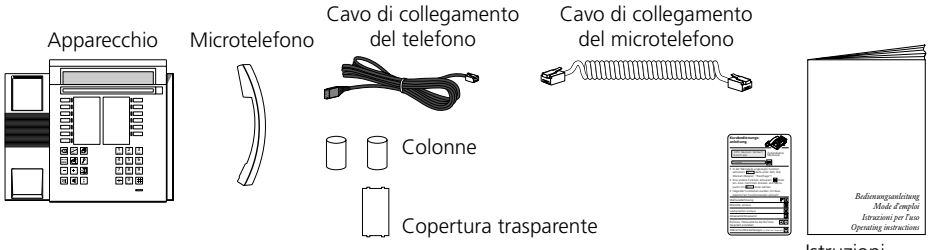

 $\Box$ 

 $\bigcap$ 

Istruzioni per l'uso

ଶି

#### **Collegamento dra microtelefono e apparecchio**

Dopo aver sballato l'apparecchio, collegate dapprima il microtelefono, inserendo l'estremità più lunga del cavo di collegamento del microtelefono nell piccola presa sul fondo dell'apparecchio. Tirando leggermente, controllate se il connettore è inserito correttamente. Infilate l'altra estremità del cavo nel microtelefono.

A questo punto collegate l'apparecchio, inserendo il connettore del cavo di collegamento del telefono  $\infty$ nel connettore più grande sul fondo dell'apparecchio. Tirando leggermente, controllate che il connettore sia inserito correttamente. Fate passare il cavo attraverso l'apposito sistema di scarico della trazione. Collegate l'altra estremità del cavo a una presa telefonica. Infilate sul fondo dell'apparecchio le due colonnine in corrispondenza dell'estremita superiore.

#### **Applicare scritte di identificazione sui tasti liberamente programmati**

Accanto ai tasti liberamente programmabili, sulle targhette d'identificazione che potrete estrarre dal lato posteriore della busta di queste istruzioni d'uso, annotate i nomi per i numeri memorizzati. Successivamente applicate la copertura trasparente.

#### **Tastiera supplementare ZTF**

Al vostro apparecchio avete la possibilità di installare la tastiera supplementare ZTF con 20 tasti e fotodiodi supplementari. Con il ZTF, l'immissione di caratteri alfabetici è più semplice (lettere maiuscole/minuscole, caratteri speciali).

## **Avvertenze di sicurezza**

Leggete per favore le istruzioni d'uso e custoditele.

In caso di domande, rivolgetevi ad un esperto; fate eseguire i lavori di manutenzione da un esperto; non aprite in nessun caso da soli il vostro apparecchio.

Non toccate i contatti delle spine con oggetti appuntiti e metallici.

Posizionate il vostro apparecchio su di una base non scivolosa.

Evitate che il vostro apparecchio sia esposto direttamente ai raggi solari o ad altre sorgenti di calore.

Non installate né utilizzate il vostro apparecchio in ambienti con pericolo di esplosione. Proteggete il vostro apparecchio dall'umidità, dalla polvere intensa, da liquidi e vapori aggressivi.

Non esponete il vostro apparecchio a campi elettromagnetici (motori elettrici,

elettrodomestici). La qualità vocale potrebbe diminuire. Evitate di posizionarlo nelle immediate vicinanze di apparecchi radio, TV e video.

Collegate i cavi di collegamento del vostro apparecchio soltanto alle apposite prese. Non scambiate in nessun caso le spine del cavo di collegamento.

Non usare il cavo di collegamento per tirare o sollevare l'apparecchio.

Evitate che l'apparecchio venga bagnato da acqua o da qualsiasi altro liquido.

Pulite il vostro apparecchio con un panno morbido, leggermente umido o antistatico. Per la pulizia non usate detergenti né sostanze chimiche.Usate il vostro apparecchio solo nel campo di temperatura da +5 °C a +35 °C.

## **Malfunzionamenti**

#### **Il vostro interlocutore non vi sente oppure voi non sentite lui**

Assicuratevi che il cavo di collgegamento del microtelefono sia inserito correttamente sul microtelefono e sull'apparecchio.

#### **Microtelefono sollevato, nessun segnale di linea, nessuna indicazione sul display**

Assicuratevi che il cavo di collegamento telefonico sia inserito in modo corretto sull'apparecchio e alla presa di allacciamento telefonico.

#### **Display acceso, nessun collegamento**

Il vostro apparecchio è collegato correttamente, eventualmente l'apparecchio è bloccato. Sbloccate l'apparecchio (v. "Blocco e sblocco del vostro apparecchio").

#### **I tasti programmabili non possono essere programmati**

E' possibile che la programmazione sia bloccata. Sbloccate il vostro apparecchio (v. "Blocco e sblocco del vostro apparecchio").

#### **Sblocco dell'apparecchio: avete dimenticato il codice segreto**

Pregate l'operatore di sovrascrivere il vostro codice segreto direttamente dal centralino.

### **Segnalazione sul display:** "Apparecchio errato"

A questo attacco, d'origine céra un altro apparecchio. Per annunciare il nuovo apparecchio, entrate nella programmazione e premete il tasto Fox sotto "Tasti" oppure sotto "Regis. scheda". Nel display sarà visualizzato "Cambiare tipo d'app." Confermate con "Si" oppure uscite con "No". Attenzione, cambiando il tipo d'apparecchio è possibile che ci sia una perdita di dati della agenda privata. Se questo apparecchio non è destinato a rimanere fisso a questo attacco, premete soltanto il tasto Fox sotto " $\frac{1}{n}$ " e le funzioni principali dell'apparecchio potranno essere utilizati.

### **Segnalazione sul display :** "trying to register"

Il sistema non accetta l'apparecchio. Informatevi presso il vostro tecnico.

*Avvertenza:* in caso di altri messaggi, consultate il vostro systemmanager.

## **Autotest**

Se avete già controllato il vostro apparecchio per quanto riguarda i collegamenti, lo sbloccaggio ecc., potete trovare altre possibili cause di guasto con l'autotest:

### **Attivare il autotest**

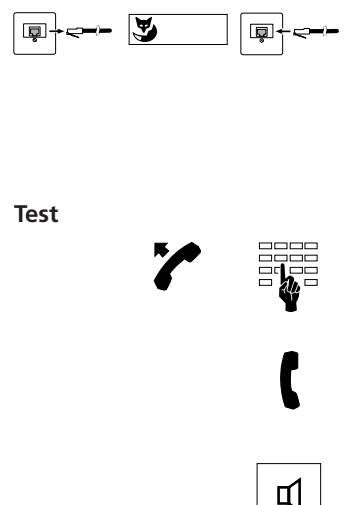

Estrarre il cavo di collegamento del telefono dalla presa di allacciamento; tenere premuto il tasto Fox a sinistra in basso mentre inserite nuovamente il cavo di collegamento del telefono. Vi trovate nel modo di autotest; fotodiodo e display cambiano continuamente tra acceso e spento.

Sollevare il microtelefono, premere un tasto dopo l'altro; ciascuna pressione di tasto genera un suono nell'altoparlante.

Il microfono e l'auricolare sono collegati tra loro; soffiate nel microfono e sentite il suono nell'auricolare.

Premere il tasto altoparlante: il microfono di viva voce sarà collegato per breve tempo con l'auricolare; sentite i rumori dell'ambiente.

#### **Disattivare il autotest**

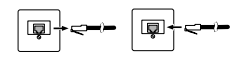

Estrarre e inserire nuovamente il cavo di allacciamento del telefono

Se durante l'autotest notate irregolarità avvisate la centralinista o un esperto.

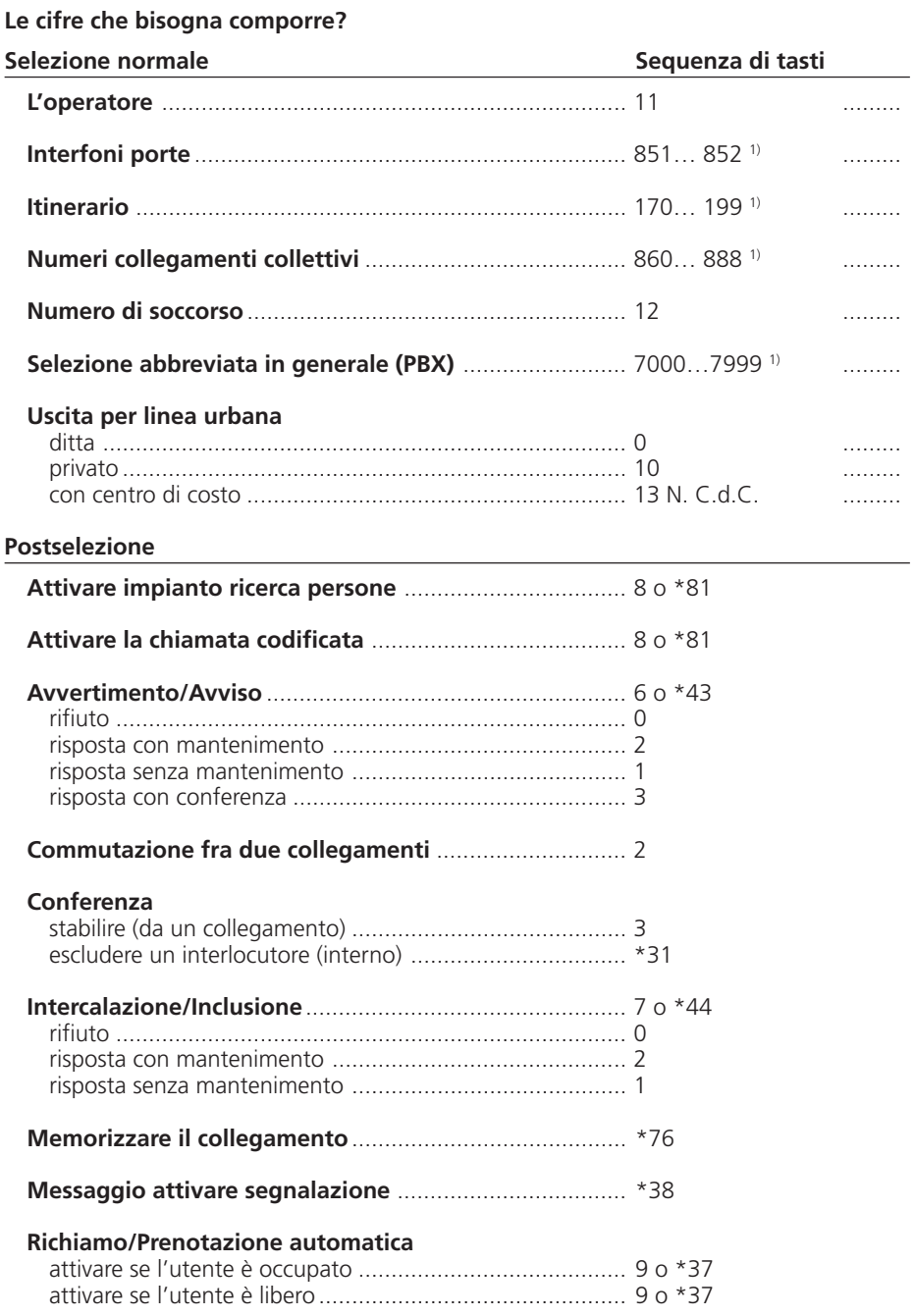

1) La definizione e il campo di numerazione dipendono dal centralino e del Software

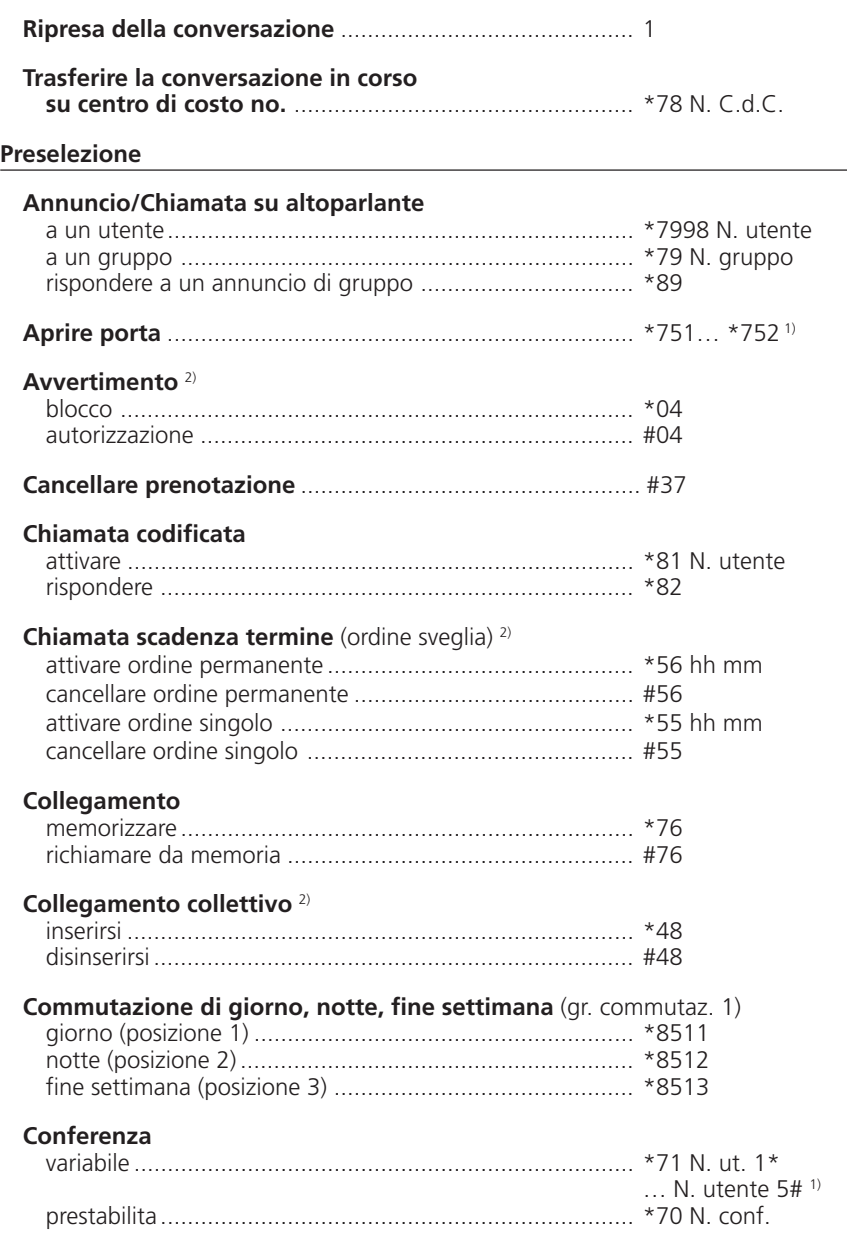

2) Telecomando possibile

<sup>1)</sup> La definizione e il campo di numerazione dipendono dal centralino e del Software

### **Deviazione di chiamata DDC**

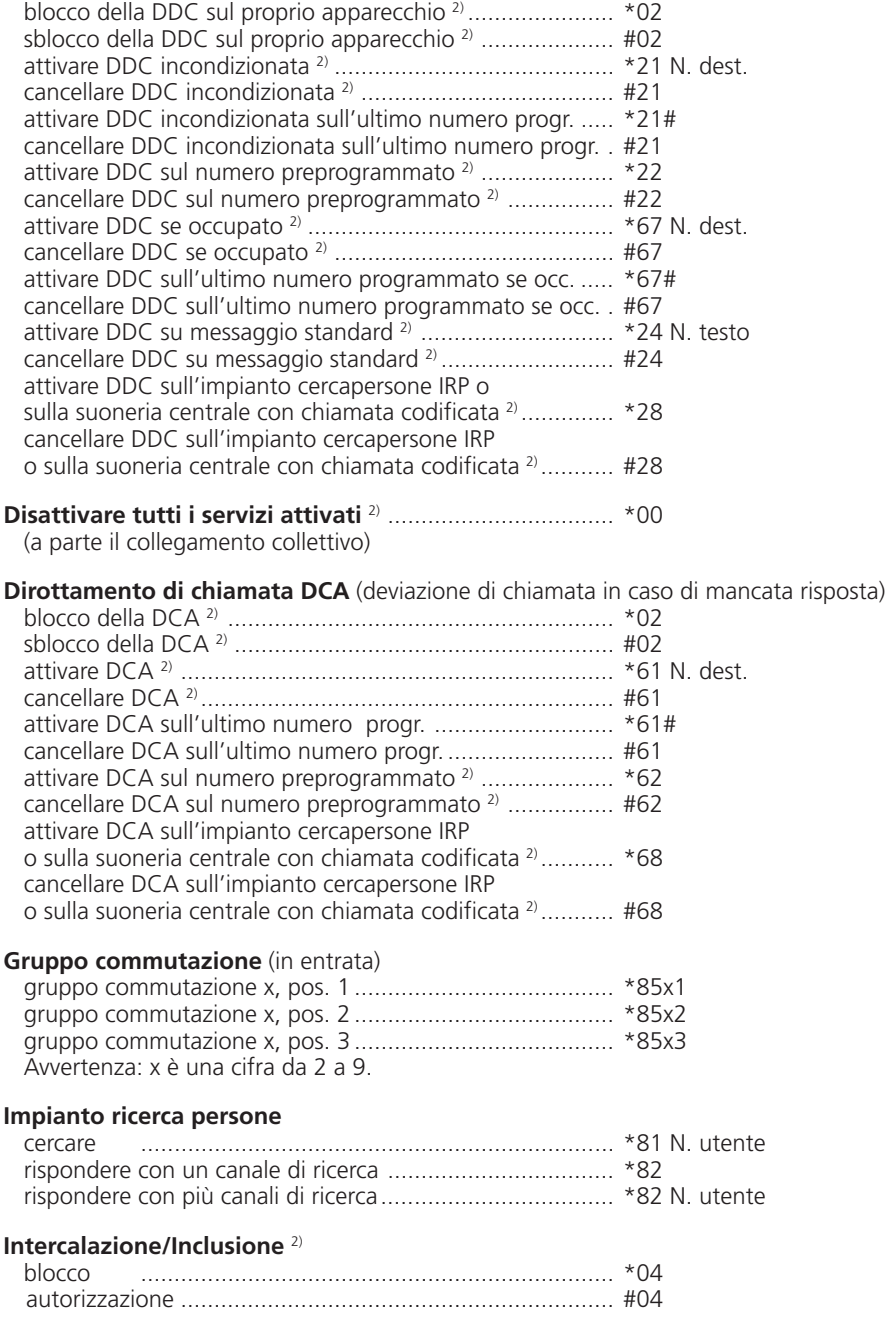

2) Telecomando possibile

| Intercezione di chiamata/Risposta per assente  *86 N. utente                                                                                                    |  |
|----------------------------------------------------------------------------------------------------|--|
| Messaggi (messaggi standard con/senza parametri) <sup>2)</sup>                                                                                                    |  |
| Messaggio $2$<br>cancellare, apparecchio destinazione  #38 N. utente                                                                                                    |  |
| <b>Quiete telefonica</b> (blocco chiamate in arrivo) <sup>2)</sup>                                                                                                    |  |
| Relè                                                                                                    |  |
| Risposta alla chiam. circolare/suoneria central.  *83                                                                                                    |  |
| Seguimi (Follow me)                                                                                                    |  |
|                                                                                                    |  |
| Servizio cortesia                                                                                                    |  |
| <b>Telecomando</b><br>avviare (da un apparecchio estraneo)  *06 N. d'utente *21 N. dest.<br>avviate il telecomando /<br>introducete il numero d'utente il cui<br>apparecchio volete usare a distanza /<br>introdurre la procedura * desiderata (p.e. *21 N. dest.)<br>disattivare (da un apparecchio estraneo)  *06 N. d'utente #21<br>avviate il telecomando /<br>introducete il numero d'utente il cui<br>apparecchio è usato a distanza /<br>introdurre la procedura # desiderata (p.e. #21)<br>disattivare (dal proprio apparecchio)  #21<br>introdurre la procedura # (p.e. #21)<br>Uscita per linea urbana <sup>2)</sup><br>attivare con richiamo per comunicazione addebiti  *32 N. utente |  |

<sup>1)</sup> La definizione e il campo di numerazione dipendono dal centralino e del Software

2) Telecomando possibile

# **Index**

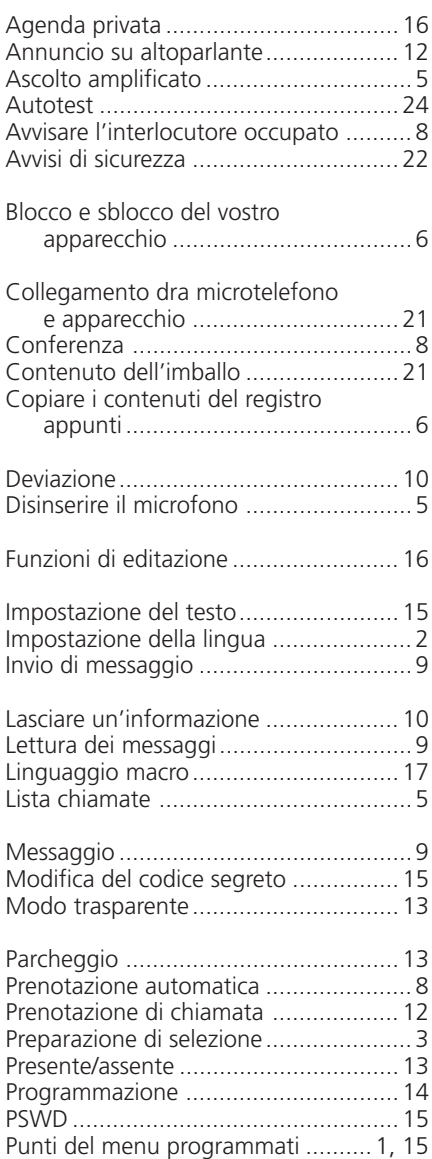

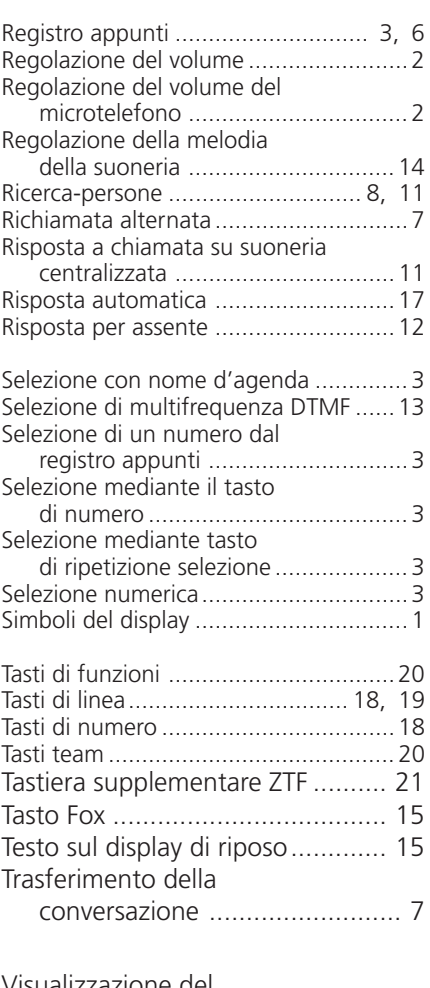

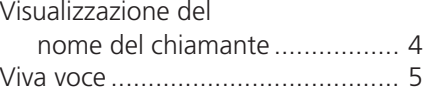

# **Operation and display elements**

### **1 Display**

Your telephone is equipped with a two-line, alphanumeric display. Upper line: Status display, name and number of your call partner. Lower line: Status-dependant menu.

### **2 Foxkey (multi-function key)**

#### **3 Menu key**

Selects the different menus

### **4 Line keys or programmable keys for two numbers each**

#### **5 Alphanumeric dialling keypad**

Dual-function keys for numerical and/or alphabetic (with multiple pressing) entry

#### **6 Alert LED**

ELED blinks fast: Shows an incoming call

#### **7 Directory key**

Access to private directory with up to 100 entries (00 to 99)

#### **8 Code lock key**

Protects the programming and the telephone

#### **9 Absence key** Subscriber is absent/present

#### **10 Last number redial key** Calls up the last 10 numbers dialled

#### **11 Loudspeaker key** Switches loudspeaker on and off

**12 Microphone key** Switches the handsfree function or the microphone in the handset on and off

#### **13 Volume adjustment keys** Adjust the volume during ringing or conversation

#### **14 END key / Disconnect key** Reset for new call, break off a started function, end programming

### **15 Notepad key**

Saves up to 10 numbers with name or comments, both during a call and when idle

### **16 Correction key**

Deletes the last character entered

### **17 Name dialling key**

Dialling by name or by letter entry via the alphanumeric dialling keypad. "Double click" provides access to private directory.

## **Operation: the menu system**

The ingenious high-tech menu system makes your telephone very simple to operate. The Foxkey and Menu key allow you to find the different menus and menu items with ease. Use them as follows:

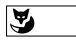

If you wish to activate one of the displayed functions on the lower line (for example, "Call" after selecting a number), press the Foxkey below the corresponding word.

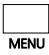

If you cannot find the function that you want, press the Menu key repeatedly until you find it. The following display strings will appear:

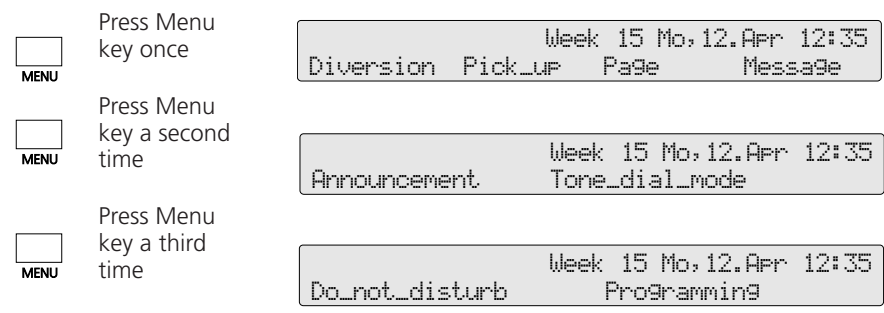

**Note** A "long click" of the Menu key (at least 2 seconds) advances the program to the programming mode (this is software and PBX dependant).

#### **Programmed menu items**

Your telephone offers you the possibility of programming six functions or numbers/names that you frequently use as menu items. In the idle state display appear three functions or numbers that you have programmed and you only have to press the Foxkey to select or activate them. The three further programmed menu items can be found in features menu 2 (press Menu key twice). To make full use of the features on your telephone, please refer to the chapter "Programming your telephone" and to the special programming instructions for the telephone.

#### **Special display symbols**

- $12$  Scrolling forwards (the digit  $\qquad \qquad \ddot{=}$  Show more information shows the entry number)
	- $\hat{z}$  Scrolling backwards
	- olol Handsfree
		- ¤! Loudspeaker on example in the number
		- Function active (Foxkey with function) |
- ⊕.
- Move writing marker (Cursor) one position to the rigth (Space)  $\rightarrow$ 
	- Microphone off (mute) †
	- ¬

## **Before you telephone for the first time**

Please first read the chapter "Safety advice" in this operating handbook! Ensure that your telephone is placed on a firm surface with no objects directly in front of it which might impair the speech quality during "handsfree"operation.

#### **Setting the display language**

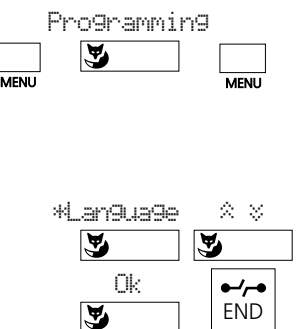

Press the Menu key repeatedly until the menu item "Programming" appears. Press the Foxkey under "Programming" and then press the Menu key repeatedly until the menu item "\*Language" appears in the display (look for the "\*" with a foreign language).

Press the Foxkey under "\*Language", select the required language by scrolling " $\approx$   $\cdot$ ", press the Foxkey under "Ok" to save and press the END key to quit.

#### **Adjusting the ring volume during ringing**

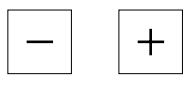

You can adjust the ringing volume of your telephone during ringing using the keys "+" (up) and "–" (down).

#### **Adjusting the volume of the receiver and the loudspeaker during a conversation**

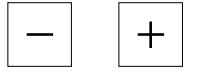

The volume of the receiver and of the loudspeaker are preset to "normal". To adjust the volume during a conversation, press the " $+$ " (up) or "–" (down) key.

#### **Dialling with dialling preparation**

Dialling with dialling preparation is an important new feature offered by your telephone which you have probably not come across before. Without to lift the handset enter the desired number, which you can check and, if necessary, correct using the Correction key, and then press the Loudspeaker key. As soon as the call is answered you can use your handset or the loudspeaker (handsfree function).

To abort a dialling preparation operation, press the END key.

### **Dialling by digits**

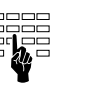

Enter digits, and either press the Foxkey under "Call" or lift the handset or press the Loudspeaker key

or

#### **Dialling using Number keys**

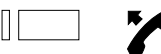

Single or double click the desired Number key and either press the Foxkey under "Call" or lift the handset or press the Loudspeaker key

or

#### **Dialling using Last number redial key**

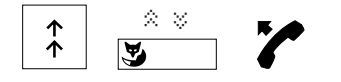

Press the Last number redial key and, if necessary, scroll with the Foxkey to call one of the last 10 dialled numbers, then either press the Foxkey under "Call" or lift the handset or press the Loudspeaker key

or

#### **Dialling a number from the notepad**

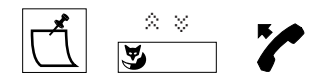

Press the Notepad key and, if necessary, scroll with the Foxkey to call one of the last 10 numbers saved, then either press the Foxkey under "Call" or lift the handset or press the Loudspeaker key

### or

#### **Dialling by name**

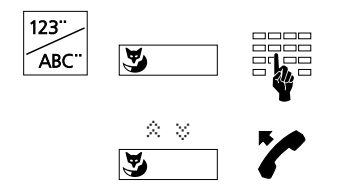

Press the Name dialling key; "All" runs a search in all directories (press the Foxkey under "Abbreviated", "Internal" or "Private" if you wish to limit the search to just that directory). Enter the first letters of the name and if needed, press the Foxkey under " $\hat{\mathbb{X}}$ " to scroll to the entry you are looking for (i.e. if there are several names starting with the same letters). Then press the Foxkey under "Call" or lift the handset or press the Loudspeaker key.

*Notes* Entering the first letter of a name is the simplest way to select a number saved in a directory. You need to know neither the telephone number nor the card number.

Example:

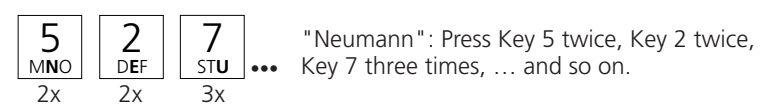

If you have the additional keypad ZTF (20 freely programmable keys with LED) connected to your telephone then alphabetic entries must made on it, while the telephone keypad is reserved for numerical entries.

By pressing the Foxkey under "->" you can enter a space in order to write e.g. the first letters of the first name.

Numbers or names entered during dialling preparation can be corrected using the Correction key (deletes the last number/letter) and the editing functions.

You can of course also dial in the normal way; lift the handset and dial the number as required. If you wait more than 10 seconds between dialling two digits, the dialling function will be automatically interrupted.

#### **Display of caller's name**

When the caller's number is received (CLIP), the name appears in the display along with it, provided this number is stored with the name in the private directory, under a digit key or as an abbreviated dialling number (this is software and PBX dependant).

#### **Dialling a number from the private directory**

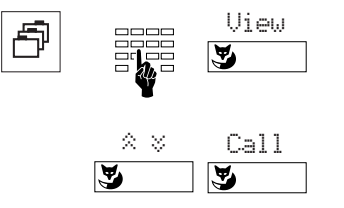

Press the Directory key; enter the number of the desired card (two-digits, i.e. 00, 01...99) or press the Foxkey under "View" to scroll to the entry you are looking for.

Press the Foxkey under "Call" or lift the handset or press the Loudspeaker key.

**Note** Use the "Treat" menu to modify an entry (this menu item is software and PBX dependant).

### **Utilising the call list**

Your telephone automatically stores the names/numbers of the last 10 unanswered calls in the call list. You can check these names/numbers and use this list to call back the corresponding persons.

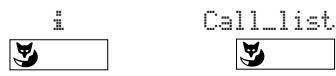

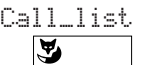

Press the Foxkey under "i", and then under "Call list".

#### **Listening by loudspeaker**

The loudspeaker allows you to listen through the receiver in the handset and through the loudspeaker, so that other persons in the room can listen in on your call.

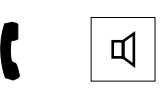

Press the Loudspeaker key at any time during the call.

**Note** If you wish to continue the call with the loudspeaker off, press the Loudspeaker key again.

#### **Handsfree operation**

The handsfree facility allows you a conversation without using the handset

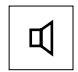

With handset on-hook press the Loudspeaker key.

**Note** For long-distance calls the speech quality may be reduced. If this is the case, use the handset.

#### **Microphone mute**

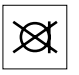

If you wish to talk to someone in the room without the calling party hearing, press the Microphone key to switch to mute (the  $H^*$ " symbol is displayed).

#### **Saving the displayed number in the notepad**

The notepad is used to store 10 names/numbers temporarily.

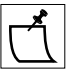

If the number is displayed, press the Notepad key. This stores the displayed number in the notepad.

**Note** You can store another number in the notepad during a telephone conversation by entering the number and then pressing the Notepad key.

### **Copying the contents of the notepad**

The numbers/names stored in the notepad can be copied directly into the private directory or used as the destination for a message, call diversion, or an announcement.

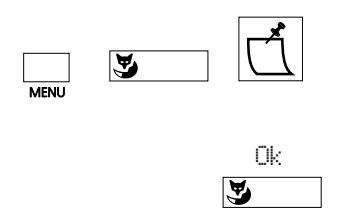

Use the Menu key and the Foxkey to select the desired directory entry or destination for message, call diversion or announcement. Press the Notepad key repeatedly until the entry you wish to copy is displayed.

Press the Foxkey under "Ok" to copy the entry.

**Notes** The copying function is software and PBX dependant.

If the number is combined with a name in the notepad and another name is already present at the destination position, this latter name is not overwritten.

### **Barring and unbarring your telephone**

Your telephone enables you to protect your private data and programming from unauthorized access, and prevent it being used by others during your absence. To do this, a lock with a personal password (between 2 and 10 characters) is available.

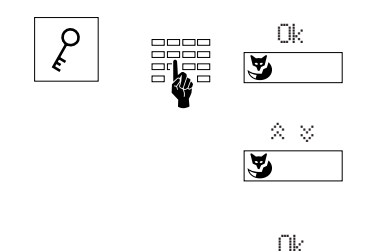

보

Press the "Code lock key", then enter the code (password) and verify it by pressing the Foxkey under "Ok".

Press the Foxkey under " $\hat{\mathbb{R}} \times \mathbb{R}^n$  to select "Phone: free", "Phone: barred" or "Programming: barred" ("free" cancels a barred state).

After you press the Foxkey under "Ok", the message "Executed" appears briefly on the display.

*Note* The password is programmed at the factory as "0000" (see "Changing the password").

The ingenious technique of your telephone (see also "Operation: the menu system") provides easy access to the following features.

**Note** If you press the wrong key while carrying out one of the following functions, you will hear a short warning tone.

### **Enquiry call**

You are conversing with one party and wish to make a brief call to another party while holding the existing connection.

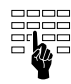

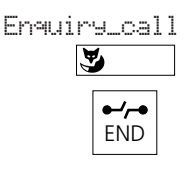

Enter the number for the enquiry, press the Foxkey under "Enquiry\_call".

At the end of your enquiry call press the END key.

**Note** If you press the wrong key or replace the handset after terminating the enquiry call, a continuos ringing tone is emitted for around 10 seconds to remind you that the first call is stil connected. If you lift the handset during this time you will return to the first call.

#### **Brokering**

To switch between the first call and the enquiry call.

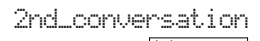

Press the Foxkey under "2nd\_conversation".

#### **Transferring the call**

After initiating an enquiry call you wish to connect the two call partners.

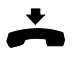

Replace the handset.

### **Conference**

After initiating an enquiry call you wish to set up a conference together with your original call partner.

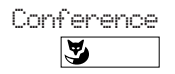

Press the Foxkey under "Conference"

**Note** Don't worry! When you are setting up a conference call, none of your call partners will be disconnected. The connections will only be disconnected if the END key is pressed or if the handset is replaced!

### **Call back**

You request a call back from an internal subscriber whose line is busy or who is not answering.

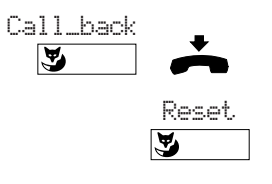

Press the Foxkey under "Call back"; you will hear the confirmation tone. After replacing the handset, you will see "Call expected from" on the display and the number/name of the corresponding subscriber. You can press the Foxkey under "Reset" to cancel the requested call back.

*Note* Only one call back can be activated at a time.

### **Call waiting**

To alert a busy subscriber to your call by using the "Call waiting" tone and an appropriate display.

> Call–waiting y

Press the Foxkey under "Call\_waiting".

**Note** If the called party rejects your call, the connection will be disconnected.

### **Paging**

To page a person directly or after trying to telephone him.

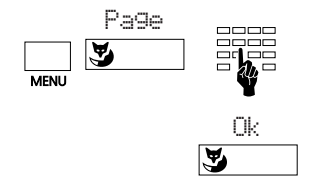

Press the Menu Key repeatedly until "Page" appears. Press the Foxkey at this position and enter the number of the person sought.

Confirm with "Ok".

### **Sending a message**

You can send prepared messages as follows.

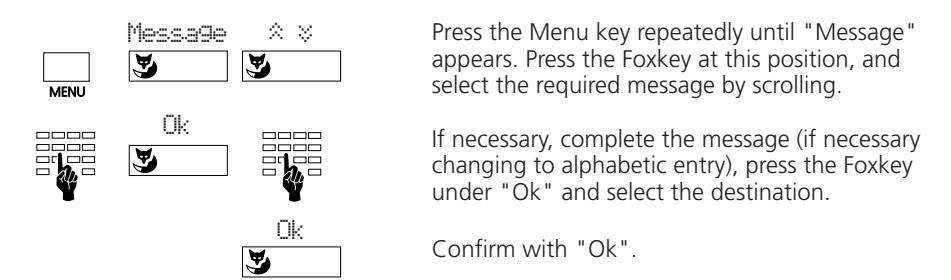

**Notes** You can enter the number of the recipient by dialling preparation (e.g. dialling by name).

> You can use the Correction key and editing functions to change the message displayed.

#### **Reading messages**

You can see whether a message has been received from the relevant display in the telephone's idle state.

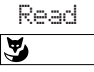

i

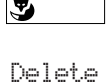

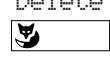

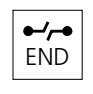

Press the Foxkey under "Read"; the message will appear on the display for 8 seconds. If the message has several lines, the next line will then appear and so on until the end of the message is reached.

If you press the Foxkey under "i", the next line will appear before the 8 seconds are up.

Pressing the Foxkey under "Delete" causes the read message to be deleted from the memory and the next message to appear.

If you delete the last message stored or press the END key, the display returns to idle state. The "i" remains on the display until all messages have been deleted.

#### *Note* The procedure is sofware and PBX dependant.

### **Leaving a message for callers**

To leave a message for any possible internal callers.

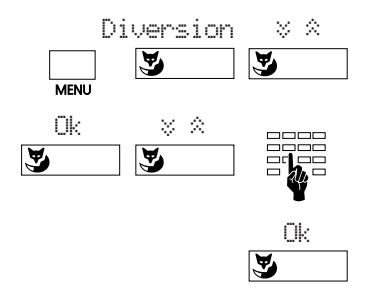

Press the Menu key and then the Foxkey under "Diversion". Press the Foxkey under " $\approx$   $\approx$ " to scroll to "Divert to: Message".

Press the Foxkey under "Ok" (the last message appears). Scroll to the message you are looking for and add to it, if necessary.

Press the Foxkey under "Ok" to activate the displayed message.

*Note* You can use the Correction key and the editing functions to change the message displayed.

### **Call diversion**

You can divert incoming calls to another telephone or to the switchboard operator or leave a message for callers.

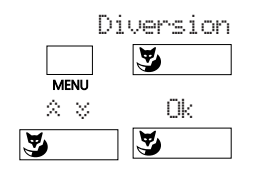

Press the Menu key and then the Foxkey under "Diversion".

Press the Foxkey under " $\hat{\mathbb{X}}$   $\hat{\mathbb{Y}}$ " to select the type of diversion and confirm with "Ok". You can choose between: Divert to: "Subscriber", "Diversion: if busy", "Divert to: Pager" or "Divert to: Messages"

or

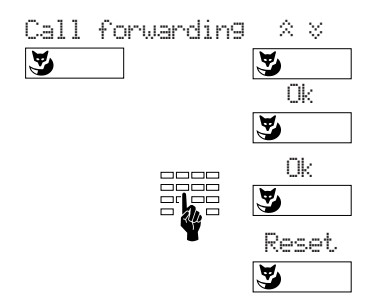

Press the Foxkey under "Call forwarding" and use the Foxkey under " $\hat{\otimes}$   $\check{\otimes}$ " to select: Forward to: "Subscriber" or "Forward to: Pager" and confirm with "Ok"

Enter the diversion destination (dial new number if necessary) and confirm with "Ok". The message appears: "Executed" and "Diverted to: nnn". To deactivate call diversion, press the Foxkey under "Reset".

**Note** If you want calls to be diverted only when you are busy with another call, select "Diversion: if busy" (this menu item is sofware and PBX dependant).

### **Answering a paging call**

You are being paged and wish to take the call on another telephone.

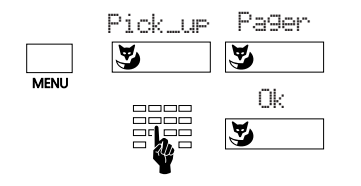

Press the Menu key repeatedly until "Pick\_up" appears. Press the Foxkey at this position and then under "Pager", enter the extension number and press the Foxkey under "Ok".

### **Answering a circular call (with coded ring signal)**

To answer a call that has been relayed to a central bell.

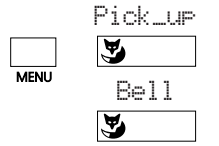

Press the Menu key repeatedly until "Pick\_up" appears. Press the Foxkey at this position and then under "Central bell".

### **Call pick up**

You hear another telephone in your area ringing, and, as the person being called is absent, you wish to intercept the call on your telephone.

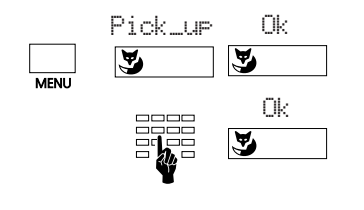

Press the Menu key repeatedly until "Pick\_up" appears. Press the Foxkey at this position. The number of the terminal appears from which you picked up a call the last time. Press the Foxkey unter "Ok" if this is the number of the actually called terminal. If not, enter the number of the called terminal and press the Foxkey under "Ok".

#### **Note** If the last call was picked up from a pager or a central bell, you must first press the Foxkey under "Subscriber", then enter the number.

#### **Announcement**

Announcement allows you to speak to a person directly over the loudspeaker of his telephone, without having to wait for a reply.

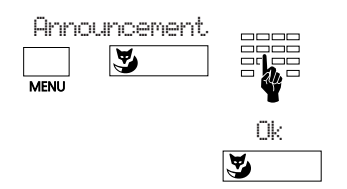

Press the Menu key repeatedly until "Announcement" appears. Press the Foxkey at this position, enter the desired number or look for a target group, and confirm by pressing the Foxkey under "Ok".

### **Call back requested**

A caller has tried to reach you. The message "Call back requested" along with the number and the name is shown on your display.

Calling back

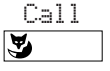

Press the Foxkey under "Call" and wait until the connection to your caller is made

or

Deleting call back

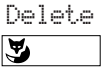

Press the Foxkey under "Delete" to reject the call back.

### **Present/absent**

This key activates/deactivates the desired functions if you are leaving your office or returning to it. Ex factory this key is programmed as the call diversion key.

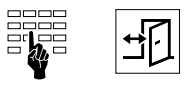

Enter the number of your deputy and then press the Absence key. Pressing the key again deactivates call diversion.

*Note* The Absence key can be programmed as a Number or Function key (see also "Programming your telephone").

### **Transparent mode (Tone dial mode, DTMF)**

After setting up a connection the tone dial mode can be used to activate a function such as, for example, the remote control of an answering machine.

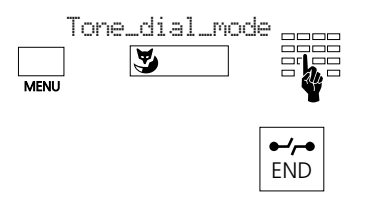

Press the Menu key and then the Foxkey under a"Tone\_dial\_mode"; enter the character sequence needed for the desired function.

Press the END key to leave the tone dial mode.

*Note* A "Long click" of the "Star key"  $\overline{A}$  causes the set to switch automatically to the tone dial mode.

#### **Parking a call**

You can park a call during a conversation. This frees you up to take a second call.

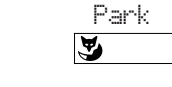

⊷∕⊶<br>END

Press the Foxkey under "Park" and the call is parked. This is confirmed by the message "Executed".

Press the END key to take a new call.

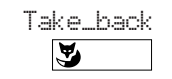

To unpark press the Foxkey under "Take\_back". You are immediately connected to the first call again.

## **Programming your telephone**

#### **Points to remember when programming**

Programming is an integral part of the operating concept; before you start programming, read the chapter "Operation: the menu system" at the beginning of this booklet.

#### **Handset**

While programming, the handset remains on hook. If you lift the handset during programming, the programming sequence will be interrupted. If you receive a call during programming, you must decide whether to answer the call or to continue with the programming.

#### **Programming mode**

You can advance to the beginning of the programming mode in one of two ways:

- "Long click" of the Menu key (at least 2 seconds)
- Press the Menu key repeatedly until "Programming" appears; press the Foxkey under "Programming"
- **Note** A "long click" of the Name dialling key or the Directory key advances the program directly to the menu for entries into the private directory. A "long click" of a variably programmable key advances the program directly to the programming menu for this key. "Long clicks" are software and PBX dependant.

#### **Menu key**

With the Menu key you can move at two levels: Firstly at the programming level (PRG 1–…; selection of the "PRG" point that you wish to program, for example, "Keys") and secondly at its sub-function level (for example, allocation of a Number key). You can leave both levels by pressing the END key.

#### **Storing**

Store the contents of a menu item that you have programmed or changed by pressing the Foxkey under "Ok". If you press the Foxkey under "Back" or the END key, the programming will not be stored.

#### **Programming example:**

#### **Setting the ringing melody**

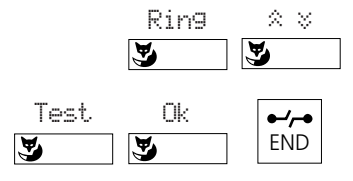

In the Programming mode press the Foxkey under "Ring". Select with the Foxkey under "Melody" and " $\hat{x}$   $\hat{y}$ " one of the 16 melodies. Press the Foxkey under "Test" to switch on the selected melody and confirm the selection by pressing the Foxkey under "Ok". Return to the initial state by pressing the END key.

**Note** You can adjust the volume and speed of the ring signal in the same way.
### **Programming your telephone**

### **Editing text display in idle state**

The text field available can be used, for example, to display the telephone number or the name of the company on telephones which are often used by several people.

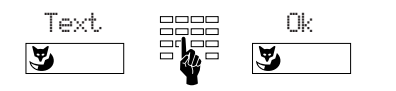

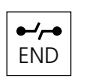

In the Programming mode, press the Foxkey under "Text", enter text, and save it by pressing the Foxkey under "Ok".

Return to the initial state by pressing the END key.

### **Programming the Foxkey (programmed menu items)**

You can have six frequently used names/numbers appear on the display; three in the idle state display and three in the feature menu 2.

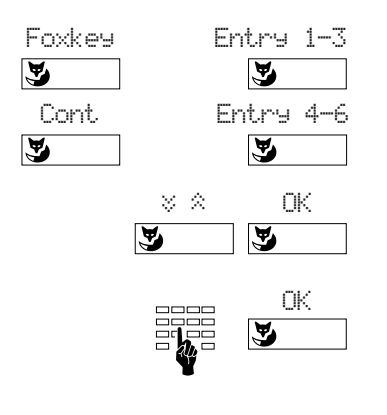

In the programming mode press the Foxkey under "Foxkey" and select the desired entry (Entries 1-3 are in the idle state display; Entries 4-6 are in the feature menu 2; call up with the Foxkey under "Continue").

Press the Foxkey under " $\Diamond$   $\Diamond$ " to select the desired key type ("Number key" or "Function key") and confirm with "Ok".

Enter number/name or select key function (such as "Diversion" or "Prog. fct" i.e. Programming function) depending on the type of key selected and confirm with the Foxkey under "Ok".

**Notes** The "III" symbol indicates that the function is activated.

A "Long clic" of the Foxkey advances the program directly to the programming mode for this key.

Entry 4 is used by default for "Tone\_dial\_mode".

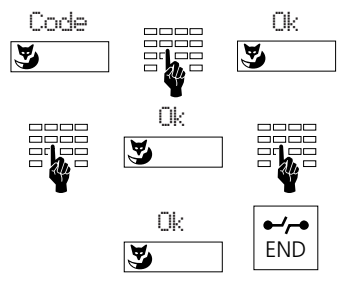

**Changing the password**

In the programming mode, press the Foxkey under "Code", enter the old password (initially "0000") and confirm with "Ok". Enter the new password, confirm by pressing the Foxkey under "Ok", enter the new password again and confirm by pressing the Foxkey under "Ok" to save the password. Press the END key to return to the initial state.

### **Programming your telephone**

### **How to program your private directory**

The private directory is your own personal electronic directory in which you can store up to 100 (00 to 99) numbers/names and/or functions. When you are away, you can use your password to protect the entries from being accessed by unauthorised parties.

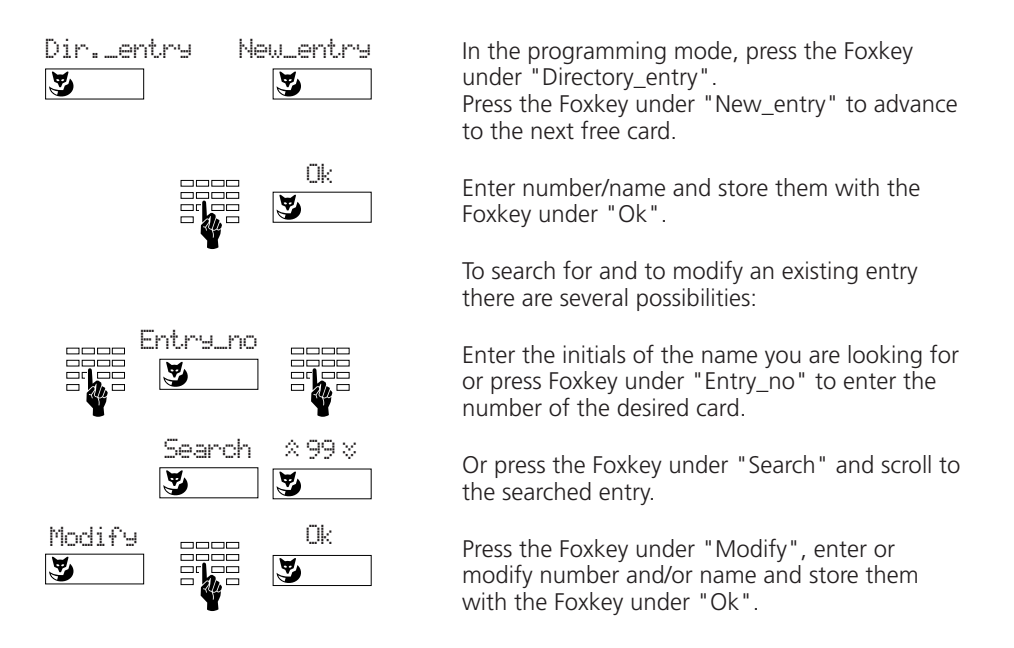

*Note* It is advisable to allocate a name to each number for dialling by name.

#### **Editing functions**

A "long click" of at least 2 seconds of the "+" or "-" key causes the cursor to move to the left or right, allowing you to correct an entry.

If the cursor is at the beginning of a string of characters, pressing the Correction key or a "long click" of the "-" key moves the cursor to the end of the string. If it is at the end of a string of characters, a "long click" of the "+" key moves the cursor back to the beginning. After a character is corrected, the editing function must be activated for further corrections with a "long click".

Example: 032 624 34 54

A press of a character key inserts the corresponding character to the left of the cursor. Example: Huber Hinz Huber Heinz Pressing the Correction key deletes the character to the left of the cursor.

*Note* The editing functions are software and PBX dependant.

### **Programming your telephone**

### **Macro language**

The macro language allows you to store several functions in succession under one key.

- $\overline{A}$  Seizes line which has the highest priority
- I Seizes main line (internal key)
- X Disconnects call
- Separates the number of the public exchange access number from the telephone number (e.g. 0–24 …)
- P Pause (1 sec.)
- LØ1 Seizes Line key 01
	- N Inserts the number displayed
	- . Activates control key
	- **Z** Switches transparent mode
	- R Redials last number dialled
- Examples: I201 Setting up of a handsfree call to subscriber number 201.
	- I\*21201X Handsfree activating of call diversion to subscriber number 201 and disconnection of handsfree call.

#### **Automatic answering**

You can set the telephone so that an incoming call will switch on the hands-free function, enabling you to answer the call without to lift up the handset.

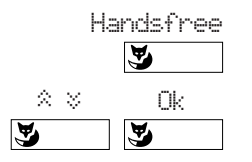

In the Programming mode press the Foxkey under "Handsfree".

Then you can choose which type of calls should be switched automatically on handsfree. Confirm with "Ok".

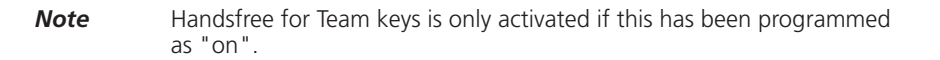

## **Assigning the various key types**

Before you begin to assign keys, you must first allocate every key to a key type. A distinction is made between Number keys, Team keys, Function keys and Line keys. You cannot define Line keys yourself; these are determined in the PBX configuration.

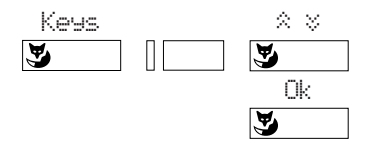

In the Programming mode, press the Foxkey under "Keys", press the corresponding key, select the key type using the Foxkey " $\approx$   $\frac{1}{2}$ ", and confirm with the Foxkey under "Ok".

**Note** If in the idle state you press the corresponding key for more than 2 sec. the programming menu to this key will appear directly.

## **Number keys**

Number keys (also described as target or memory keys) permit internal and external numbers which are frequently used to be dialled quickly. Every number key is provided with two memory places (single and double click) in which you can store one call number each.

You can program number keys to be self-engaging (with help of the macro language), so that the handsfree function is automatically selected, a particular line is engaged and the desired number is dialled.

### **Allocation of Number keys**

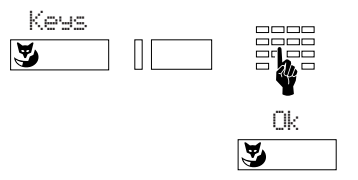

In the Programming mode, press the Foxkey under "Keys", select the desired Number key and memory, enter the number and name, and confirm with the Foxkey under "Ok".

## **Line keys**

If your telephone has been configured in the PBX as a multi-line keyset, you can handle up to 13 telephone lines in parallel. A distinction is made between the main line, i.e., the line which identifies the call number of your telephone and the other exchange lines. The main line (internal key) is always the top left-hand key.

The extended-feature functions described in this booklet can be used with the main line; all types of dialling can be used with the line keys, as well as the functions enquiry call, brokering, call transfer and park/unpark. With the exception of the main line, only external calls can be handled using line keys.

## **Assigning the various key types**

Each line key is provided with a two-coloured light emitting diode (LED) and an identification label. The LED indicates the status of the line.

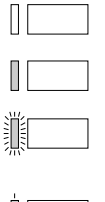

LED unlit : line is free

LED is permanently lit : line is busy

LED blinks fast: incoming call being received on this line

LED blinks slow: line is parked or on hold

The colours indicate the origin or destination of the call

green: internal call, or internal conversation red: external call or external conversation

### **Line key setting**

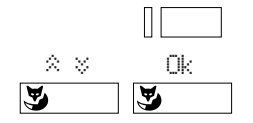

Press Line key until the menu "Line seizure" appears. Select the desired adjustment under "Ring": off, on, after 10/20/30 s, melody and speed. Confirm with "Ok". In this way you can determine whether and how an incoming call is to be indicated acoustically.

Other settings are available by pressing the Menu key: Under the menu point "Allocate", you can select whether the line will be allocated by either lifting the handset, pressing the Loudspeaker key or by pressing the Line key. In the same way you can select whether and how a call will be answered on a line, under "Answer".

**Note** Line keys can also be set in the programming mode under "Line setting"

### **Making and receiving calls over lines**

If you lift the handset or press the Loudspeaker key, your telephone automatically allocates a line, which is then displayed in the upper left of the display. By pressing another line key, you will change the line.

The line will also be indicated for incoming calls. If several calls arrive at the same time on different lines, the call corresponding to the highest engaged Line key will be displayed.

### **Switching between lines**

You can switch between calls on lines by pressing the line key. The active line is automatically parked. This allows you to answer calls on other lines or take up parked connections again. You cannot, however, take up conversations on engaged lines.

### **Team keys**

The team functions simplify communication between members of a team, as well as deputising.

### **Allocation and use of Team keys**

You can program up to 13 team keys on your telephone. Proceed as for allocating Number keys but pressing "Team key" instead of "Number key". Team keys are provided with a two-coloured light emitting diode (LED) and an identification label, with the LED indicating the status of the telephone of the team member.

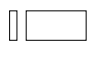

LED unlit: team member's telephone is free

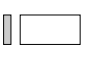

LED permanently lit: team member's telephone is busy with a call

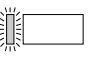

LED blinking: call for team member; if team call is programmed, the call will be signalled acoustically

The colours indicate the origin or destination of the call

green: internal call, or internal conversation red: external call or external conversation

Press the Team key in the idle state or when off-hook to call the team member. A double click will activate an announcement. If you press the Team key while the phone is ringing (LED blinking fast) you will answer the call.

If you press the Team key during a telephone conversation, you will initiate an enquiry call to your team member, or you will pick up an incoming call from his telephone. During the telephone conversation a call on a team key will only be indicated by the blinking LED, and, if team call is programmed, by a single alert tone.

### **Setting Team keys**

Team keys can be set in the same way as Line keys.

### **Function keys**

Function keys allow you to store commonly used functions such as call diversion in a freely-programmable key. Pressing this key switches the function and the LED on, pressing again switches both off.

While programming, choose first the function which is shown by the LED. The telephone automatically fills in both memories of the key with the corresponding function codes. You can complete these for special applications.

### **Contents of packaging**

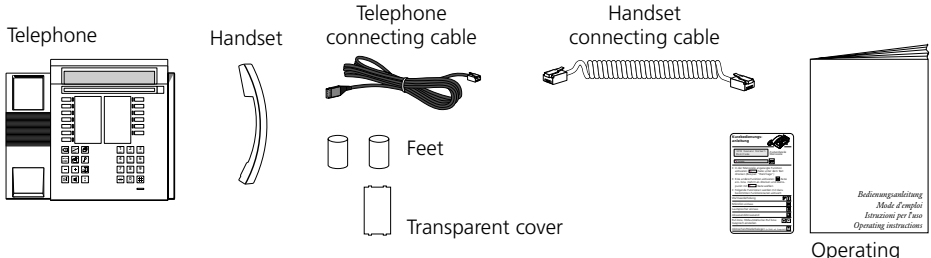

instructions

#### **Connecting handset and telephone**

After you have unpacked the telephone, connect the handset first, by inserting the straight end of the handset connecting cable into the small socket on the base of the telephone. By gently pulling, check that the cable connector is in place. Insert the other end of the cable into the handset.

Now connect the telephone by inserting the connector on the telephone connecting cable into the large socket on the base of the telephone. By gently pulling, check that the cable connector is correctly in place. Put the cable through the provided tension relief channel. Insert the other end of the cable into the telephone connection socket. Insert the two support feet into the top of the telephone base.

### **Labelling the freely-programmable keys**

Alongside the freely-programmable keys note down the name of the number saved onto the removable identification label on the last page of this booklet. Finally cover label using the transparent cover.

### **Additional keypad (ZTF)**

You can install with your telephone a ZTF which provides 20 additional keys with LEDs and simplified alphabetic entry (small/upper case letters, special characters).

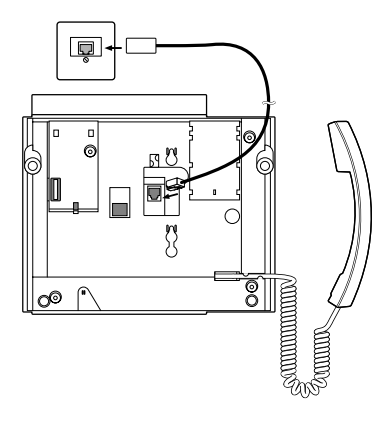

## **Safety Advice**

Read this booklet carefully, and keep it in a safe place.

If you have questions, please ask a specialist. Have your service work carried out by a specialist. Never open up the telephone yourself.

Do not touch the connector contacts with sharp or metallic objects.

Place your telephone on a non-slip surface.

Ensure that the telephone is not positioned in direct sunlight or near other heat sources. Do not install or use your telephone in areas where there is a risk of explosion.

Protect your telephone from moisture, heavy dust, aggressive liquids and steam.

Do not place your telephone near electro-magnetic fields (electrical motors, household units ) which can impair voice quality. Avoid positions close to radios, TV and video units. Only connect the connecting cable of your telephone to sockets intended for this use. Never replace the connector of the connecting cable.

Never carry your telephone by the connecting cable.

Do not use the telephone in the vicinity of water.

Clean your telephone using a soft, slightly damp or anti-static cloth. Do not use any cleaning solvents or chemical substances for cleaning. Only use the telephone in a temperature range from  $+5$  °C to  $+35$  °C.

### **Troubleshooting**

#### **Your call partner cannot hear you or you cannot hear him**

Ensure that the handset cable is correctly plugged into the handset and the telephone.

#### **Handset off-hook, no dialling tone, no display**

Ensure that the telephone connecting cables on the telephone and at the telephone socket are correctly plugged in.

#### **Display showing, but no connection**

Your telephone is connected correctly but it might be barred. Unbar it (see "Barring and unbarring your telephone").

#### **Programmable keys cannot be programmed**

It is possible that the programming function has been barred. Unbarr your telephone (see "Barring and unbarring your telephone").

#### **Unbarring the telephone if password is forgotten**

Ask the operator to overwrite your password from the exchange.

#### **Display:** "Wrong Terminal Type"

Another terminal has been logged in initially. If you wish to log in your new terminal correctly, then go into the submenu "Dir. entry" or "Keys" of the programming mode. "Set new Term" is shown type "yes" or "no". Note that by pressing "yes" you may loose all your data. If you do not wish to log in your new terminal, press "i". Standard telephone functions can still be used.

#### **Display:** "trying to register"

The telephone cannot be logged in; check with your telephonist or a specialist.

**Note** If other messages appear, ask your system manager for help.

## **Self-test**

When you have checked your telephone regarding connections, blockages and so on, you can check other possible malfunction causes using the self-test.

### **Enter the self-test mode**

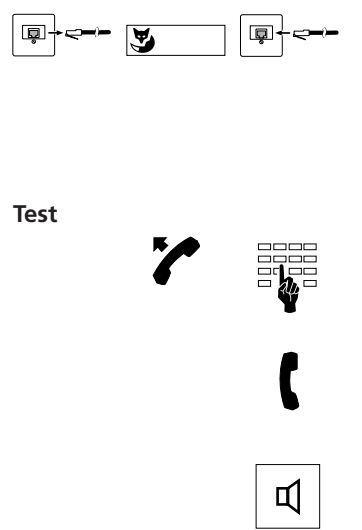

Pull the telephone connection cable out of the telephone socket; Hold down the far-left Foxkey while plugging in the connecting cable again. You will now be in the self-test mode. The LEDs and the display continually change from light to dark.

Lift the handset and press one key after the other. For every key action a sound should be heard from the loudspeaker.

The microphone and the receiver are connected together. If you blow into the microphone, you should hear the sound in the receiver.

Press the Loudspeaker key. The handsfree microphone will be connected to the receiver for a short time; you should be able to hear the surrounding noises.

#### **Quit the self-test mode**

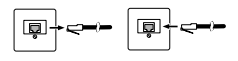

Pull out the telephone connecting cable and plug it in again.

If you find any abnormalities during the self-test, inform the switchboard attendant or a specialist.

### **Which prefix code numbers to dial**

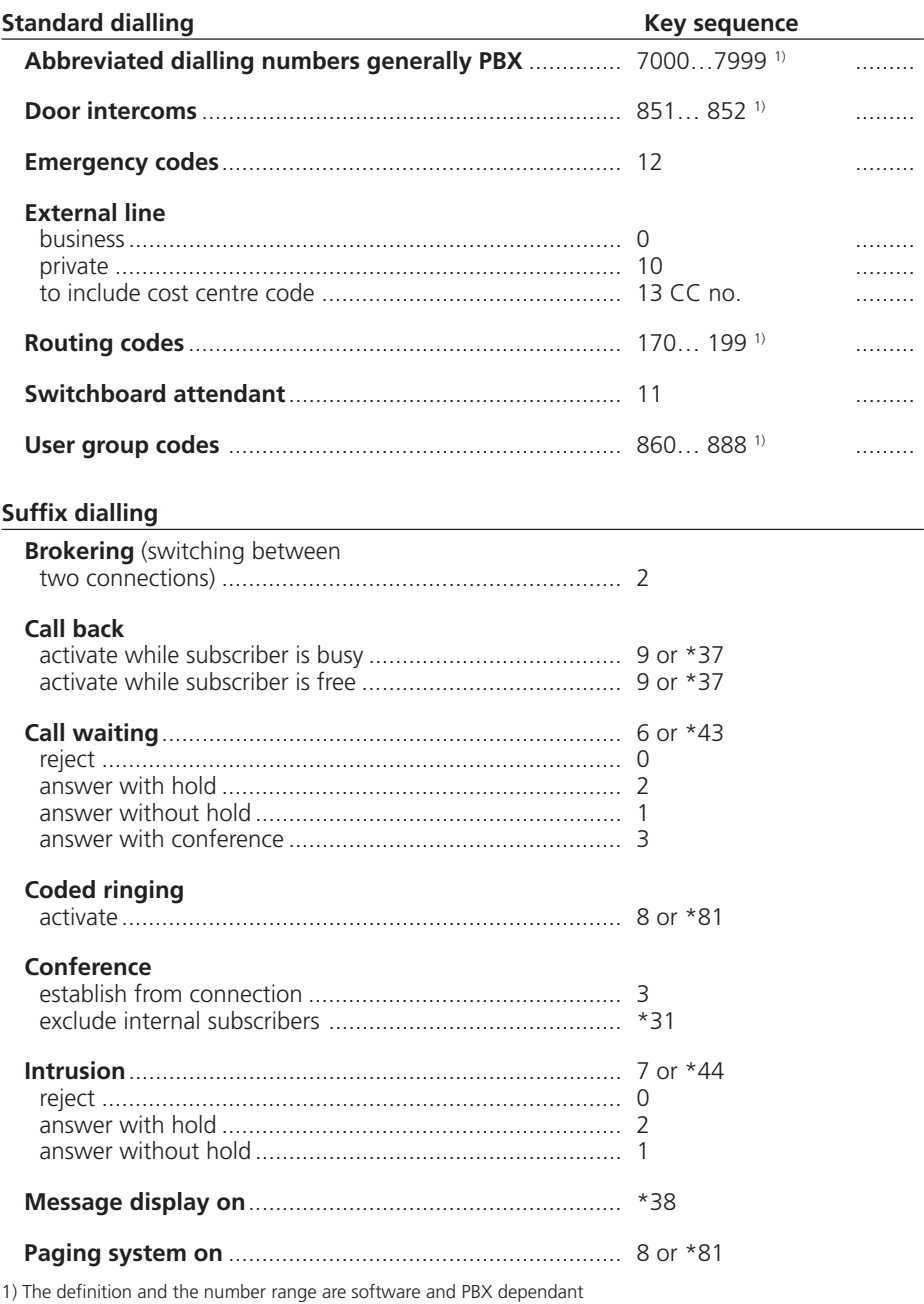

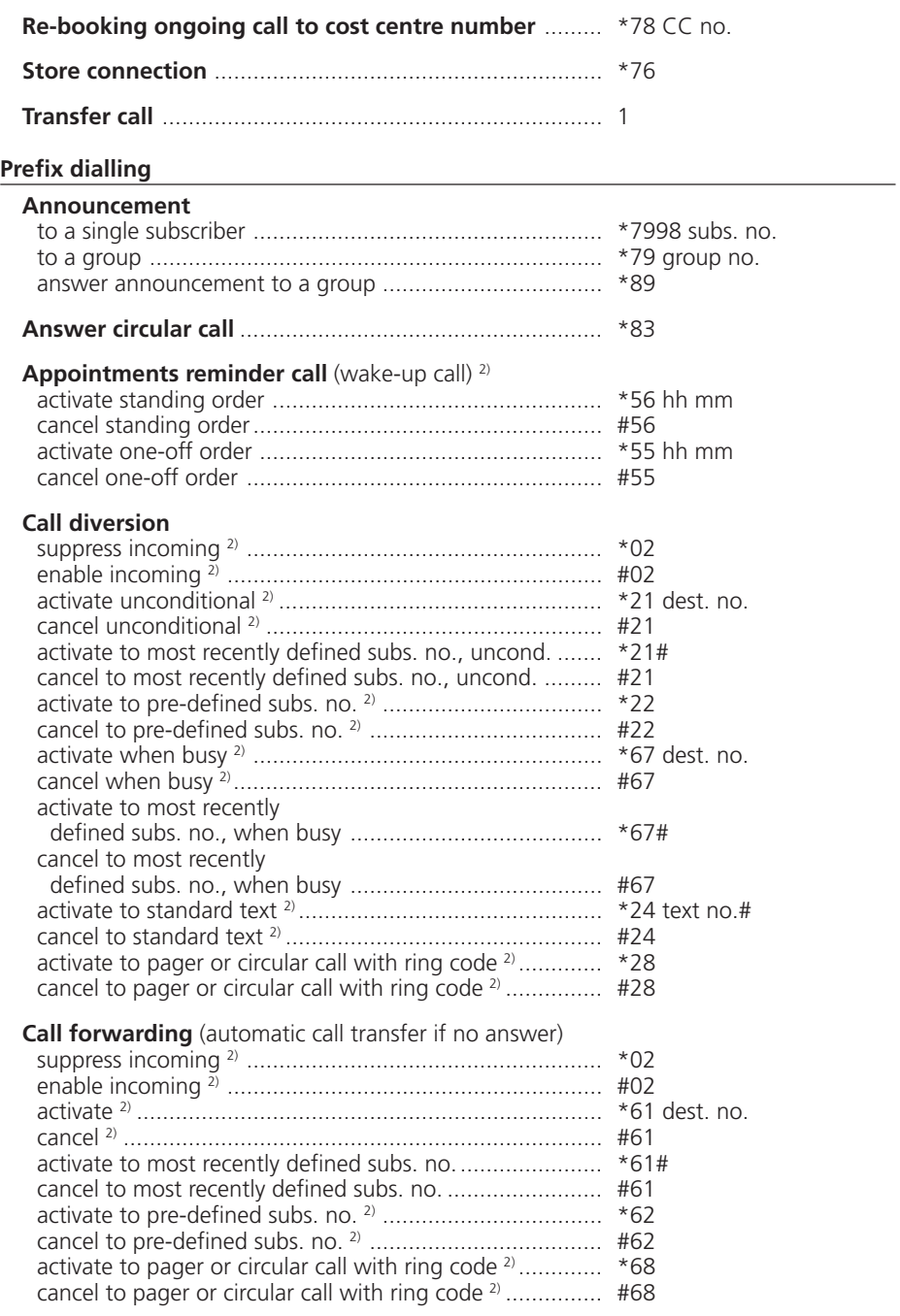

2) Remote control possible

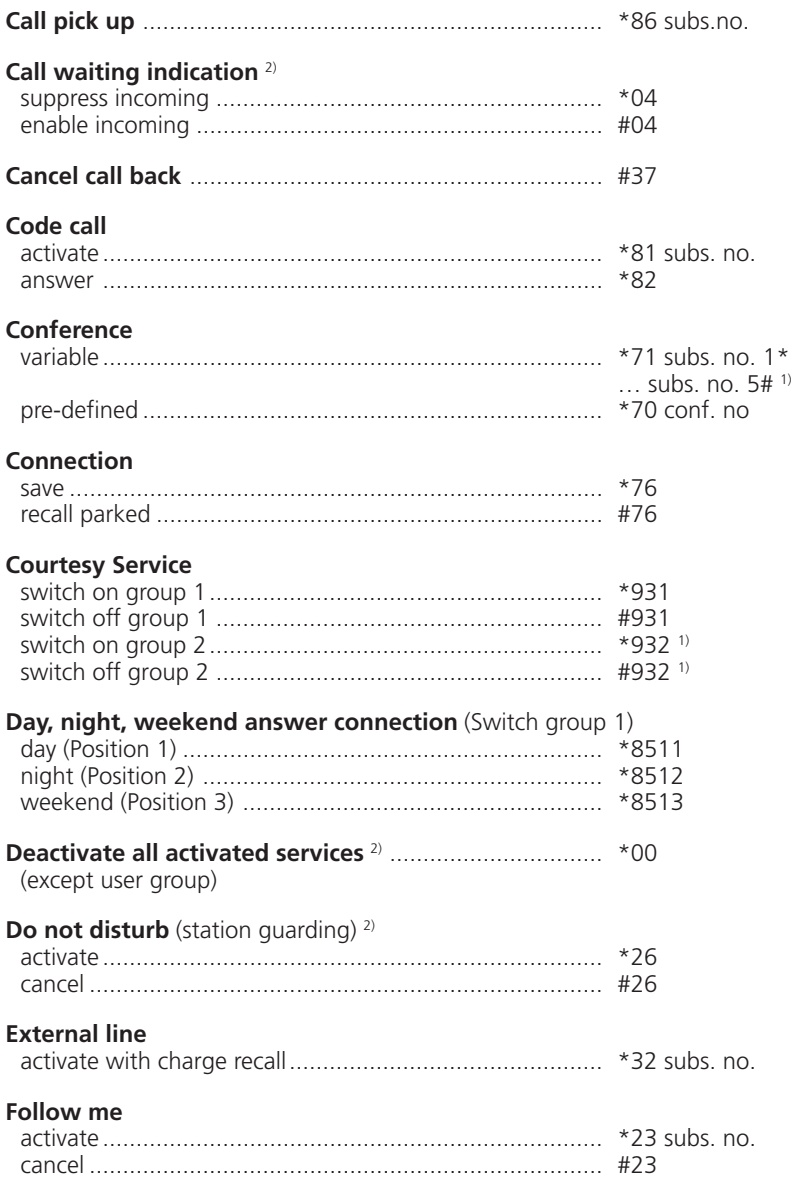

1) The definition and the number range are software and PBX dependant 2) Remote control possible

20BA261955/E **27**

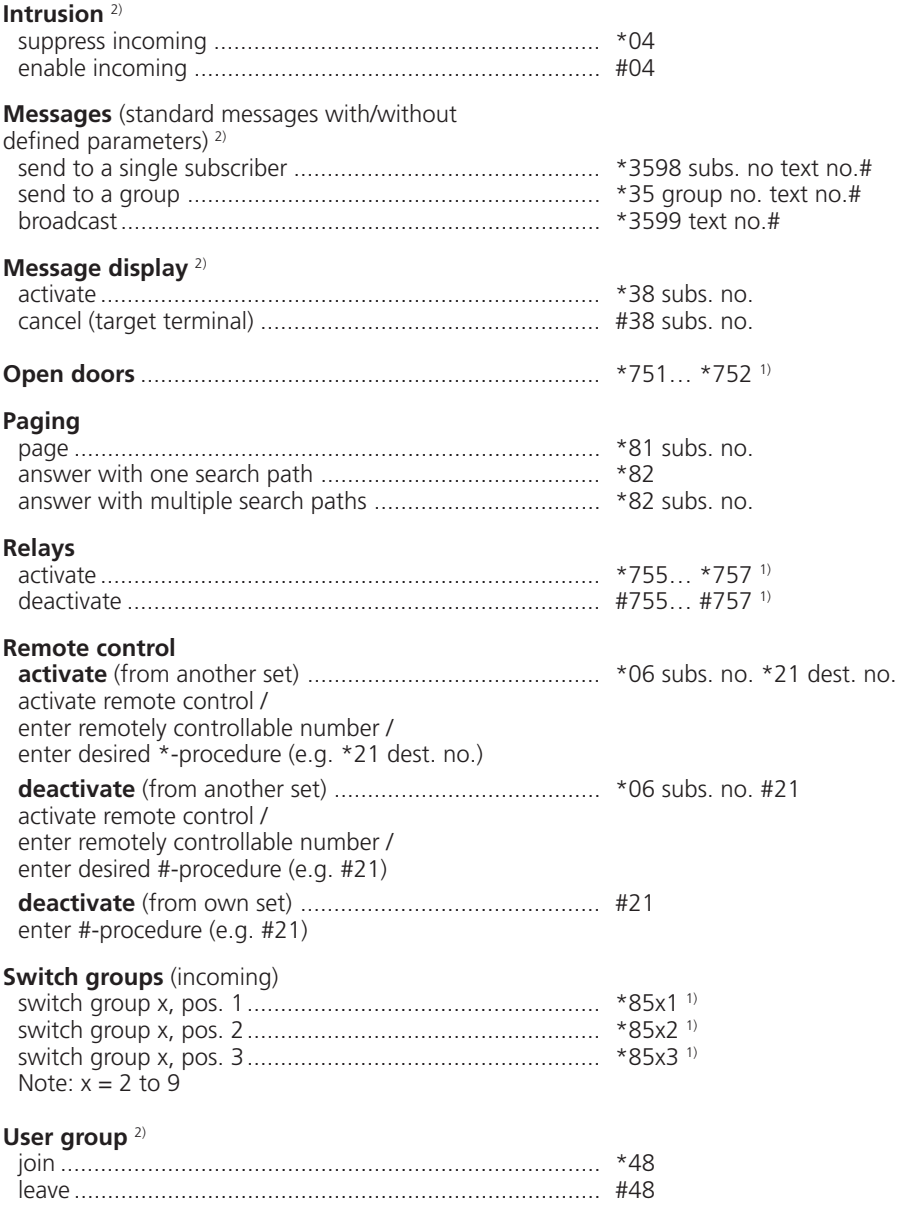

1) The definition and the number range are software and PBX dependant 2) Remote control possible

## **Index**

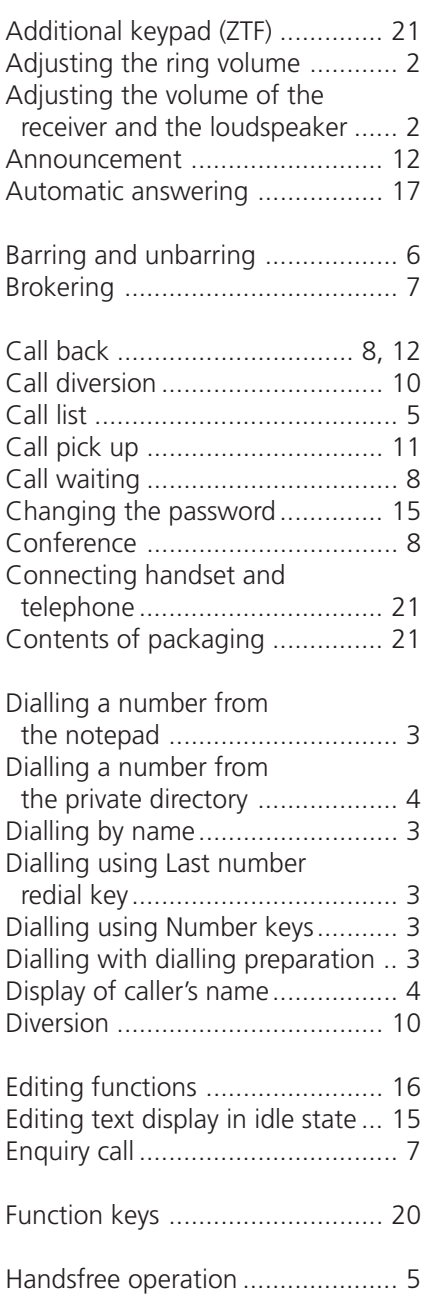

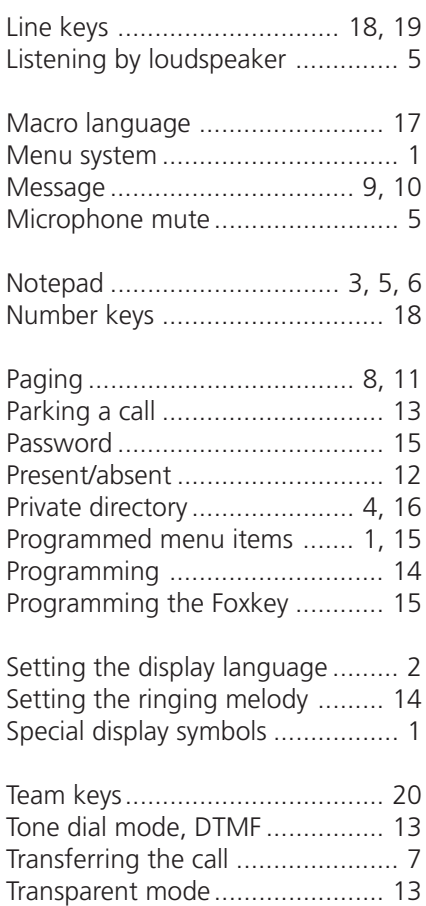

### **Notes**

### **Notes**

Weitere Auskünfte über Office 40 erhalten Sie bei Ihrer Swisscom Geschäftsstelle (Gratisnummer 0800 800 113). I

Bei Störungen rufen Sie den technischen Kundendienst der Swisscom an (Gratisnummer 175).

Vous recevrez d'autres renseignements sur Office 40 auprès de votre agence Swisscom (numéro gratuit 0800 800 113).

En cas de dérangement, veuillez appeler le service technique de Swisscom (numéro gratuit 175).

Potete chiedere ulteriori informazioni su Office 40 presso la vostra succursale Swisscom (numero gratuito 0800 800 113).

In caso di guasti, vogliate rivolgervi al Servizio tecnico alla clientela di Swisscom (numero gratuito 175).

For further information on Office 40, please contact your Swisscom sales office (freephone 0800 800 113).

Please report faults to the Swisscom customer care unite (freephone 175).

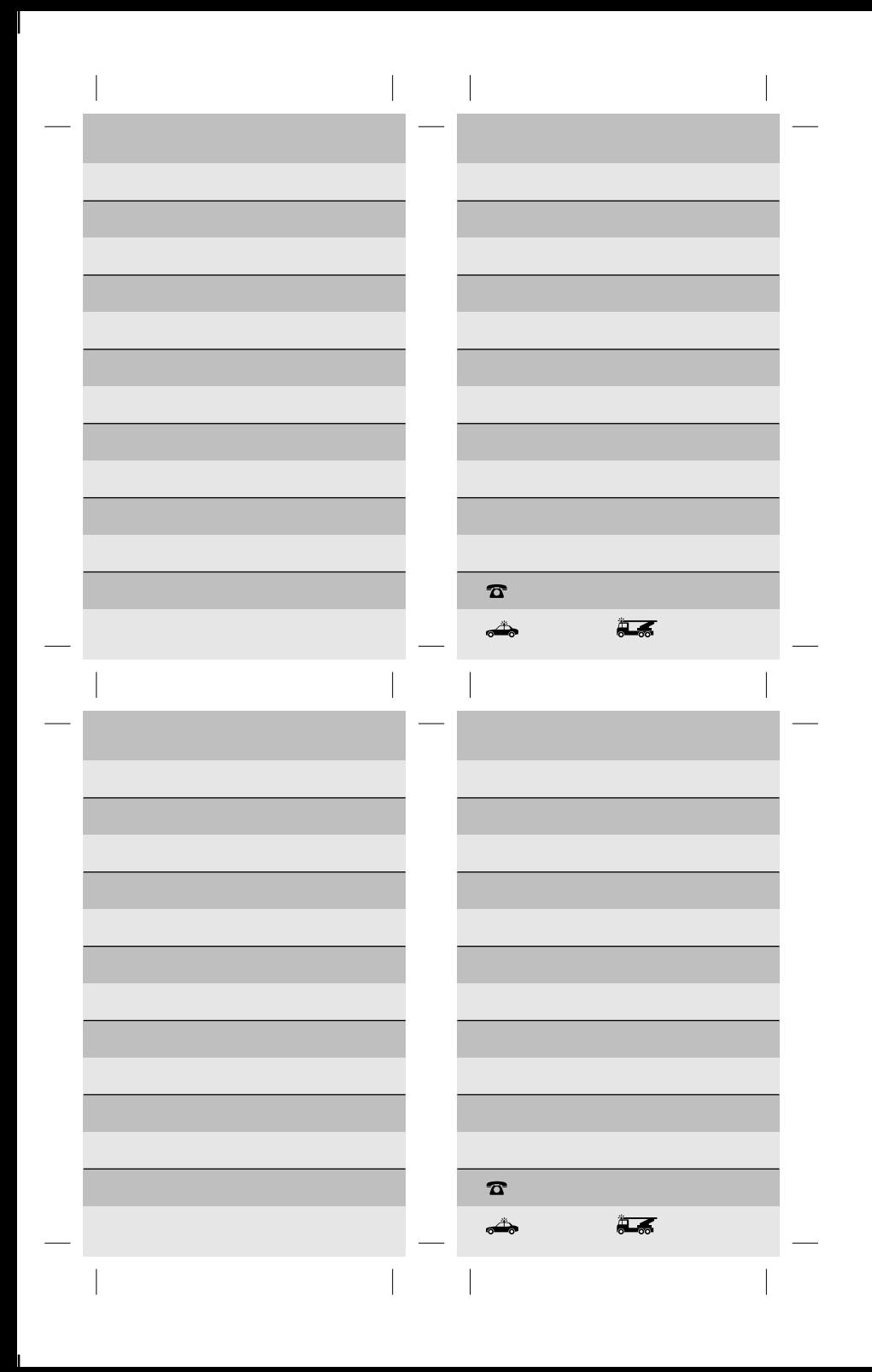

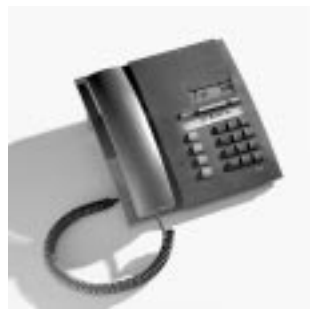

*Office 20 Office 30*

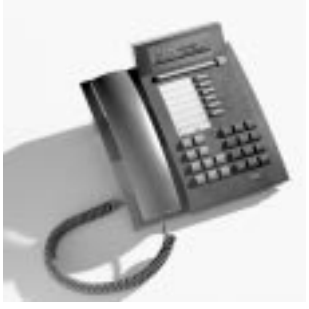

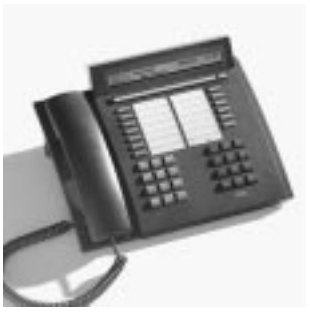

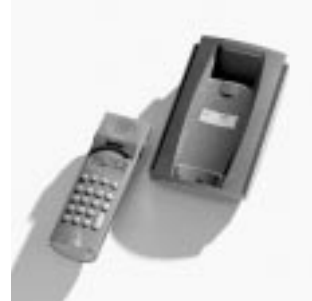

*Office 40 Office 100* 

# **ascom** thinks ahead